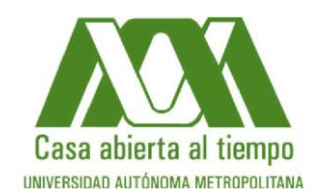

## UNIVERSIDAD AUTÓNOMA METROPOLITANA DIVISIÓN DE CIENCIAS SOCIALES Y HUMANIDADES DEPARTAMENTO DE SOCIOLOGÍA LICENCIATURA EN GEOGRAFÍA HUMANA

# **EL USO DE LOS SISTEMAS DE INFORMACIÓN GEOGRÁFICA COMO TÉCNICA PARA EL ANÁLISIS ESPACIAL EN EL CASO DE LOS "ESTUDIOS DE LÍNEA BASE SOCIAL, EVALUACIÓN DE IMPACTO SOCIAL Y PROGRAMA DE GESTIÓN SOCIAL Y AMBIENTAL DEL ÁREA CONTRACTUAL MAGALLANES", TABASCO.**

# **TRABAJO TERMINAL PARA OBTENER EL GRADO DE LICENCIADO EN GEOGRAFÍA HUMANA PRESENTA: ABEL VARGAS ALVARADO**

 **Asesor: Dr. Armando García Chiang**

 **Lector: Martín Manuel Checa Artasu**

**Diciembre 2013**

# **Agradecimientos:**

Agradezco a la Lic. Norma Mendiola Solís por el invaluable apoyo, cariño y comprensión recibidos.

A mi familia por el apoyo en todos estos años y la confianza que me han brindado.

A mi Asesor, el Dr. Armando García Chiang, por sus comentarios, confianza y apoyo durante todo este proceso.

A mi lector, el Dr. Martín Manuel Checa-Artasu, por su orientación en el presente trabajo.

A mis amigos y colegas que me alentaron a realizar este trabajo.

**Gracias a todos!!**

# ÍNDICE

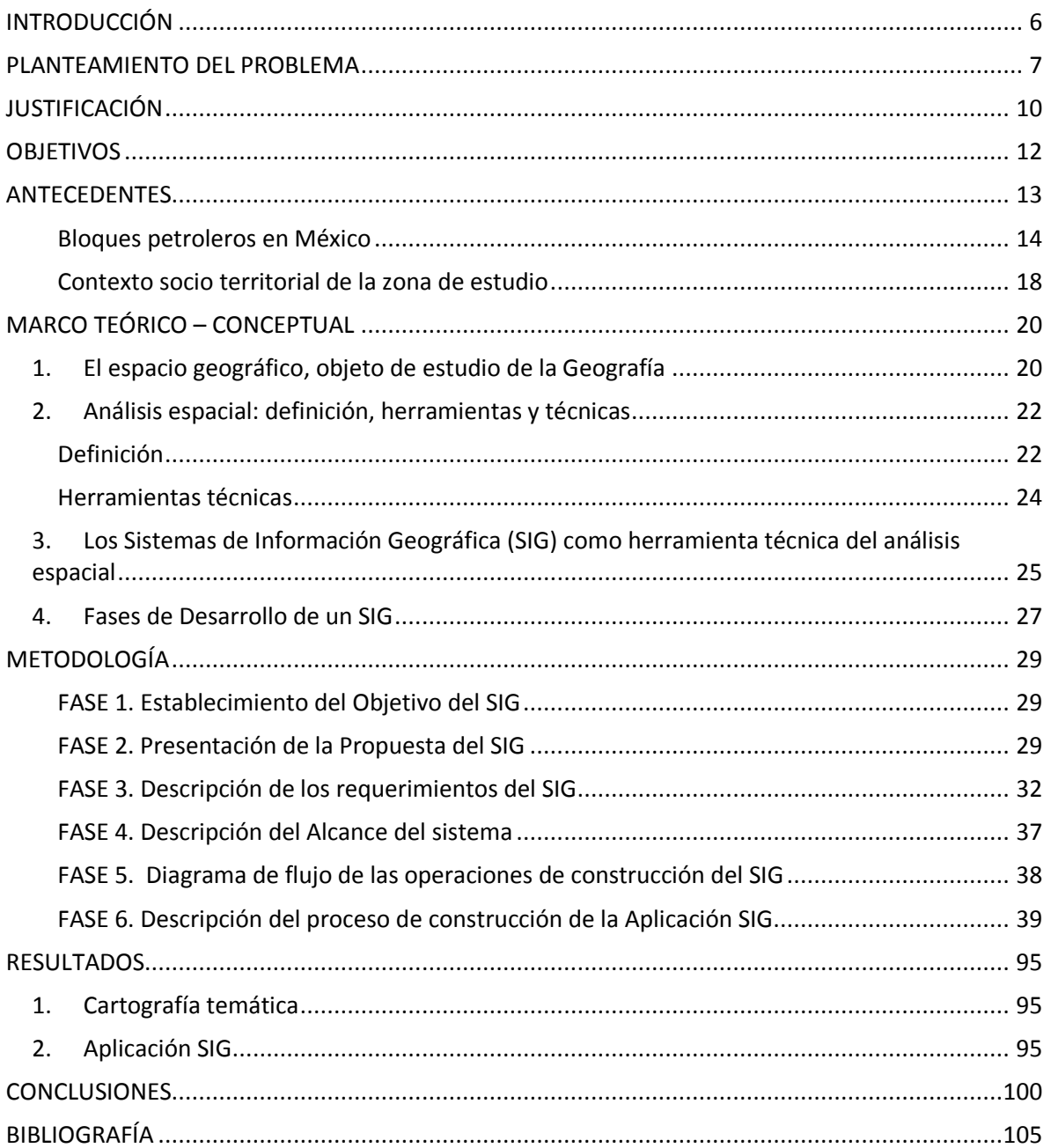

### **INDICE DE FIGURAS**

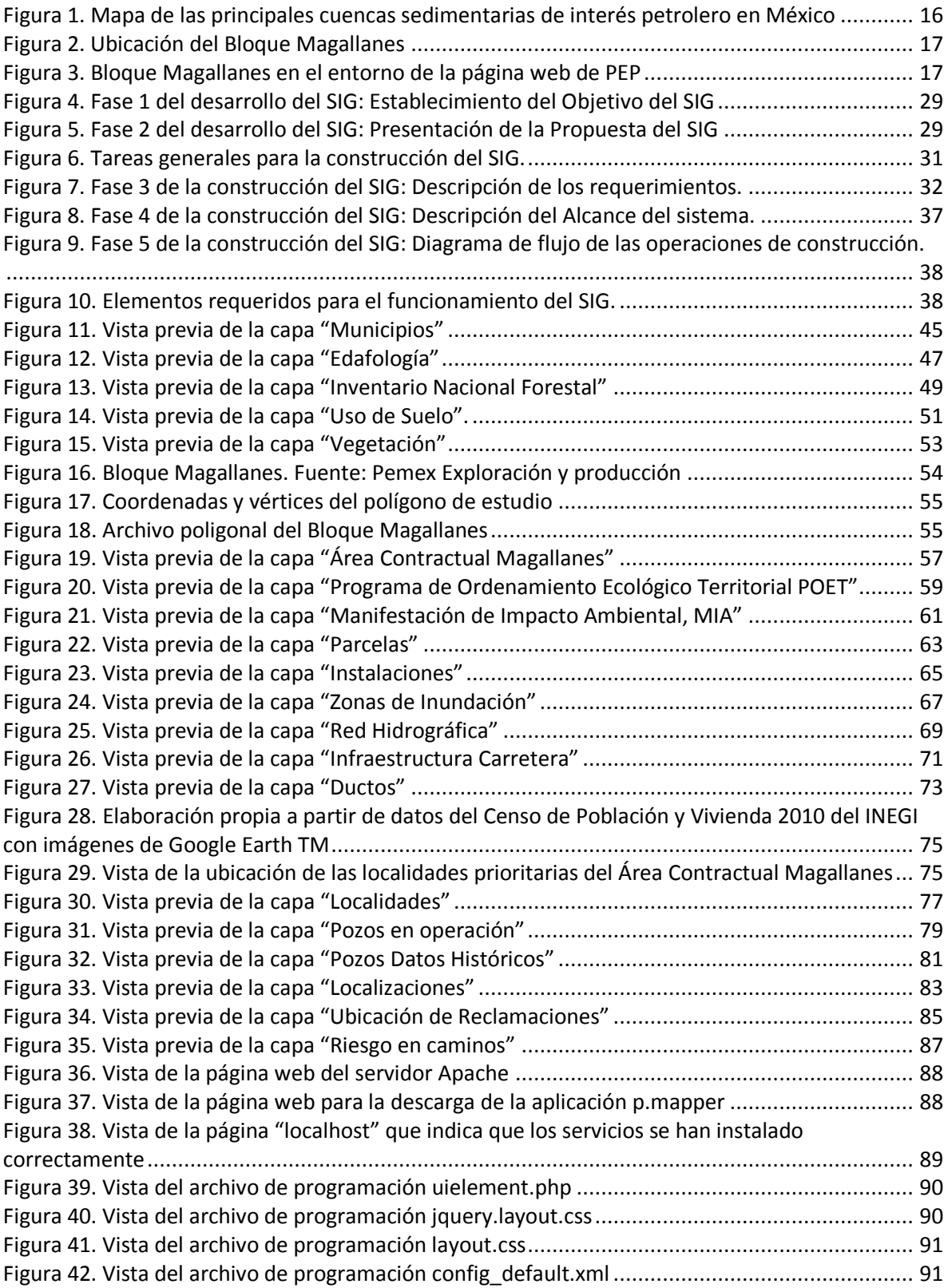

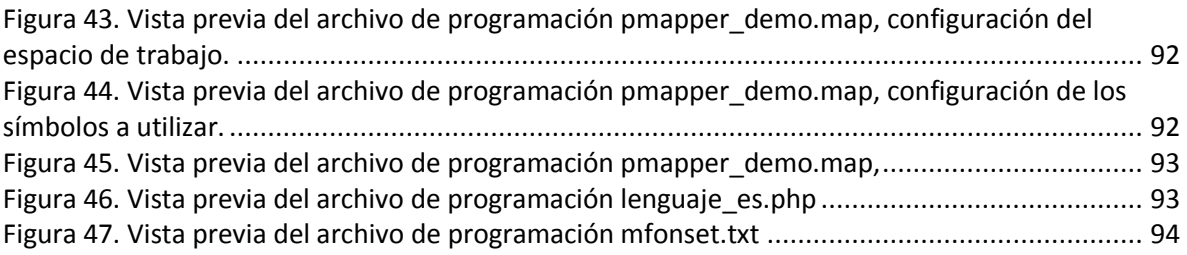

## **ÍNDICE DE TABLAS**

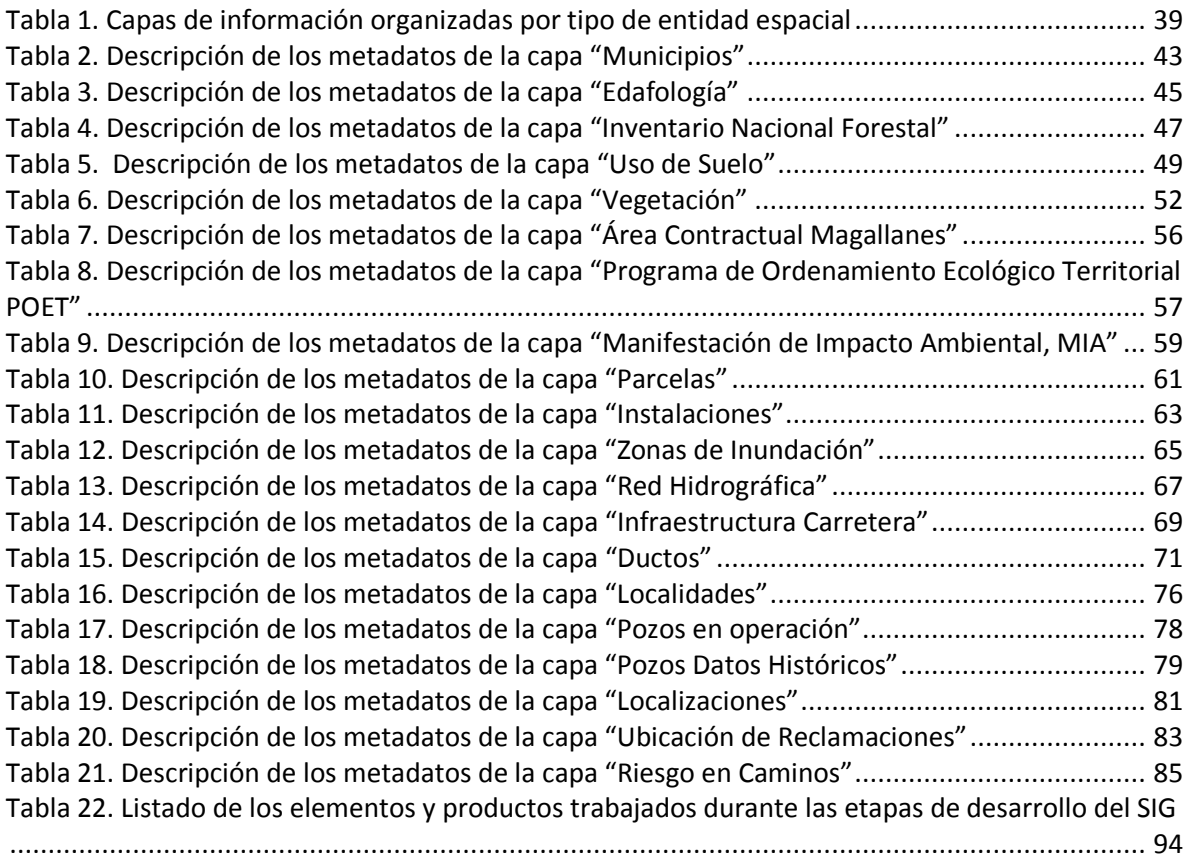

#### <span id="page-5-0"></span>**INTRODUCCIÓN**

La presente investigación se articula en torno la realización de procesos técnicos e informáticos mediante el uso de los Sistemas de Información Geográfica, con lo que se apoyó a los trabajos de representación cartográfica y el análisis espacial de los fenómenos estudiados en una región petrolera para los "Estudios de Línea Base Social, Evaluación de Impacto Social y Programa de Gestión Social y Ambiental del Área Contractual Magallanes", en el Estado de Tabasco.

Dicha investigación surge de la necesidad de concretar gráficamente las expresiones territoriales que se dan en el entorno de estudio, brindar a su vez información relativa a los elementos constitutivos del medio para el análisis geográfico a través de bases de datos relacionadas espacialmente, cartografía temática, presentación de la información en un entorno que facilite la toma de decisiones a futuro y finalmente transmitir el uso de la herramienta a los responsables de su ejecución.

La presente investigación se ha propuesto como objetivo conocer los alcances del uso de los SIG, basado principalmente en metodologías y técnicas de análisis espacial para el conocimiento, representación y presentación de la información en un estudio socio-ambiental integral.

En el apartado dedicado al marco teórico se aborda la relación que existe entre el espacio geográfico, objeto de estudio de la Geografía, el análisis espacial como forma de conocimiento del espacio y el uso de la técnica para su tratamiento y representación mediante el uso de los Sistemas de Información Geográfica.

La sección dedicada a la metodología aborda el detalle de los procesos de diseño y construcción que dieron forma a la herramienta SIG, tomando en cuenta los aspectos conceptuales del análisis. Adicionalmente se presentan los aspectos más representativos de la construcción de la base de datos geográfica, la construcción de las capas de información derivada de los datos, la tematización de la misma mediante la representación cartográfica y finalmente la elaboración un paquete informático que incluye un visualizador de datos geográficos, así como un visualizador web con la información de los estudios de "Línea Base".

En el apartado final se presentan los principales resultados obtenidos y las conclusiones.

#### <span id="page-6-0"></span>**PLANTEAMIENTO DEL PROBLEMA**

Una de las formas en las que la industria petrolera ha podido establecer regiones con aptitudes para la exploración y la producción ha sido mediante el conocimiento técnico del subsuelo, al respecto, cabe mencionar que la visión adoptada por Petróleos Mexicanos ha sido la de Sistema Petrolero. Al respecto, cabe mencionar que, el potencial petrolero de una región está dado por el volumen de rocas sedimentarias susceptibles de generar y almacenar hidrocarburos, por lo tanto, el estudio y conocimiento de las características geológicas de una zona determina la ubicación y extensión de las actividades petroleras. El sistema petrolero de exploración adoptado por Pemex, involucra entonces, la interdependencia de la *roca madre* que engloba a todas las rocas sedimentarias de grano fino con alto contenido de materia orgánica; la *roca reservorio* que funciona como medio poroso que permite el almacenamiento de hidrocarburos y tiene la característica de ser permeable (las rocas reservorio más importantes son los carbonatos y las areniscas); la *roca sello* que puede ser cualquier tipo de roca que cumpla la condición de que los hidrocarburos no puedan migrar a través de ella (las más efectivas son las evaporitas y las rocas clásticas de grano fino); la *"trampa"* que es un arreglo geométrico de rocas de cualquier tipo, que permite la acumulación de hidrocarburos en el subsuelo. Son estos los principales elementos que se pretenden determinar y delimitar con las tareas de exploración; los componentes críticos de una trampa son la roca reservorio, la roca sello, los fluidos involucrados (hidrocarburos) y su configuración geométrica.<sup>1</sup>

Parte del Estado de Tabasco se encuentra una zona geológica llamada "cuenca del sureste", agrupación que representa una unidad estratigráfica óptima para la extracción de aceite y gas. (Rueda-Gaxiola, 1998: 79). Estas condiciones naturales permiten hacer uso de los recursos energéticos de la zona, una vez que han sido determinadas las áreas de trabajo más óptimas para el desarrollo de la actividad petrolera. Otro aspecto importante de considerar es la dinámica social de la zona, pues es un factor que tiene que tomarse en cuenta a la hora de establecer un ambiente de trabajo adecuado.

El Área Contractual Magallanes se encuentra delimitada por una serie de coordenadas llamadas vértices, que conforman un polígono con una extensión 169.06 km<sup>2</sup>, las principales actividades que

 $\ddot{\phantom{a}}$ 

<sup>1</sup> Instituto Argentino del Petróleo y Gas (IAPG), 2013 pp. 48-50

se desarrollan en la zona son la agricultura, ganadería, pesca, industria extractiva petrolera y, en menor grado el comercio y los servicios. Los 18 centros poblacionales que se ubican en el área contractual son de categoría rural a excepción de la localidad Villa Benito Juárez que cuenta con 4,581 habitantes. En términos de bienestar, el índice de marginación es alto y el nivel de estudios es bajo, aunado al deterioro ambiental que se refleja en el deterioro de la vegetación original producido por las actividades antropogénicas, entre ellas, el cambio de uso de forestal a agrícola, ganadero e industrial.

Como se ha mencionado, a la par del desarrollo de las actividades económicas del sector primario, se lleva a cabo la actividad petrolera, cuyas labores de producción y de traslado tienen un alcance mayor al polígono establecido administrativamente, pues deben ser considerados una multitud de factores como la geología, la ubicación e instalación y puesta en marcha de toda la infraestructura, la definición del punto de extracción, la definición de las rutas hacia las áreas de recolección y distribución, las cuales están ubicadas a lo largo del bloque y sus alrededores, entre otros.

Dicho escenario plantea cierta complejidad territorial para su análisis, ya que las diversas actividades necesariamente se encuentran localizadas y los impactos, tanto ambientales, de seguridad y sociales están relacionados con la población que se asienta en la zona. En este contexto se hace necesario contar con un inventario de aspectos relativos al territorio donde se lleva a cabo la actividad.

En este sentido, el estudio denominado "Estudios de línea base social, evaluación de impacto social y Programa de Gestión Social y Ambiental del Área Contractuales Magallanes", tuvo como objetivo primordial, orientar el análisis espacial hacia la conformación de un diagnóstico social que permita garantizar la operación de una empresa petrolera en las áreas contractuales donde opera, el soporte principal del proyecto se sustenta en la "Línea de Base" que se traduce en un conjunto de indicadores seleccionados que permiten hacer seguimiento, evaluación y rendición de políticas públicas, planes, programas y proyectos, para comparar avances y logros que se hayan hecho respecto a un año de referencia.

En este contexto, se presenta una oportunidad para contribuir en el análisis y representación espacial mediante el uso de los Sistemas de Información Geográfica en el ramo de la industria petrolera sobre todo en las áreas extractivas donde las actividades están eminentemente ligadas a

aspectos espaciales o territoriales, principalmente por que dependen de la ubicación específica en el terreno para la creación, manejo de infraestructura y atención a la sociedad que cohabita con esta industria.

## <span id="page-9-0"></span>**JUSTIFICACIÓN**

Recientemente se han desarrollado una serie de estudios geográficos en cuya línea de investigación central aparece el análisis espacial, los objetivos de dichos estudios tienen en común denominador la característica de integralidad de la información, al abordar tanto variables físicas como sociales, así como las múltiples relaciones que entre ellas se manifiestan, respondiendo concretamente a la resolución de problemáticas socio-espaciales. Es así como el análisis espacial se perfila como un método que, mediante el trabajo empírico, combina y sintetiza diferentes perspectivas teóricas de la Geografía apoyando en la construcción de conocimientos amplios que posibiliten realizar diagnósticos y, a través de éstos formular propuestas de solución. Por otro lado, se presenta como el método de análisis que permite comprender y analizar el espacio geográfico, siendo éste último el objeto de estudio de la Geografía.

Con base en las ventajas que parece proveer este método, se ha retomado como eje principal de trabajo del presente documento, buscando establecerlo como marco teórico metodológico dentro de un contexto aplicado y caso concreto como lo es una zona de aprovechamiento petrolero, en la cual interactúan una multitud de variables físicas y sociales.

Actualmente los Sistemas de Información Geográfica (SIG), se consolidan como una herramienta novedosa que apoya la realización del análisis espacial. Los importantes cambios tecnológicos han modificado la forma de representación de la información geográfica y cada vez un mayor número de plataformas incorporan capacidades de visualización y análisis de la información a diferentes niveles, permitiendo la exploración de los aspectos geográficos, con la finalidad de conocer adecuadamente sus complejidades y facilitar la formulación de hipótesis y/o alternativas que permitan resolver los problemas planteados.

Adicionalmente, las distintas herramientas que componen los SIG han podido demostrar que pueden proporcionar mediante procesos cartográficos, los elementos constitutivos de los distintos aspectos de la dinámica socio-espacial del medio geográfico y éstos, pueden ser representados a través de un conjunto de datos alfanuméricos, vectoriales o raster. Es por ello que de manera conjunta se decidió implementar el uso de los SIG como herramienta de análisis; además fue posible diseñar e implementar una herramienta SIG que cumplió y se ajustó con las necesidades del trabajo, la misma, permite generar datos a partir de las técnicas básicas de obtención de información como son la consulta, visualización y elaboración de tablas y cartografía temática.

Con el presente trabajo se buscó apoyar el desarrollo del proyecto denominado "Estudios de línea base social, evaluación de impacto social y Programa de Gestión Social y Ambiental del Área Contractual Magallanes", mediante el empleo de herramientas y técnicas de análisis, síntesis, interpretación y representación de los elementos geográficos de la zona de estudio. Lo anterior se traduce en el desarrollo de una herramienta técnica que permitió el almacenamiento, manipulación y representación de los datos espaciales que se derivaron como parte del proyecto descrito, permitiendo a su vez la compresión del espacio geográfico y dando como resultado la elaboración una cartera de proyectos a favor del desarrollo social integral, a través de proyectos productivos para las poblaciones directamente involucradas con las actividades cotidianas de la industria petrolera, bajo el esquema de Responsabilidad Social y desarrollo sustentable.

Finalmente el presente trabajo constituye un aporte metodológico importante en relación a la comprensión, sistematización y visualización de la información en los estudios de la disciplina, mismos que se vuelven cada vez más relevantes.

## <span id="page-11-0"></span>**OBJETIVOS**

#### **Objetivo General:**

Estudiar los alcances teórico - metodológicos en el diseño de una herramienta de representación y medición del territorio desde la perspectiva del análisis espacial, en un caso concreto mediante el uso de Sistemas de Información Geográfica.

#### **Objetivos Específicos:**

- $\checkmark$  Estudiar los aspectos más relevantes de los estudios aplicados al análisis espacial con Sistemas de Información Geográfica.
- $\checkmark$  Elaborar una base de datos geográfica tomando como fuente información de tipo cuantitativa y cualitativa.
- $\checkmark$  Clasificar y estandarizar la información territorial derivada de los "Estudios de línea base social, evaluación de impacto social y Programa de Gestión Social y Ambiental del Área Contractual Magallanes".
- $\checkmark$  Diseñar representaciones gráficas que permitan la elaboración de cartografía temática.
- Diseñar una aplicación SIG acorde a las necesidades del proyecto que permita el acceso a la información derivada del mismo.
- Analizar la pertinencia del uso de la técnica empleada en el ámbito de la ciencia geográfica.

#### <span id="page-12-0"></span>**ANTECEDENTES**

Como parte de una estrategia financiera de Pemex, el 14 de julio de 2013 se dio a conocer el Plan de Negocios de Petróleos Mexicanos y Organismos Subsidiarios 2013 -2017, aprobado desde 2011 y con el cual se lanzó una estrategia de reactivación de los principales sectores productivos en materia de hidrocarburos. En este marco se desarrolló un estudio a nivel nacional y por parte de todas sus subsidiarias, de los cambios en el entorno, desde un conjunto de perspectivas: económica, social, de mercado, tecnológica, regulatoria y ambiental. Con ello se plantearon ajustes en el rumbo estratégico planteado para cumplir con el mandato de creación de valor y sustentabilidad operativa y financiera en el mediano y largo plazos. (Pemex, 2013).

En el apartado correspondiente al marco regulatorio de dicho plan, se aborda el tema de las asociaciones Público-Privadas, donde este nuevo ordenamiento jurídico brindará la capacidad de generar esquemas de asociación a largo plazo entre instancias del sector público y el privado para el desarrollo de proyectos de infraestructura provista total o parcialmente por el sector privado (Pemex, 2013), donde dicha asociación pueda satisfacer las necesidades de la colectividad.

Como parte de los ejes transversales de la propuesta, en materia de responsabilidad social, se tratará de ser incluyente con la sociedad donde se llevan a cabo actividades industriales, haciendo participes al sector privado en prácticas de Responsabilidad Social mejorando el desempeño en términos de sustentabilidad reforzando la colaboración con la sociedad civil.

El aspecto detonante de la actividad en la zona de estudio se da con la ejecución de la licitación y adjudicación de los contratos de ejecución de los servicios para la evaluación, desarrollo y producción de hidrocarburos en tres áreas y seis campos de la Región Sur, donde Pemex va a participar con 10 por ciento en los servicios a través de un vehículo de propósitos específicos (VPE), lo que representa aproximadamente 20 millones de dólares en los primeros 6 años de los 3 contratos, a partir del año 7 la participación en la inversión va disminuyendo. (Pemex, 2013)

En este sentido el *"Bloque Magallanes"* entró en este proceso, iniciando las actividades en Octubre de 2012, que dio pie a una serie de estudios específicos por parte de la empresa ganadora, dentro de los cuales se contemplaba un diagnostico social y de responsabilidad social empresarial quedando a cargo de la *Universidad Autónoma Metropolitana*, incluyendo el Sistema de Información Geográfica como paquete integrador del estudio.

### <span id="page-13-0"></span>Bloques petroleros en México

El área que se encarga de las tareas de búsqueda de yacimientos petroleros es la subsidiaria Pemex Exploración y Producción (PEP), desde el punto de vista administrativo, se divide en 16 activos<sup>2</sup>. Las actividades de la industria inician con la exploración y se busca evaluar el potencial petrolero de una región para dar paso a las actividades de perforación que desarrollan los campos petroleros<sup>3</sup>. A partir de 1995 Pemex presta especial atención a la declinación en la producción de hidrocarburos, la cual se manifestó de manera paulatina desde 1965, como respuesta a esta problemática, la paraestatal estableció una estrategia de reactivación para dar solución a la problemática de exploración y explotación, diseñando nuevos esquemas de contratación (Contratos Integrales<sup>4</sup>) que consisten en buscar asociaciones con empresas petroleras privadas nacionales y extranjeras que sean proveedores de servicios y que permitan a Pemex incrementar la producción, reserva, capacidad de ejecución y adquirir capacidades tecnológicas.

Las áreas donde se busca que operen las empresas mediante este sistema de contratación se definen a partir de la delimitación de polígonos que incluyan campos marginales y maduros, susceptibles de exploración adicional y que cuenten con posibilidades de reactivación. En la delimitación de estos polígonos se busca que se incluyan campos con las siguientes características:

- Reserva remanente atractiva,
- Niveles de producción bajos,

 $\overline{a}$ 

Campos declarados como marginales,

<sup>&</sup>lt;sup>2</sup> En términos financieros son aquellos bienes que todavía están inmersos en el proceso de producción y los bienes finales pendientes de distribución, los principales activos de una empresa son: sus instalaciones, su maquinaria, sus existencias inventariadas de materias primas y productos semiterminados. También hay que añadir las deudas pendientes de cobro, por ejemplo, el cobro de bienes vendidos pero no cobrados, o el cobro de intereses por activos financieros. PEMEX [\(http://www.ri.pemex.com/files/content/Glosario%2020101221.pdf\)](http://www.ri.pemex.com/files/content/Glosario%2020101221.pdf)

 $3$  Área geográfica en la que un número de pozos de petróleo y gas producen de una misma reserva probada. Un campo sencillo puede tener reservas separadas a diferentes profundidades. PEMEX

[<sup>\(</sup>http://www.ri.pemex.com/files/content/Glosario%2020101221.pdf\)](http://www.ri.pemex.com/files/content/Glosario%2020101221.pdf)

<sup>4</sup> Para ver el modelo de contrato para el Bloque Magallanes, véase:

[http://contratos.pemex.com/anteriores/region\\_sur/Documents/bases\\_de\\_licitacion/mod\\_cont\\_magallanes\\_31052011.](http://contratos.pemex.com/anteriores/region_sur/Documents/bases_de_licitacion/mod_cont_magallanes_31052011.pdf) [pdf](http://contratos.pemex.com/anteriores/region_sur/Documents/bases_de_licitacion/mod_cont_magallanes_31052011.pdf)

- Campos abandonados pero que hayan producido durante 2005 2009,
- Campos con múltiples pozos con potencial que han sido cerrados,
- Que la rentabilidad para PEP sea baja,
- Costos de producción elevados para PEP,
- Los requerimientos tecnológicos no puedan ser cubiertos por PEP
- Campos predominantemente gaseros, y
- Que no sean estratégicos para PEP.

Pemex busca que estos polígonos incluyan las características antes mencionadas y una vez definidos, éstos adquieren el carácter de Bloque Petrolero o Área Contractual. En la zona de estudio que corresponde al Bloque o Área Contractual Magallanes, se encuentran dos campos llamados "Sánchez Magallanes" y "Otates". La delimitación del bloque queda definida por una serie de coordenadas geográficas que delimitan el polígono de la zona de operación.

En el año 2012 Pemex Exploración y Producción dio a conocer su ronda de licitación de los campos petroleros maduros de lasregiones Norte y Sur con la cual se reactivaron los trabajos de explotación de hidrocarburos en 8 áreas correspondientes a los Estados de Tabasco, Veracruz y Tamaulipas.

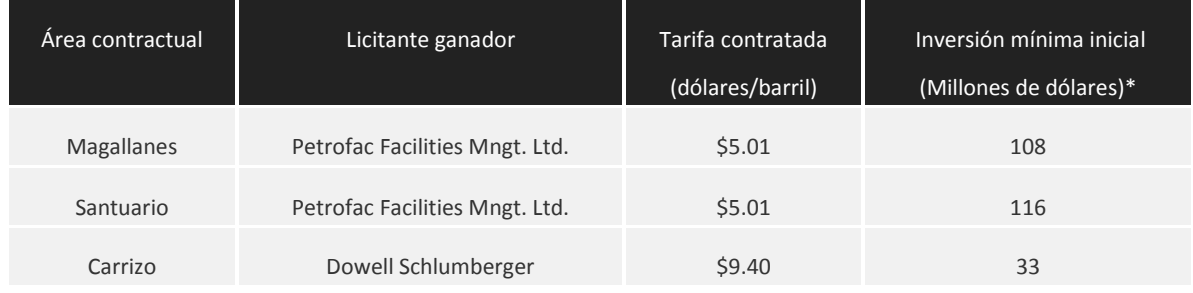

#### **Primera ronda: región sur**

#### **Segunda ronda: región norte**

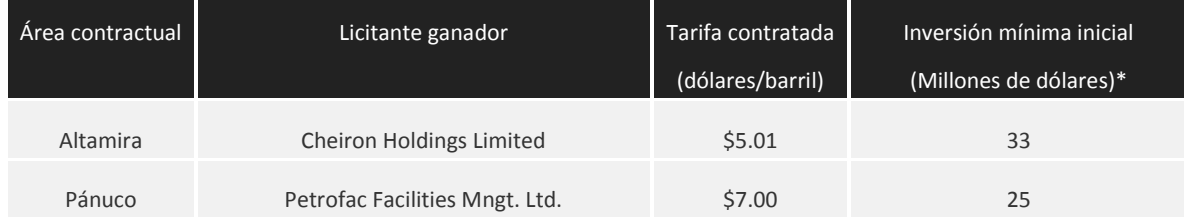

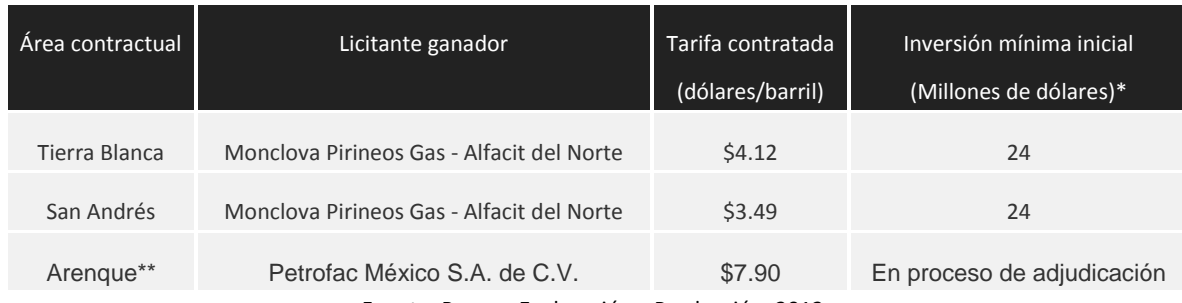

Fuente: Pemex, Exploración y Producción, 2012

Como puede observarse, actualmente la producción petrolera de Pemex se enfoca en las cuencas de la Planicie Costera del Golfo de México (Sabinas, Burgos, Tampico-Misantla, Veracruz, Sureste y Sierra de Chiapas), siendo de vital importancia la explotación en la Cuenca del Sureste, considerada la provincia de hidrocarburos más importante en México desde mediados de los años 1970's (González y Holguín, 1991 citado en Méndez, 2007), es en esta cuenca donde se ubica el Área Contractual Magallanes.

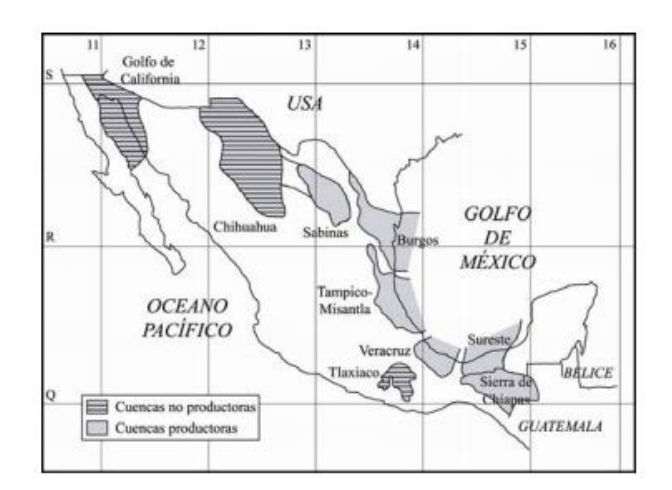

*Figura 1. Mapa de las principales cuencas sedimentarias de interés petrolero en México (Méndez, 2007 con base en datos de Sánchez y Holguín, 1991)*

<span id="page-15-0"></span>Según información de Pemex, Exploración y Producción en su sección de contratos integrales se presenta información acerca zona conocida como "Área Contractual Magallanes". El área Magallanes pertenece al complejo Ogarrio-Magallanes del Activo Integral Cinco Presidentes, en la Región Sur de Pemex Exploración y Producción (PEP). Geográficamente, se localiza en el sureste de México, al norte del Istmo de Tehuantepec aproximadamente a 50 km al oriente de la ciudad de Coatzacoalcos, Veracruz, en la cuenca Salina del Istmo, en la porción occidental del Estado de Tabasco. (Pemex, 2012)

Los límites del área en coordenadas geográficas se ubican entre los paralelos 18°3´0¨ y 18º14´0¨ de Latitud Norte y los meridianos 94°0´0¨ y 93°50´0¨ de Longitud Oeste. (Pemex, 2012) Para fines de delimitar la extensión del bloque se generó el siguiente polígono con sus respectivas coordenadas geográficas y una visualización de los puntos correspondientes a los pozos existentes en la zona y una vista de las principales vías de comunicación.

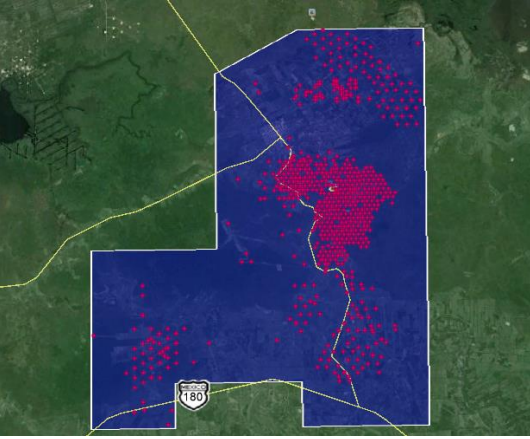

*Figura 2. Ubicación del Bloque Magallanes*

<span id="page-16-0"></span>El acceso al campo Otates se localiza en el km 338 de la carretera federal Coatzacoalcos-Villahermosa. El campo Sánchez Magallanes está comunicado por medio del camino La Venta-Magallanes, tiene también conexión con la carretera federal a Villahermosa, Tab., en el km 351. (Pemex, 2012). En la siguiente imagen se muestra el portal web de Pemex, Exploración y Producción con la información respectiva al bloque perolero "Magallanes"

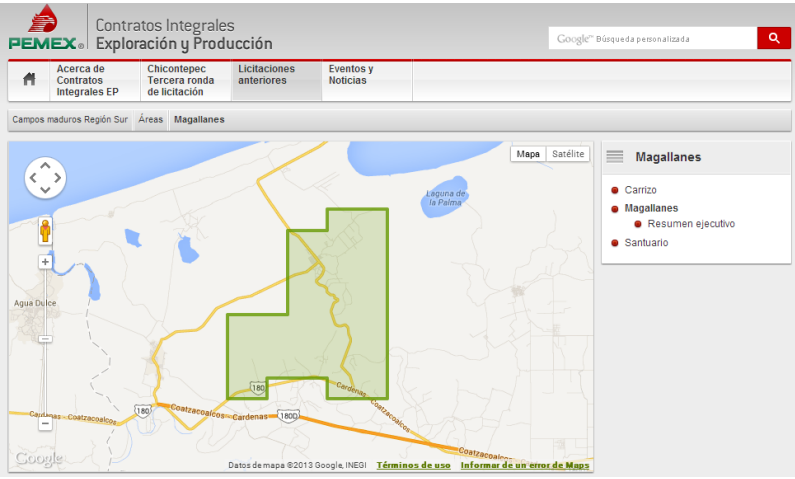

<span id="page-16-1"></span>*Figura 3. Bloque Magallanes en el entorno de la página web de PEP*

#### <span id="page-17-0"></span>Contexto socio territorial de la zona de estudio

Retomado de los resultados de los Estudios de Línea Base del Área Contractual Magallanes<sup>5</sup>, en este apartado se presenta una síntesis de los aspectos sociales de las localidades de la zona de estudio. En términos demográficos, la población que está asentada dentro del bloque y sus accesos principales es de 14,395 Habitantes según el Censo de Población y Vivienda del INEGI en 2010, distribuida en 18 localidades siendo la localidad de Villa Benito Juárez la que más población registra con 4,581 Habitantes, sin embargo las 17 localidades restantes son inferiores a 2,500 habitantes, por lo que la mayoría de las localidades son rurales y con escasa actividad comercial, industrial, comercio y servicios. El crecimiento poblacional de las localidades es bajo, lo que combinado con las altas tasas de fecundidad permite establecer que probablemente el proceso de migración local o regional, es determinante.

Económicamente, se presentan datos importantes como el índice de dependencia económica, los análisis estadísticos arrojan que 13 de las 18 localidades tienen tasas de dependencia elevadas – superiores a 50%- lo que supone una carga notable que incide en la población económicamente activa. Tres localidades presentaron porcentajes superiores a 100%, lo que se traduce en un problema grave para el mantenimiento económico de estás pues la población dependiente es el doble con respecto a la población activa, a no ser que dispongan de entradas de recursos provenientes del exterior. En este caso, nuevamente el proceso de migración podría jugar un papel importante en el comportamiento de los valores de dependencia. Contrario a lo que podría suponerse, los cálculos de las tasas de juventud y envejecimiento arrojaron que la población conformada por el grupo de adultos mayores no es la causa principal de la dependencia, la carga más significativa, está representada por la población menor de 15 años.

El porcentaje de jóvenes en términos generales es alto, lo que supone por un lado la continuidad demográfica de las localidades y por otro representa la necesidad de generar estrategias económicas locales para que la población joven pueda desarrollarse en sus localidades y en su área de influencia. Respecto a la relación entre géneros, se presenta una feminización en el rango de edades de 15 a 24 años, debido muy probablemente a la migración de los hombres en edad laboral,

 $\overline{a}$ 

<sup>&</sup>lt;sup>5</sup> García-Chiang, Armando, 2012. "Propuesta técnica y económica de los estudios de línea base social, evaluación de impacto social y Programa de Gestión Social y Ambiental del Área Contractual Magallanes", UAM, México, Documento de trabajo no publicado

aquí se resalta el papel de la mujer en las localidades, en especial las que se sitúan en la franja reproductiva y en la franja económica activa.

Con respecto a la Población Económicamente Activa y la Población Ocupada (PO), se tienen los siguientes datos: la PO representa el 38.2% de la población de más de doce años, dato que muestra que el nivel de ocupación es bajo, es decir, que más de la mitad de la población que está en edad de trabajar, no cuenta con empleo; la mayor parte de la población ocupada son hombres, con lo que queda de manifiesto el rezago de la mujer en las localidades. En términos generales, la mayor parte de la PO, realiza actividades propias del sector primario.

Relativo a las condiciones educativas en la zona, los datos muestran que si bien existen centros educativos de nivel básico y medio, el grado promedio de escolaridad difícilmente alcanza los 7 grados. Los altos niveles de marginación de la zona, están directamente relacionados con el nivel educativo de la población y de su acceso a oportunidades económicas para generar ingresos.

A partir de los datos de demográficos y el acceso a los servicios básicos es posible calcular el índice de marginación, los resultados muestran que en 17 localidades hay un índice de marginación alto, con excepción de la localidad de Benito Juárez que se encuentra en un nivel medio, esto se debe a que es la zona urbana más destacada del área contractual, lo que hace suponer mejores servicios e infraestructura.

Por otro lado la situación en cuanto al medio ambiente se refiere es crítico, ya que la vegetación original se encuentra degradada por actividades antropogénicas, entre ellas, el cambio de uso de forestal a agrícola, ganadero e industrial. Desde 1977 se documentan reclamaciones por la afectación al medio natural derivadas de la explotación petrolera, los principales recursos afectados son el agua y el suelo, como medidas correctivas se orientan al desazolve de estructuras hidráulicas y mantenimiento periódico del sistema hidráulico.

#### <span id="page-19-0"></span>**MARCO TEÓRICO – CONCEPTUAL**

Como se mencionó en el planteamiento del problema, la dinámica territorial que se manifiesta en el Área Contractual Magallanes, es por demás compleja, para poder establecer una descripción, explicación e interpretación de dicha dinámica, se hace necesario definir un marco de análisis que permita abordar la multitud de elementos que interactúan en la zona. Para ello, se ha propuesto como primera aproximación contextualizar la zona de estudio dentro del concepto de Espacio Geográfico, posteriormente se ha considerado pertinente establecer el análisis espacial como método y técnica para abordar el espacio geográfico. Se ha dedicado un apartado a los Sistemas de Información Geográfica como una herramienta de trabajo para elaborar el análisis espacial, siendo éste concepto el que permitió situar el presente trabajo, dentro del marco de acción de la ciencia geográfica.

#### <span id="page-19-1"></span>**1. El espacio geográfico, objeto de estudio de la Geografía**

Diversos autores han caracterizado al espacio geográfico como objeto de estudio de la geografía y Sánchez (1990), en *"Espacio, Economía y Sociedad"*, partiendo de una recopilación de publicaciones, realiza una importante discusión acerca del concepto, para definirlo, postula las siguientes aproximaciones:

*"El espacio geográfico es el ámbito de la realidad que por sí mismo comprende toda actividad humana y social interrelacionado con el espacio físico".*

*"El espacio geográfico es, entre otras cosas, el ámbito que contiene y suministra todos los recursos materiales y ambientales que el hombre y la sociedad precisan, sean éstos recursos físicos o recursos humanos".* 

*"estudiar el espacio geográfico -en cuanto espacio social- como resultado de la intervención humana y social sobre las leyes del medio físico definido".* 

*"El ámbito de la realidad física que forma el espacio geográfico, comprende el conjunto formado por el subsuelo, la superficie y la capa envolvente de la Tierra, al cual el hombre tiene capacidad de accesibilidad, a fin de usarlo para sus fines, actuaciones y relaciones".* 

*"El espacio, como espacio geográfico es, para el análisis geográfico, el medio o marco físico en el que se producen todas las actuaciones y relaciones humanas y sociales, con la superficie de la Tierra como ámbito esencial y predominante".*

*"Por territorio entenderemos un espacio geográfico concreto en un momento dado y con unos límites establecidos, es decir, como áreas geográficas delimitadas. En un sentido amplio podemos considerar al territorio como una delimitación de espacio geográfico, es decir, conteniendo la parte de las tres esferas geográficas a las que es accesible el hombre en aquel momento; se trataría de un volumen (prisma) que tendría por perímetro la delimitación correspondiente a los límites establecidos sobre la superficie de la litosfera o de la hidrosfera marina, y por altura la suma de la litosfera y atmósfera a la cual se es accesible, al tiempo que conteniendo a la biosfera".* 

En este contexto, el Espacio Geográfico se entiende como el objeto de estudio de la geografía, el cual se conforma como el resultado de la intervención humana sobre el medio físico, es decir, el medio en el cual se desarrollan todas las actividades sociales que incluyen las diferentes formas de articulación de los distintos elementos y variables, sean físicas y sociales.

Para el autor existe una diferencia en el nivel de abordaje del espacio geográfico, propone un concepto adicional que implica un nivel más particular del espacio, el cual hace referencia a un ambiente particular con temporalidad específica y al que denomina *medio geográfico*.

En el caso de la zona de estudio del presente trabajo, el Área Contractual Magallanes, se considera como medio geográfico partiendo del hecho de que es un "área geográfica delimitada que contiene parte de las tres esferas geográficas y en cuyo marco físico se producen todas las actuaciones y relaciones humanas y sociales".

Con base en lo anterior y como ya se mencionó, en el siguiente apartado se presentan algunas consideraciones acerca del análisis espacial como hilo conductor del trabajo.

#### <span id="page-21-0"></span>**2. Análisis espacial: definición, herramientas y técnicas**

En este apartado se presenta el análisis espacial como eje principal de trabajo, para lo cual se considera necesario en primer lugar abordar los aspectos relativos a su definición conceptual, posteriormente se plantea al análisis espacial como una serie de técnicas matemáticas y estadísticas aplicadas; finalmente y como apartado, se presenta la relación que guarda el análisis espacial con los Sistemas de Información Geográfica.

#### <span id="page-21-1"></span>Definición

De acuerdo con Buzai (2010), el análisis espacial es uno de los principales métodos de estudio, al cual suele recurrirse en investigaciones geográficas. Sin embargo es importante tener en cuenta que éste puede definirse como una etapa dentro de la investigación que se nutre de una serie de técnicas las cuales permiten deconstruir los aspectos esenciales del territorio que son obtenidos a través de los datos, con la finalidad de comprender las configuraciones del espacio geográfico.

Al respecto, las definiciones de algunos autores son las siguientes:

El análisis espacial puede definirse como el proceso mediante el cual, el individuo recopila, ordena, agrupa e infiere los elementos de un medio definido sobre el espacio geográfico (Soto y López, 2005: 17). De manera más detallada lo definen al plantear que "el análisis espacial se centra en estudiar de manera independiente los aspectos constitutivos del espacio y la manera en la cual se comportan bajo ciertas condiciones" (*ibíd*.).

Bosque (1992) define ampliamente este concepto y entre otros aspectos establece que "el análisis espacial es el conjunto de procedimientos de estudio de los datos geográficos, en los cuales se considera, de alguna manera, sus características espaciales".

De acuerdo con Buzai (2010) y Soto y López (2005), al considerar al análisis espacial como un método cuyo conjunto de técnicas matemáticas y estadísticas aplicadas a los datos distribuidos sobre el espacio geográfico, éstas técnicas deben cumplir por lo menos con dos objetivos:

- Identificar los componentes del espacio, y
- Utilizar un procedimiento o un conjunto de procedimientos que permitan comprender, en parte, la funcionalidad de algunos de esos componentes espaciales.

Al respecto del primer objetivo, y de acuerdo con la perspectiva tradicional, para definir a la geografía como una ciencia de síntesis que tiene la finalidad de brindar un panorama completo de la estructura espacial analizada, Buzai (2010) propone cinco elementos importantes a tomar en cuenta para el análisis espacial:

- 1. *Localización espacial*, el concepto considera que todas las entidades (con sus atributos asociados) tienen una ubicación específica en el espacio geográfico. La ubicación vista de dos formas complementarias. Si se apela al denominado *espacio absoluto* corresponde a un *sitio* específico y fijo de emplazamiento sustentado por la topografía local y si se apela al denominado *espacio relativo* corresponde a una *posición* específica y cambiante respecto de otros sitios con los cuales se pueden establecer vínculos funcionales.
- *2. Distribución espacial*¸ el concepto considera que el conjunto de entidades de un mismo espacio se reparten de una determinada manera sobre el espacio geográfico. Estas pueden ser puntos, líneas o polígonos (áreas) con diferentes atributos asociados en un sistema *vectorial*, o localizaciones dispersas que representan puntos y zonas con clases similares contiguas en un sistema *raster*.
- *3. Asociación espacial*, el concepto considera el estudio de las semejanzas encontradas al comparar distintas distribuciones espaciales. La forma más clara de comparación y directa es el análisis visual que se puede realizar con posterioridad a la superposición cartográfica de dos o más capas de información. El procedimiento de superposición genera una ampliación del *detalle espacial* a medida que se van incorporando mayor cantidad de temas, es decir, a medida que se superponen mayor cantidad de mapas. El incremento en la cantidad de mapas brindará como resultado mayor cantidad de áreas con crecientes niveles de homogeneidad interna.
- *4. Interacción espacial*, el concepto considera la estructuración de un espacio relacional en el cual las localizaciones (sitios) distancias (ideales o reales) y vínculos (flujos) resultan fundamentales en la definición de espacios funcionales. Eso supone considerar e incluir el concepto de sistema en el análisis espacial.
- *5. Evolución espacial*, el concepto considera la incorporación de la dimensión temporal a través de la permanente transición de un estado a otro. Centrarse en el *donde* corresponde a una visión basada en la localización y en el *cuándo* en una visión basada en el tiempo. El *cómo*, desde un punto de vista espacial, presentaría el camino evolutivo *espacio-temporal.*

#### <span id="page-23-0"></span>Herramientas técnicas

Siguiendo con la descripción del método de análisis espacial y al respecto del segundo objetivo, a continuación se describen las herramientas y técnicas que pueden ser empleadas para desarrollar el análisis espacial.

Se parte del entendido de que una *herramienta técnica* puede ser definida como un instrumento de tipo gráfico, cualitativo, cuantitativo y/o mixto cuyo uso involucra una serie de procedimientos en los que se trabaja con una o más variables con el propósito de hacer más explicable o visible un fenómeno. Es importante reiterar que las herramientas técnicas sirven para identificar los componentes del espacio y se centran en el procesamiento o tratamiento de datos. Como herramientas técnicas, Soto y López (2005), clasifican en cuatro grupos las herramientas técnicas utilizadas para el análisis espacial.

- 1. Técnicas cualitativas: incluyen entrevistas, diarios de campo, historias de vida, análisis documental, grupos focales, entre otros.
- 2. Técnicas cuantitativas: incluyen el cálculo de medidas de tendencia, medidas de dispersión, probabilidades, etc.
- 3. Representaciones gráficas: incluyen mapas, redes, matrices, diagramas, fotografías aéreas, imágenes de satélite, etc.
- 4. Sistemas de Información Geográfica: funciones de análisis, como la sobreposición, intersección, cortes, combinaciones, etc.; además de representaciones gráficas y técnicas cuantitativas.

Para poder aplicar una o todas las herramientas técnicas que proponen las autoras es necesario partir de una unidad mínima de análisis: *el dato geográfico*. Bosque (1992), sugiere pensar en los datos desde tres perspectivas: en la primera, pueden ser separados del componente espacial para permitir un análisis meramente estadístico; en la segunda, el componente espacial prevalece para "estudiar sus características geométricas puras"; y en la tercera, se busca hacer una integración de los dos anteriores con lo que se pretende un análisis espacial más óptimo. Dentro de los datos geográficos existe a su vez una clasificación, la cual se establece en función del tipo de información que proporciona; por lo que los datos geográficos pueden ser:

- a) *Datos cualitativos – Escala nominal*, en estadística, la escala nominal hace referencia a datos que se dan en nombres, la única relación que se establece entre los datos de la característica estudiada es la de ser iguales o diferentes (Bosque, 1992).
- b) *Datos Ordenados - Escala Ordinal*, además de las características de la escala nominal de ser iguales o diferentes, la escala ordinal en estadística, permite una jerarquización de los datos observados y la relación de mayor y menor que. (Bosque, 1992).
- c) *Datos Ordenados - Escala de intervalos*, Un intervalo puede entenderse como una unidad al interior de una escala de medición conocida (tiempo, distancia, temperatura, etc.) La importancia de la escala de intervalos radica en la capacidad de asignar valores numéricos a las *distancias/diferencias* entre dos datos (Bosque, 1992) para esto es necesario determinar un punto de partida que puede ser arbitrario, o susceptible de modificarse para obtener otros valores que le den sentido a la explicación geográfica.
- d) *Datos Cuantitativos - Escala de Razón*, la escala de razón, cumple con las características de las tres anteriores y permite identificar cuántas unidades de medida hay de una modalidad a otra o a un punto cero. Esto significa que existe un sólo punto de partida que es absoluto y que determina el valor del dato medido.

## <span id="page-24-0"></span>**3. Los Sistemas de Información Geográfica (SIG) como herramienta técnica del análisis espacial**

En el presente apartado se abordan las principales características operativas del análisis espacial realizado mediante el uso de la herramienta técnica conocida como Sistemas de Información Geográfica y, la manera en que éstos permiten a la Geografía comprender las dimensiones del espacio geográfico.

Como se mencionó en el apartado anterior, el análisis espacial debe considerar cinco elementos importantes: la localización espacial, la distribución espacial, la asociación espacial, la interacción espacial y la evolución espacial. Los elementos anteriores pueden ser aplicados a través de los Sistemas de Información Geográfica. De acuerdo con Buzai (2010) hacer análisis espacial con Sistemas de Información Geográfica es estar trabajando en un sector demarcatorio central de la Geografía al considerarla desde un punto de vista teórico como una *ciencia espacial* y desde un punto de vista aplicativo como *ciencia de la organización del territorio.*

En este punto, se retoma el concepto de análisis espacial desde el punto de vista informático, de acuerdo con el *Enviromental Systems Research Institute* (ESRI), es el proceso de modelar, obtener resultados mediante el procesamiento informático y luego examinar e interpretar los resultados del modelo. El análisis espacial resulta útil para evaluar la idoneidad y la capacidad para calcular y predecir, y para interpretar y comprender. El análisis como proceso consiste en la aplicación de técnicas analíticas a *dataset<sup>6</sup>* o conjunto de datos referenciados geográficamente para extraer o generar nueva información geográfica para tratar una cuestión o un objetivo particular.

En este sentido, la localización espacial puede ser representada mediante las herramientas SIG, al introducir una serie de datos cuyos valores contengan las coordenadas X,Y (ubicación), los cuales representen una variable geográfica como pueden ser la ubicación de escuelas, hospitales, pozos, arboles, etc. Al proceso de otorgar ubicación a los diferentes elementos geográficos comúnmente se le conoce como georeferenciación.

Dentro del ambiente de los SIG, los métodos más comunes de análisis espacial que involucran la distribución, asociación e interacción espacial, son los conocidos como herramientas de geoprocesamiento, las cuales permiten realizar sobreposición de capas de información o mapas, ésta sobreposición permite unir, recortar, intercalar y combinar para poder extraer nueva información.

La evolución espacial, es quizá el concepto más complejo y hasta ahora son pocas las herramientas que ofrecen los SIG para involucrar la variable de tiempo y permitir abordar como tal el concepto de evolución espacial. Actualmente con ayuda de estas herramientas, es posible realizar análisis comparativos de cambios en los elementos geográficos, como puede ser las ganancias o pérdidas de vegetación, el crecimiento de las ciudades, la erosión de los suelos, etc.; sin embargo la explicación del "*cómo*" se desarrollaron dichos cambios, debe ser interpretada por el investigador.

 $\overline{a}$ 

<sup>&</sup>lt;sup>6</sup> Conjunto de datos referenciados geográficamente, normalmente se encuentran dentro de un área geográfica común. Los dataset, pueden ser un conjunto de capas de información, tablas, gráficos, etc.

#### <span id="page-26-0"></span>**4. Fases de Desarrollo de un SIG**

Los SIG son sistemas complejos articulados por diferentes elementos que se encuentran interconectados: información, productos, datos, software, hardware, procedimientos y personal. Tomlinson (2007) propone una serie de etapas para la planificación de un SIG como determinar las necesidades y que sistema atenderá esas necesidades. El tamaño y naturaleza de la organización determinaran cuales son las etapas más relevantes para cada situación.

#### 1. Propósito estratégico

Se definen las metas, objetivos y mandatos de la organización para asegurar que el proceso de planificación del SIG y el sistema final se ajusten al contexto organizativo y se adhieran a los objetivos estratégicos de la organización.

2. Planificación

Consiste en la elaboración de la propuesta de proyecto que justifique el sistema y busque la aprobación y el financiamiento para poner en marcha el proceso formal de la planificación.

3. Seminario de tecnología

Se definen los requisitos específicos del SIG, a través de un seminario de tecnología se recolectan los datos específicos sobre las necesidades de la organización desde la perspectiva del usuario.

4. Descripción de productos informativos

Se establecen los productos informativos, formato, frecuencia y datos contenidos que se requieren de acuerdo a las necesidades de los usuarios.

5. Alcance del sistema

Supone la determinación de los datos por adquirir, el momento en que se van a necesitar y el volumen de datos que debe manejarse.

6. Creación de un diseño de datos

El diseño del sistema de proceso de planificación proporciona la base para la elaboración del diseño de una base de datos.

7. Modelo lógico de datos

Un modelo de lógico de datos describe aquellas partes del mundo real que conciernen la organización. La base de datos puede ser sencilla o compleja pero debe asociare de manera lógica para permitir la recuperación de datos.

8. Determinar las características del sistema

Se concibe el diseño del sistema en su totalidad examinado todo lo que proporcione: las funciones del SIG, la interfaz del usuario, el ancho de banda para las comunicaciones, y la capacidad central.

9. Análisis de costo-beneficio, de migración y de riesgo El análisis de costo-beneficio permite justificar el sistema y convencer a los directivos de financiar la implementación del sistema.

10. Planificación de la implementación

Consiste en un informe final que recopila toda la información necesaria para implementar el SIG, debe contener una revisión de los objetivos estratégicos de la organización, el estudio de los requisitos de la información, los detalles del diseño conceptual del sistema, las recomendaciones de la implementación, los asuntos de planificación del cronograma y las alternativas del financiamiento.

## <span id="page-28-0"></span>**METODOLOGÍA**

Como se mencionó en la parte introductoria, el desarrollo del Sistema de Información Geográfica, se llevó a la par de la realización del proyecto denominado "Estudios de línea base social, evaluación de impacto social y Programa de Gestión Social y Ambiental del Área Contractuales Magallanes", a continuación se describen las fases que guiaron la construcción del SIG.

## <span id="page-28-1"></span>FASE 1. Establecimiento del Objetivo del SIG

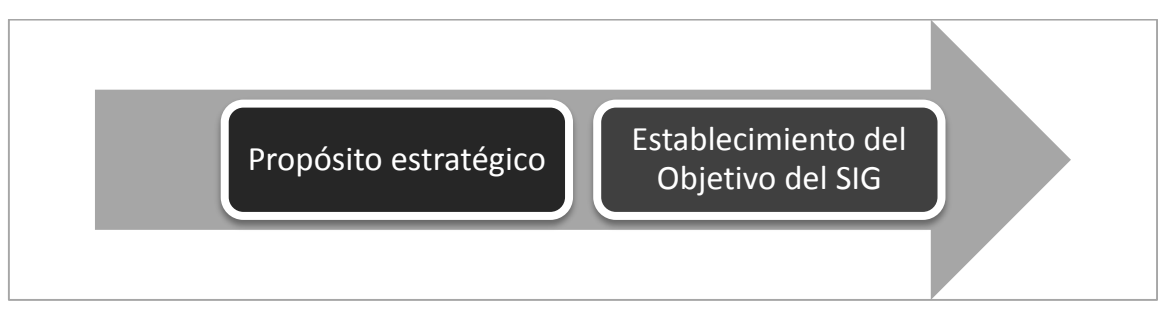

*Figura 4. Fase 1 del desarrollo del SIG: Establecimiento del Objetivo del SIG*

<span id="page-28-3"></span>De acuerdo con Tomlinson (2007), el primer paso dentro de la planificación para la construcción de un SIG consiste en establecer un objetivo que se ajuste a los requerimientos del usuario, en este sentido se propuso **"Construir una herramienta que permita optimizar los procesos de manejo y representación de los datos espaciales que se deriven de la información generada para el proyecto, lo anterior mediante herramientas de identificación, consulta, valoración, análisis, evaluación e interpretación de datos sociales y ambientales"**.

<span id="page-28-2"></span>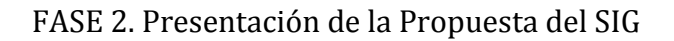

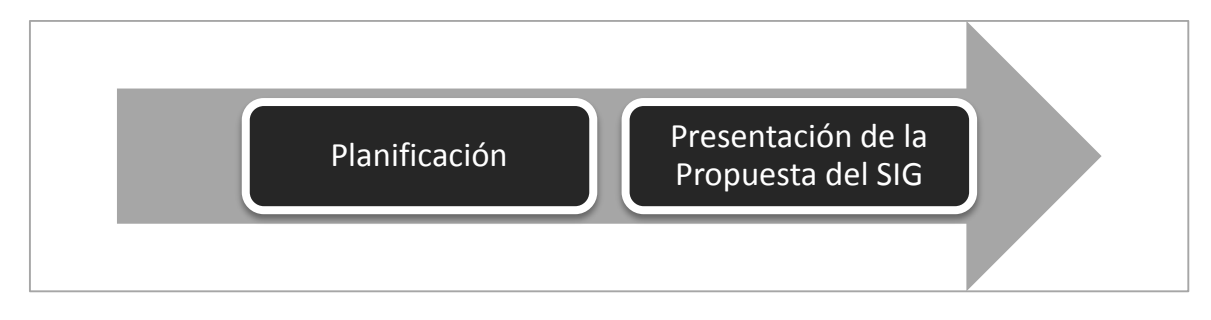

*Figura 5. Fase 2 del desarrollo del SIG: Presentación de la Propuesta del SIG*

<span id="page-28-4"></span>La propuesta que se elaboró como parte del proyecto, se estructuró como a continuación se presenta:

#### **NOMBRE DE LA APLICACIÓN REQUERIDA:**

#### SISTEMA DE INFORMACIÓN GEOGRÁFICA DEL PROYECTO "*ESTUDIOS DE LÍNEA BASE SOCIAL, EVALUACIÓN DE IMPACTO SOCIAL Y PROGRAMA DE GESTIÓN SOCIAL Y AMBIENTAL DEL ÁREA CONTRACTUAL MAGALLANES"*

#### **ETAPAS GENERALES PARA LA CONSTRUCCIÓN DE LA APLICACIÓN:**

- 1. Integración y estandarización de la información generada para el proyecto (Documentos, tablas, cartografía)
- 2. Diseño y elaboración de una Base de Datos Geográfica BDG, que contenga la información relativa a la caracterización natural y social.
- 3. Selección de las operaciones de consulta y análisis de la información en el software.
- 4. Generación, análisis e interpretación de la información obtenida en campo y gabinete para los estudios de Línea Base.

#### **DESCRIPCIÓN GENERAL DE LA APLICACIÓN**

La aplicación SIG, se construyó a partir de establecer cuatro funciones principales que permitieran la visualización y manejo de la información de manera que el usuario pudiera construir sus propios análisis e interpretaciones y así coadyuvar en la construcción de respuestas que deriven en la toma de decisiones de problemas o planteamientos sociales y naturales específicos los cuales han sido definidos por el o los usuarios del SIG. Por lo tanto se consideró que la aplicación debía permitir lo siguiente:

#### **a). Mostrar información:**

La información es mostrada a diferentes escalas (1:50000, 1:250000, 1:500000) y la aplicación permite definir y cambiar la escala a partir de las herramientas de acercamiento y alejamiento que es usuario establezca. Al respecto debe considerarse que el nivel de detalle mayor que proporciona el SIG se alcanza en la escala 1:50000.

#### **b). Consultar:**

Las diferentes capas de información fueron ingresadas de manera tal, que la aplicación permite consultar los atributos y características de la información, la cual está contenida en las tablas asociadas a éstas; el usuario puede consultar una o más tablas a la vez. Es decir el usuario puede obtener información acerca del nombre de un pozo, el tipo de suelo donde se ubica y el municipio al que pertenece; los datos se presentan en una tabla de Excel que el usuario puede guardar o imprimir.

#### **c). Mostrar y consultar:**

Cuando el usuario ha definido su consulta, además de contar con una tabla de Excel que contiene los datos de interés, también es posible guardar o imprimir un mapa que contenga la información espacial que está siendo consultada y visualizada en la pantalla. Para cada atributo de la información mostrada se tendrá acceso a la tabla de la información.

#### **d). Análisis:**

Se espera que con la información integrada en la aplicación SIG, el usuario pueda manejar dicha información acorde con las necesidades específicas que resultan de manera cotidiana. Estas necesidades pueden requerir información básica de ubicación o consulta de nombres de localidades; o bien información conjunta para determinar rutas de trabajo de campo o identificación de localidades prioritarias, entre otras.

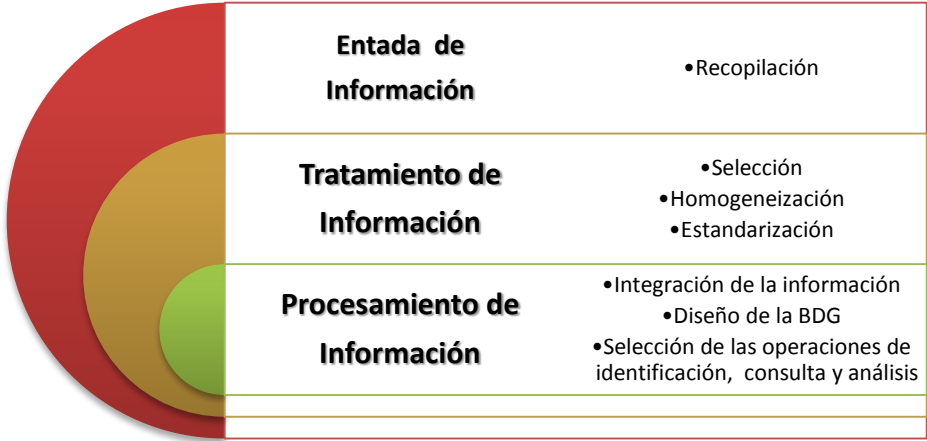

Las tareas relativas a la elaboración del SIG se resumen en los siguientes tres grupos (Ver figura 6):

<span id="page-30-0"></span>*Figura 6. Tareas generales para la construcción del SIG.*

## <span id="page-31-0"></span>FASE 3. Descripción de los requerimientos del SIG

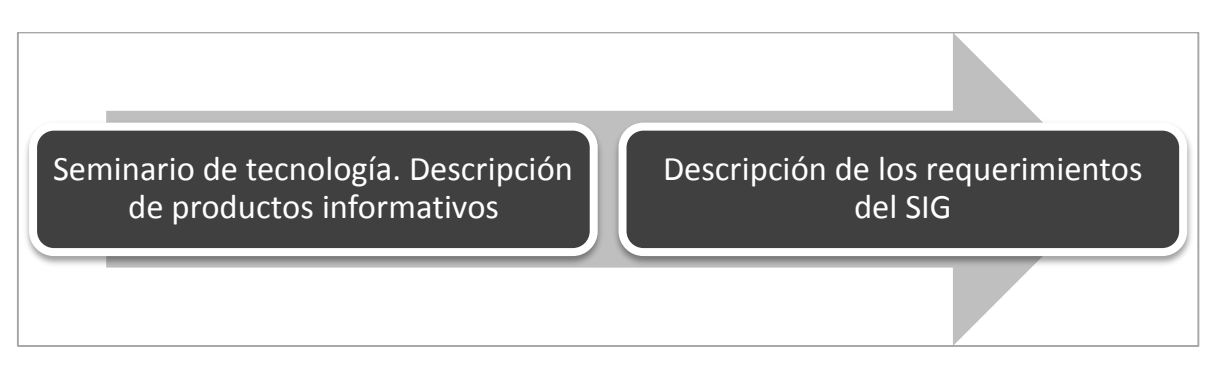

*Figura 7. Fase 3 de la construcción del SIG: Descripción de los requerimientos.*

<span id="page-31-1"></span>En este apartado se presentan los requerimientos, insumos y personal necesario para la construcción del SIG.

Primeramente se considera pertinente aclarar que con base en las ventajas que el software libre ofrece, el SIG fue desarrollado en un entorno de SIG de código abierto. Por mencionar algunas ventajas del software libre se tiene:

- La libertad de uso y redistribución: Las licencias de software libre existentes permiten la instalación del software tantas veces y en tantas máquinas como el usuario desee.
- Independencia tecnológica

El acceso al código fuente permite el desarrollo de nuevos productos sin la necesidad de desarrollar todo el proceso partiendo de cero. El secretismo tecnológico es uno de los grandes frenos y desequilibrios existentes para el desarrollo en el modelo de propiedad intelectual.

 Fomento de la libre competencia al basarse en servicios y no licencias Uno de los modelos de negocio que genera el software libre es la contratación de servicios de atención al cliente. Este sistema permite que las compañías que den el servicio compitan en igualdad de condiciones al no poseer la propiedad del producto del cual dan el servicio. Esto, además, produce un cambio que redunda en una mayor atención al cliente y contratación de empleados, en contraposición a sistemas mayoritariamente sostenidos por la venta de licencias y desatención del cliente.

• Soporte y compatibilidad a largo plazo

Este punto, más que una ventaja del software libre es una desventaja del software propietario, por lo que la elección de software libre evita este problema. Al vendedor, una vez ha alcanzado el máximo de ventas que puede realizar de un producto, no le interesa que sus clientes continúen con él. La opción es sacar un nuevo producto, producir software que emplee nuevas tecnologías solo para éste y no dar soporte para la resolución de fallos al anterior, tratando de hacerlo obsoleto por todos los medios, pese a que este pudiera cubrir perfectamente las necesidades de muchos de sus usuarios.

Formatos estándar

Los formatos estándar permiten una interoperabilidad<sup>7</sup> más alta entre sistemas, evitando incompatibilidades. Los estándares de facto son válidos en ocasiones para lograr una alta interoperabilidad si se omite el hecho que estos exigen el pago de royalties a terceros y por razones de mercado expuestas en el anterior punto no interesa que se perpetúen mucho tiempo.

Los formatos estándares afectan a todos los niveles. Un ejemplo lo estamos viendo en los documentos emitidos por las administraciones públicas en distintos formatos y versiones, que producen retrasos y dificultades en el acceso adecuado a la información para las mismas administraciones y para sus usuarios. Algunas administraciones de la unión europea ya están dando el paso a formatos abiertos como ODF (Open Document Format).

Sistemas sin puertas traseras y más seguros

El acceso al código fuente permite que tanto hackers como empresas de seguridad de todo el mundo puedan auditar los programas, por lo que la existencia de puertas traseras es ilógica ya que se pondría en evidencia y contraviene el interés de la comunidad que es la que lo genera.

Corrección más rápida y eficiente de fallos

 $\overline{a}$ 

El funcionamiento e interés conjunto de la comunidad ha demostrado solucionar más rápidamente los fallos de seguridad en el software libre, algo que desgraciadamente en el software propietario es más difícil y costoso. Cuando se notifica a las empresas propietarias del software, éstas niegan inicialmente la existencia de dichos fallos por cuestiones de

<sup>&</sup>lt;sup>7</sup> El Instituto de Ingenieros Eléctricos y Electrónicos (IEEE) define interoperabilidad como la habilidad de dos o más sistemas o componentes para intercambiar información y utilizar la información intercambiada[. http://www.ieee.org/index.html](http://www.ieee.org/index.html)

imagen y cuando finalmente admiten la existencia de esos bugs tardan meses hasta proporcionar los parches de seguridad.

Métodos simples y unificados de gestión de software

Actualmente la mayoría de distribuciones de Linux incorporan alguno de los sistemas que unifican el método de instalación de programas, librerías, etc. por parte de los usuarios. Esto llega a simplificar hasta el grado de marcar o desmarcar una casilla para la gestión del software, y permiten el acceso a las miles de aplicaciones existentes de forma segura y gratuita a la par que evitan tener que recurrir a páginas web de dudosa ética desde las que los usuarios instalan sin saberlo spyware<sup>8</sup> o virus informáticos en sus sistemas. Este sistema de acceso y gestión del software se hace prácticamente utópico si se extrapola al mercado propietario.

Sistema en expansión

Las ventajas especialmente económicas que aportan las soluciones libres a muchas empresas y las aportaciones de la comunidad han permitido un constante crecimiento del software libre, hasta superar en ocasiones como en el de los servidores web, al mercado propietario.

El software libre ya no es una promesa, es una realidad y se utiliza en sistemas de producción por algunas de las empresas tecnológicas más importantes como IBM, SUN Microsystems, Google, Hewlett-Packard, etc. Paradójicamente, incluso Microsoft, que posee sus propias herramientas, emplea GNU Linux en muchos de sus servidores.

Partiendo de lo anteriormente mencionado, se eligió software libre para la construcción del SIG, los requerimientos se mencionan a continuación:

#### 1. Servidor Apache http://www.apache.org/

 $\overline{a}$ 

Apache es un servidor Web gratuito, potente y que nos ofrece un servicio estable y sencillo de mantener y configurar. Es indiscutiblemente uno de los mayores logros del Software Libre. Las características de este servidor son:

<sup>&</sup>lt;sup>8</sup> Programa espía, es un software que recopila información de un ordenador y después transmite esta información a una entidad externa sin el conocimiento o el consentimiento del propietario del ordenador.

- Es multiplataforma, aunque idealmente está preparado para funcionar bajo linux.
- Muy sencillo de configurar.
- Es Open-source, código abierto.
- Muy útil para proveedores de Servicios de Internet que requieran miles de sitios pequeños con páginas estáticas.
- Amplias librerías de PHP y Perl a disposición de los programadores.
- Posee diversos módulos que permiten incorporarle nuevas funcionalidades, estos son muy simples de cargar.
- Es capaz de utilizar lenguajes de programación como PHP, TCL, Python, etc.

#### 2. Servicio o módulo Pmapper de Apache http://www.pmapper.net/

Pmapper es un cliente ligero (se refiere a un software de cliente en una arquitectura de red clienteservidor que depende primariamente del servidor central para las tareas de procesamiento, y se enfoca principalmente en transportar la entrada y la salida entre el usuario y el servidor remoto) desarrollado con Mapscript\_php + Mapserver que dispone de las siguientes características:

- DHTML (DOM)<sup>9</sup> Interfase zoom/pan
- Navegadores Soportados: Mozilla/Firefox 2.+/Netscape 7+, IE 5/7, Opera 6.+
- Funciones de Consulta (Identificar, Seleccionar, Buscar)
- Visualización de resultados de consultas con enlaces de bases de datos e hipervínculos.
- Configuración de visualización de consultas vía JavaScript
- Funciones de Impresión: HTML y PDF

 $\overline{a}$ 

- Función de Medida de Distancias y Áreas
- Leyendas en HTML así como varios estilos de visualización de Capas y Leyendas.
- Descarga de imágenes de mapas visualizados en distintas Resoluciones y Formatos.
- Inicio de Aplicación con extensión de zoom predefinida por extensión o capa

<sup>&</sup>lt;sup>9</sup> El HTML Dinámico o DHTML, designa el conjunto de técnicas que permiten crear sitios web interactivos utilizando una combinación de lenguaje HTML estático, un lenguaje interpretado en el lado del cliente (como JavaScript), el lenguaje de hojas de estilo en cascada (CSS) y la jerarquía de objetos de un Document Object Model (DOM). Una página de HTML Dinámico es cualquier página web en la que los scripts en el lado del cliente cambian el HTML del documento, después de que éste haya cargado completamente, lo cual afecta a la apariencia y las funciones de los objetos de la página. La característica dinámica del DHTML, por tanto, es la forma en que la página interactúa con el usuario cuando la está viendo, siendo la página la misma para todos los usuarios.

#### 3. Quantum GIS (QGIS)

Además del servidor Apache se requirió del programa Quantum GIS (QGIS) que es un Sistema fácil de usar Open Source de Información Geográfica. Tiene todas las funciones de los SIG y características comunes. Sus *plugins<sup>10</sup>* y características básicas le permiten visualizar los mapas a continuación, editar y completar mapas imprimibles. Permite ensamblar datos y analizar, editar y gestionar. QGIS también es compatible con muchos tipos de formatos, incluyendo la mayor parte de los admitidos por OGR biblioteca, modelos de elevación digital, las imágenes Landsat y fotografías aéreas. Tiene un tamaño de archivo reducido en comparación con el GIS es comercial y requiere menos memoria RAM y potencia de procesamiento, por lo que puede ser utilizado en hardware antiguo o correr simultáneamente con otras aplicaciones donde la potencia de CPU puede ser limitada.

La plataforma Quantum GIS es continuamente mantenida por un activo grupo de desarrolladores voluntarios que regularmente se liberan actualizaciones y correcciones de errores. En la actualidad, los desarrolladores han convertido Quantum GIS a 31 idiomas y se utiliza la aplicación a nivel internacional en el ámbito académico y profesional.

#### 4. Personal:

 $\overline{a}$ 

La construcción del SIG requiere que el personal cuente con conocimientos de cartografía, programación, manejo de paquetes de texto y tablas y paquetería SIG.

<sup>10</sup> Un *plugin* o complemento es una aplicación que se relaciona con otra para aportarle una función nueva y generalmente muy específica. Esta aplicación adicional es ejecutada por la aplicación principal e interactúan por medio de la API.
# FASE 4. Descripción del Alcance del sistema

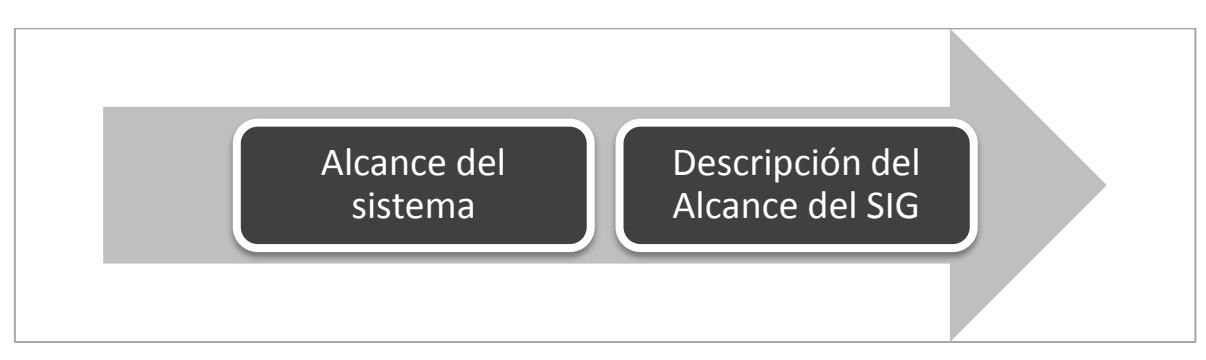

*Figura 8. Fase 4 de la construcción del SIG: Descripción del Alcance del sistema.*

Una vez finalizada la aplicación SIG tiene los siguientes alcances y potencialidades:

- 1. Puede ser instalada en cualquier equipo de escritorio o portátil, en su modo de "Administrador". El número de equipos en los cuales puede ser instalada la aplicación no tiene límite.
- 2. El usuario podrá acceder a la aplicación desde cualquier explorador o bien desde la presentación que se ha diseñado para el proyecto.
- 3. Una vez instalada la aplicación, el usuario no necesita configurar herramientas adicionales. La aplicación está lista para usarse.
- 4. La aplicación contiene toda la información derivada del proyecto. Se puede acceder a los documentos, tablas y cartografía.
- 5. Dentro de la interface propia de la información cartográfica es posible acceder a la información de una o más capas. El usuario define de acuerdo a sus necesidades, la cantidad de datos a los que requiere acceder.
- 6. La aplicación cuenta con las herramientas necesarias para la visualización, acercamiento, identificación, medición y consulta de atributos.
- 7. El usuario puede elaborar y preparar de manera práctica mapas de salida para su inmediata o posterior impresión.

# FASE 5. Diagrama de flujo de las operaciones de construcción del SIG

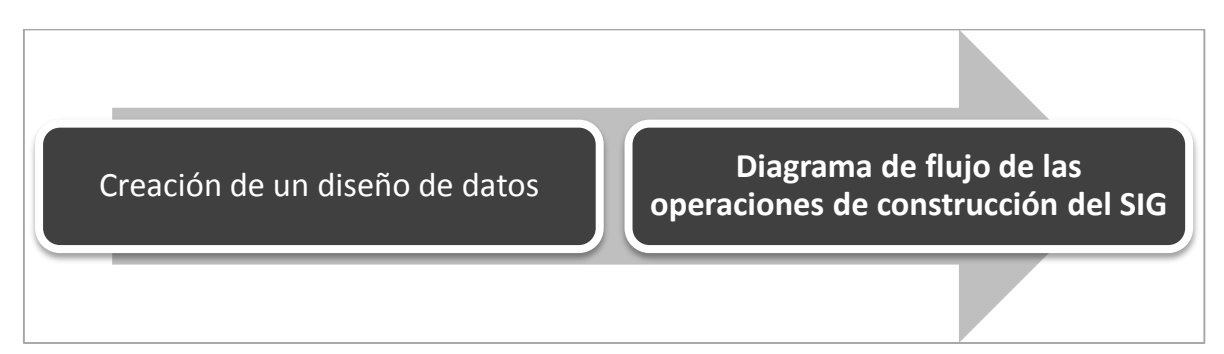

*Figura 9. Fase 5 de la construcción del SIG: Diagrama de flujo de las operaciones de construcción.*

La figura 10 muestra los aspectos generales que se consideraron en el diseño y construcción del SIG, tomando como base la premisa de que un SIG involucra herramientas software, datos y personal que opere estos insumos. Para el caso del SIG que se construyó, las herramientas software se refieren al servidor Apache con su módulo Pmapper, así como los programas Quantum GIS, ArcGis 10, MapInfo, Excel, Acces y Web Map Services. Los datos consisten en la información recopilada y la que se generó como parte del proyecto. Finalmente el personal incluye a los usuarios finales representados por los integrantes del equipo de investigadores de la UAM-i y el personal técnico en la zona de estudio.

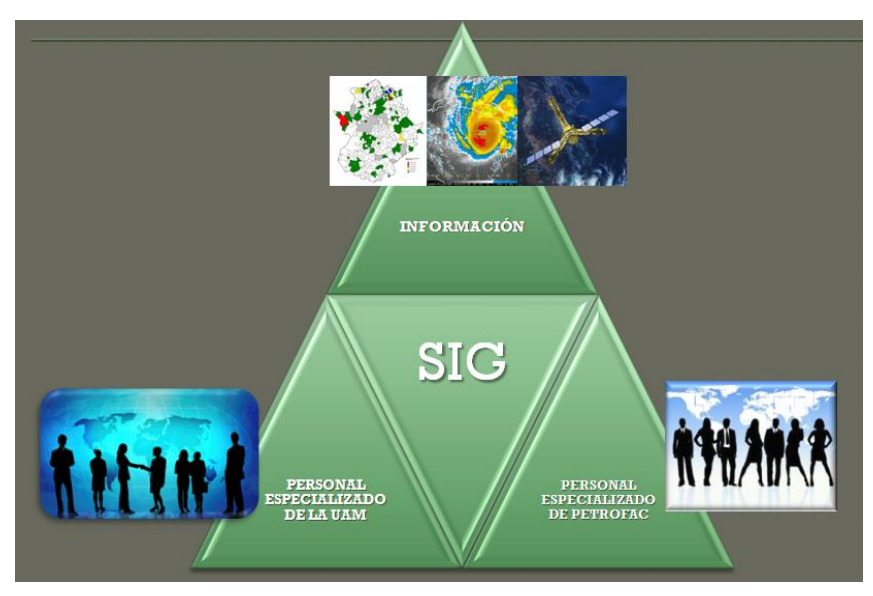

*Figura 10. Elementos requeridos para el funcionamiento del SIG.*

## FASE 6. Descripción del proceso de construcción de la Aplicación SIG

En este apartado se describen los insumos e información que soportaron el SIG, básicamente se enlista como se obtuvo la información, los procesos a los que se sometió la información y los productos que resultaron en cada caso. Para ello se suponen tres etapas generales de trabajo:

- 1. Entrada de información
- 2. Procesamiento de información
- 3. Salida de información

#### *A. ENTRADA DE LA INFORMACIÓN*

Los datos e información que se recopiló y que proporcionó la empresa, consistió en tablas, documentos e información cartográfica en formato vectorial. La primera forma de organizar la información fue por su entidad geográfica. Entendiendo por entidad a la manera en que son representados los hechos y procesos geográficos (puntos, líneas y polígonos). Ésta forma de organizar la información, permitió integrarla de manera ordenada en la Aplicación SIG, ya que cartográficamente, los diferentes elementos cartográficos se ingresan y dibujan en el siguiente orden: **1°** Hechos y procesos geográficos que se representan mediante **polígonos, 2°** Hechos y procesos geográficos que se representan mediante **líneas** y finalmente, **3°** Hechos y procesos geográficos que se representan mediante **puntos.**

La siguiente tabla muestra el listado de la información de entrada.

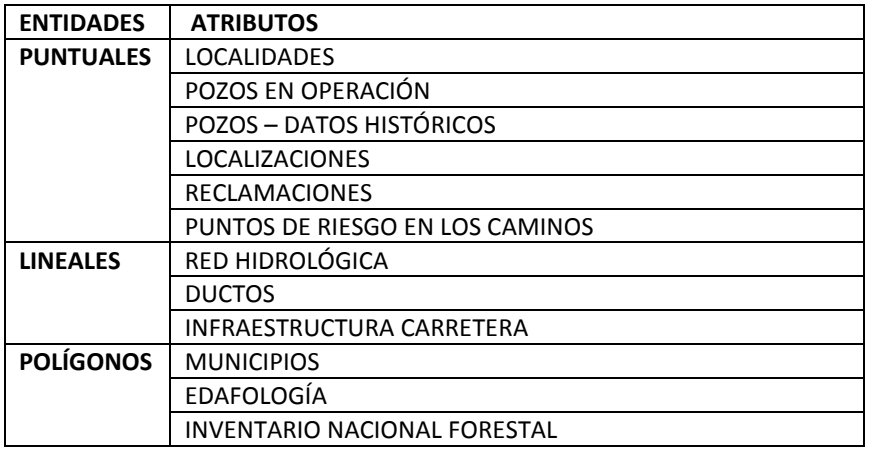

*Tabla 1. Capas de información organizadas por tipo de entidad espacial*

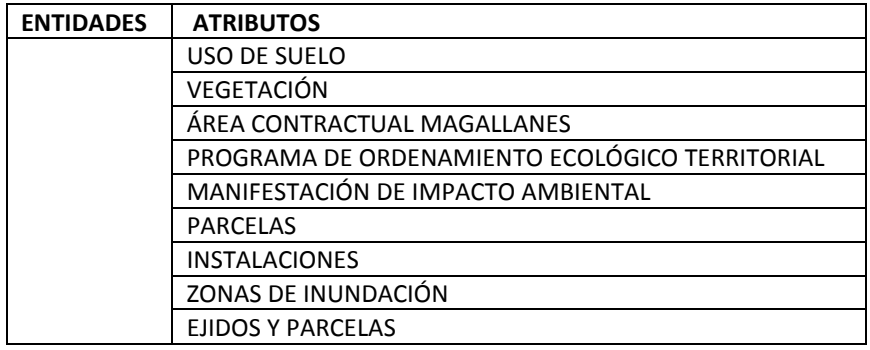

### **LAS FUENTES DE INFORMACIÓN FUERON DIVERSAS:**

**PETROFAC S.A. de C.V.:** cuenta con la información relativa a los pozos, reclamaciones, instalaciones,

reclamaciones de la población, localizaciones, puntos de riesgo en los caminos.

**INEGI:** edafología, vegetación, uso de suelo, hidrología e información demográfica de los municipios y localidades.

**TRABAJO DE CAMPO:** para los datos que soportaron la Línea Base

**SCT:** infraestructura carretera.

**GOBIERNO DEL ESTADO DE TABASCO:** Programa de Ordenamiento Ecológico Territorial y el Atlas de Riesgos del Estado de Tabasco.

## **RESOLUCIÓN TEMPORAL DE LA INFORMACIÓN**

Se procuró que la información generada por las instituciones oficiales fuera posterior al 2007.

La siguiente tabla muestra el listado de la información preliminar, los formatos, escala y la descripción del uso que se dio para los fines del proyecto.

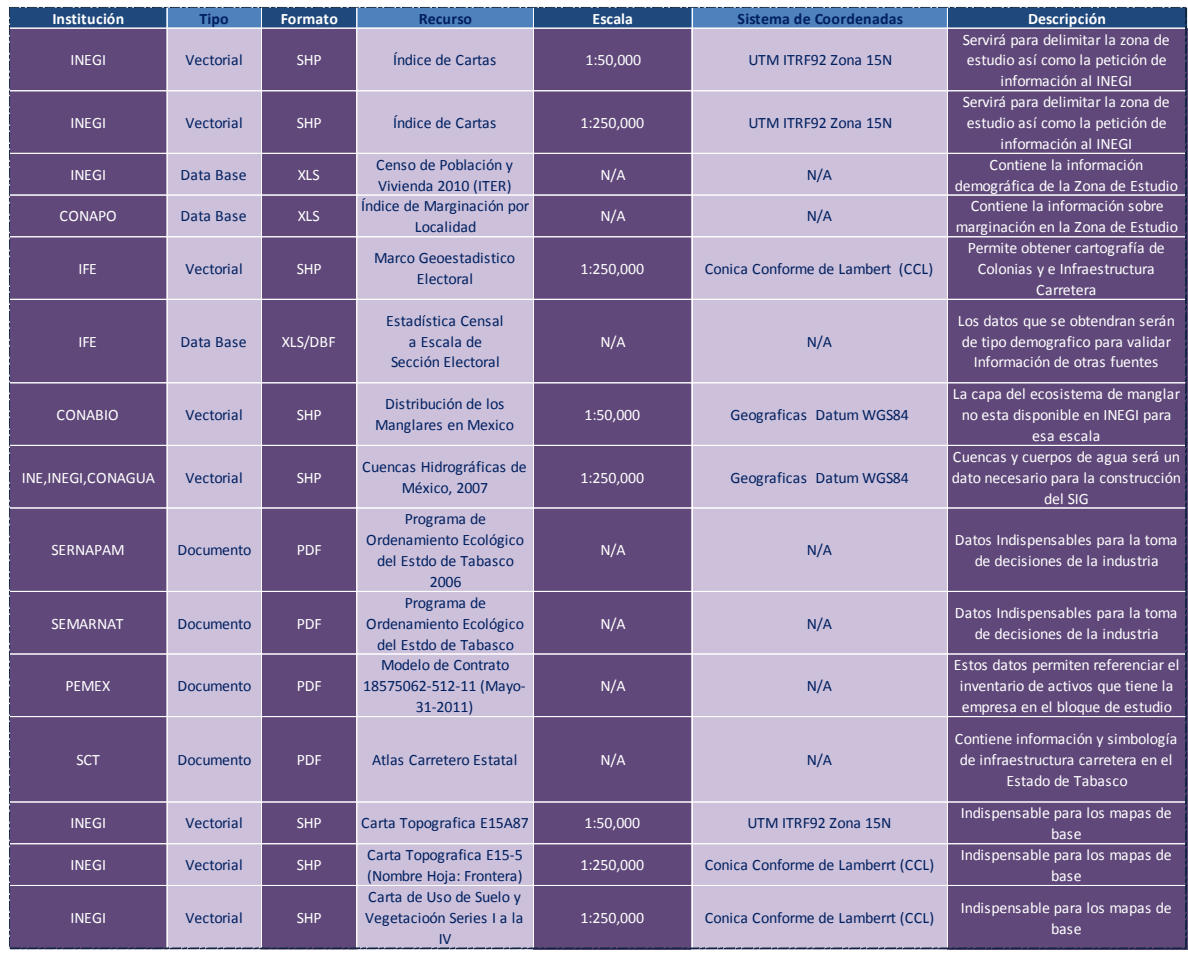

Con esta primera organización de la información fue posible pasar a la etapa de procesamiento de la información.

## *B. PROCESAMIENTO DE LA INFORMACIÓN:*

### 1. Descripción general del proceso:

El trabajo desarrollado en esta etapa consistió en la estandarización y homogeneización de la información. Se buscó que cada una de las capas de información catográficas tuviera un mismo formato de archivo, en este caso se eligió como estándar el formato nativo de ESRI *"shapefile".*

Un *shapefile* es un formato sencillo y no topológico que se utiliza para almacenar la ubicación geométrica y la información de atributos de las entidades geográficas. Las entidades geográficas de un *shapefile* se pueden representar por medio de puntos, líneas o polígonos (áreas). El espacio de trabajo que contiene *shapefiles*también incluye tablas, que pueden almacenar atributos adicionales que se pueden vincular a las entidades de un *shapefile*.

Adicionalmente se trabajó en la homogeneización y estandarización de la referencia espacial de la información, para todas las capas de información cartográfica se eligió la siguiente:

> **Proyección:** UNIVERSAL TRANSVERSA DE MERCATOR UTM. **Elipsoide:** WGS84 **Datum:** WGS84 **Zona:** 15N

En el caso de las tablas que están asociadas a la información cartográfica y que contienen la información relativa a las características de cada capa, se editaron y/o eliminaron los campos que no contenían información de interés para los objetivos del proyecto.

De manera particular, para el caso de la información de los ejidos y parcelas de la zona de estudio, se recurrió a la información del Web Map Service del INEGI, el cual permitió digitalizar los rasgos de interés así como ingresarlo y visualizarlo en la Aplicación SIG.

Por otro lado se contó con la información derivada de la Línea Base, dicha información, se organizó en una tabla robusta de Excel, que contiene la siguiente información:

- Las claves y los nombres de cada una de las localidades que se ubican dentro del límite del Área Contractual Magallanes, los mismos son asignados por el Instituto Nacional de Estadística y Geografía INEGI.
- Los datos que publica el INEGI del Censo de Población y Vivienda 2010, a nivel localidad.
- Los datos derivados de la Línea Base del proyecto.

El proceso de trabajo de esta tabla, consistió en la adecuación y organización de los encabezados para ser ingresada en la plataforma de ArcGis10; ya en ésta, fue posible asignarle la referencia espacial; es decir agregarle los campos correspondientes a las coordenadas "X", "Y" y "Z" a partir de los cuales se pudo construir un archivo cartográfico de tipo puntual, el cual contiene la información anteriormente descrita. De la adecuación y organización de los encabezados resulto un descriptor

de variables que permite conocer el significado de la codificación de las variables contenidas en la tabla del archivo cartográfico.

Como un pre-resultado se tuvo la conformación de la Base de Datos Geográfica la cual quedó integrada por las capas que se presentan a continuación de manera tabular, los datos presentado en las siguientes tablas equivalen a los metadatos $11$  de la información:

## 2. Capas de información tipo polígono –área – poligonal:

a. Límites de los Municipios

 $\overline{a}$ 

El archivo original se obtuvo de la cartografía que publica el INEGI, el cual contiene los municipios para todo el país, este archivo se encuentra en formato SHP. A través de un proceso de consulta, selección y extracción, se obtuvieron finalmente los municipios que conforman el área delimitada para la representación final de los mapas y el Área contractual Magallanes que se trabajaron para el SIG, dando como resultado un archivo SHP nombrado "Municipios" con las siguientes características:

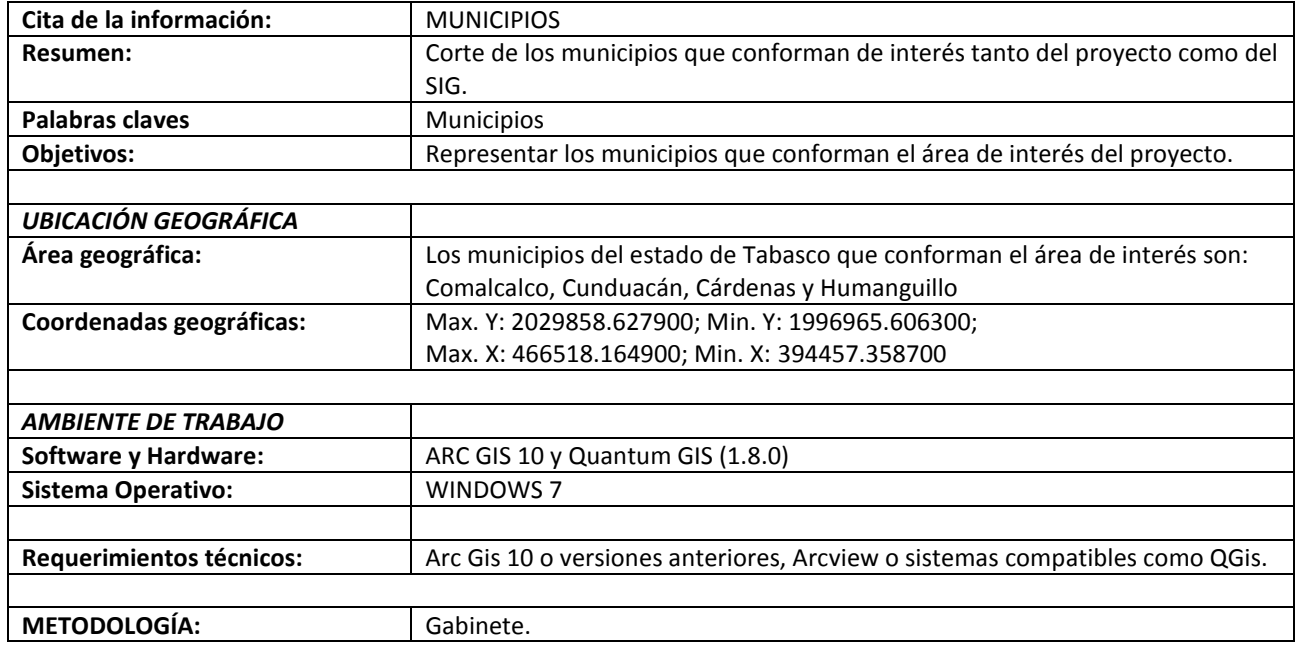

*Tabla 2. Descripción de los metadatos de la capa "Municipios"*

<sup>11</sup> Los metadato de datos espaciales en el ambiente digital, constituyen la información de fondo que describe el contenido, calidad, condición y otras características de los datos. Hasen Albites, F.A. (s/a).

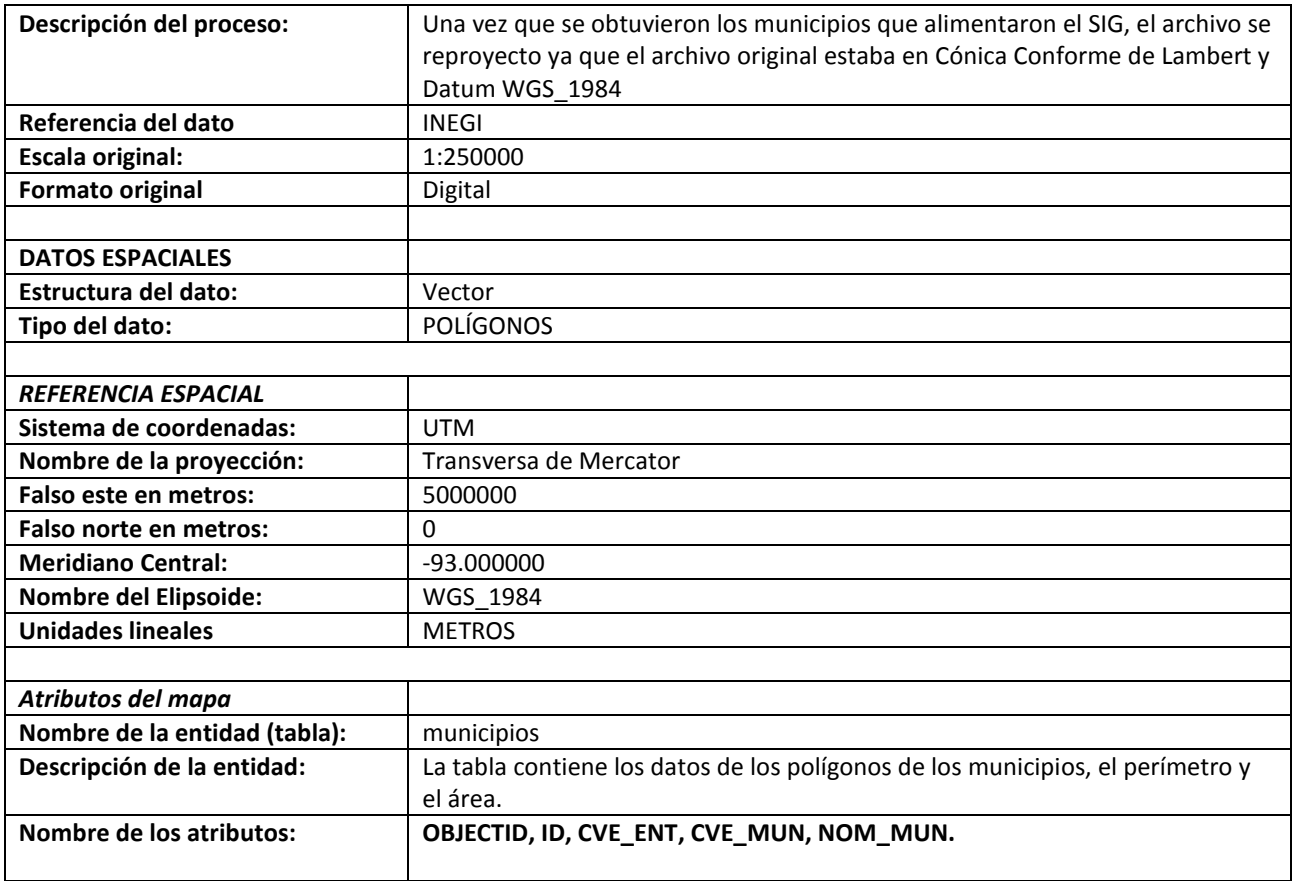

La siguiente figura muestra la representación preliminar de la capa de municipios, cuando fue trabajada en la plataforma ArcGis10:

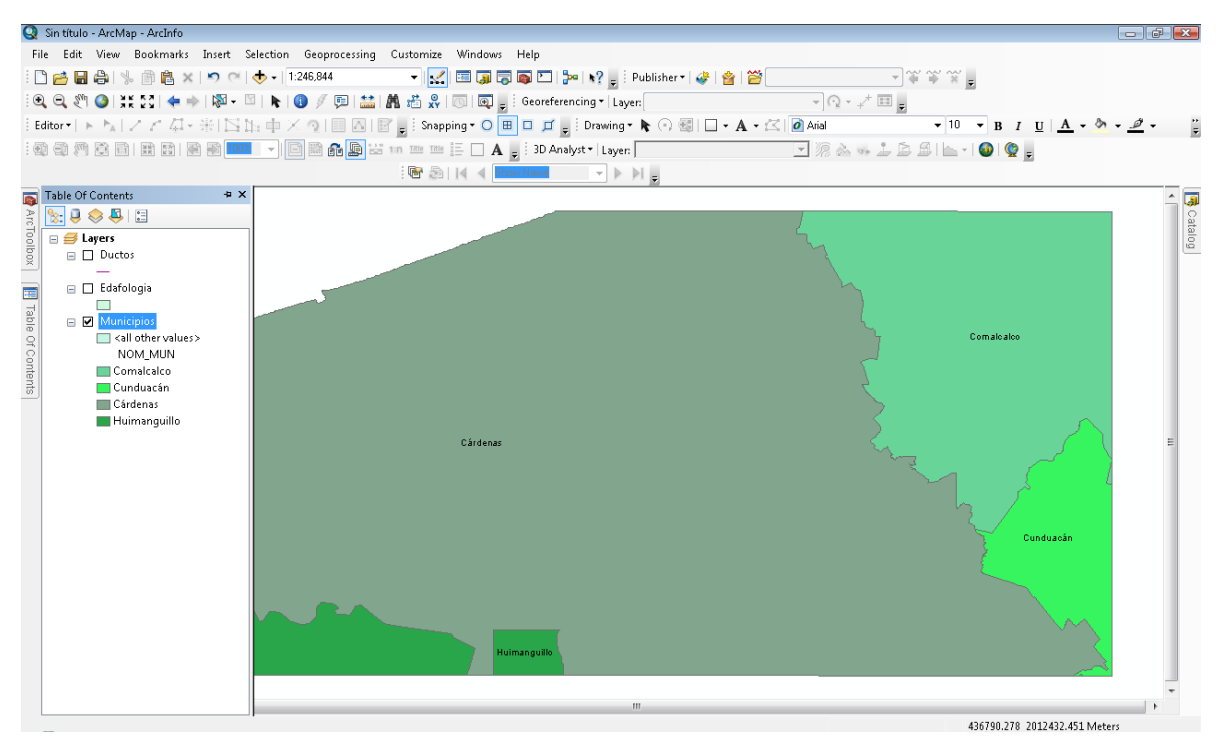

*Figura 11. Vista previa de la capa "Municipios"*

### b. Edafología:

El archivo original se obtuvo de la cartografía que publica el INEGI, el cual contiene los tipos de suelo para todo el país, este archivo se encuentra en formato SHP. A través de un proceso de consulta, selección y extracción, se obtuvieron finalmente los tipos de suelo que conforman el área delimitada para la representación final de los mapas y el Área contractual Magallanes que se trabajaron para el SIG, dando como resultado un archivo SHP nombrado "Edafología" con las siguientes características:

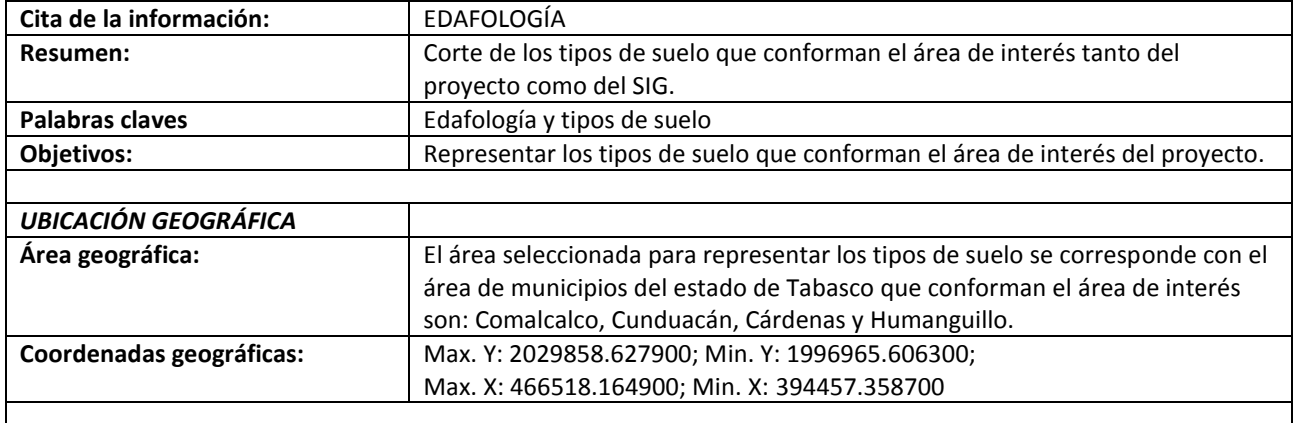

#### *Tabla 3. Descripción de los metadatos de la capa "Edafología"*

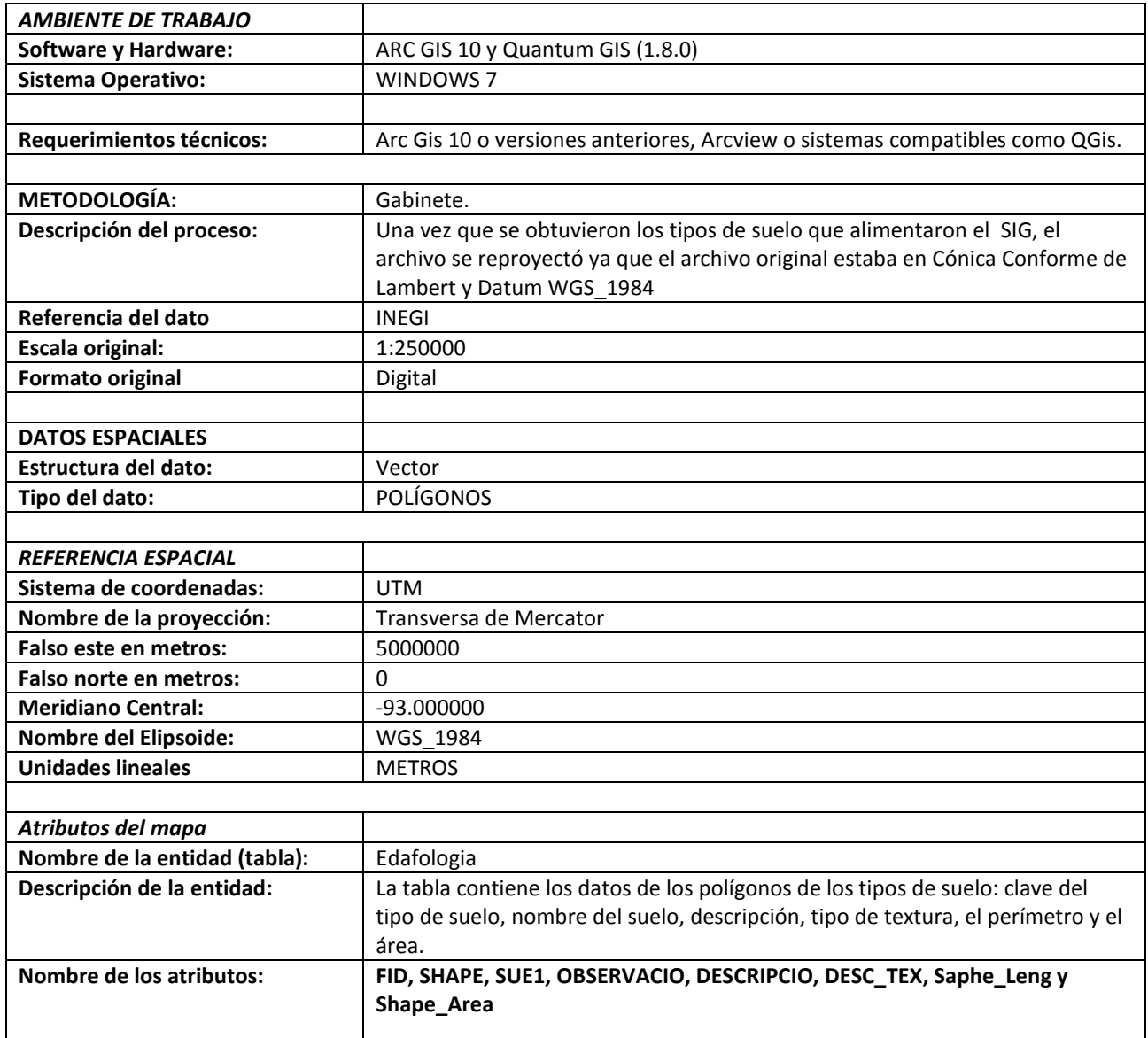

La siguiente figura muestra la representación preliminar de la capa, cuando fue trabajada en la plataforma ArcGis10:

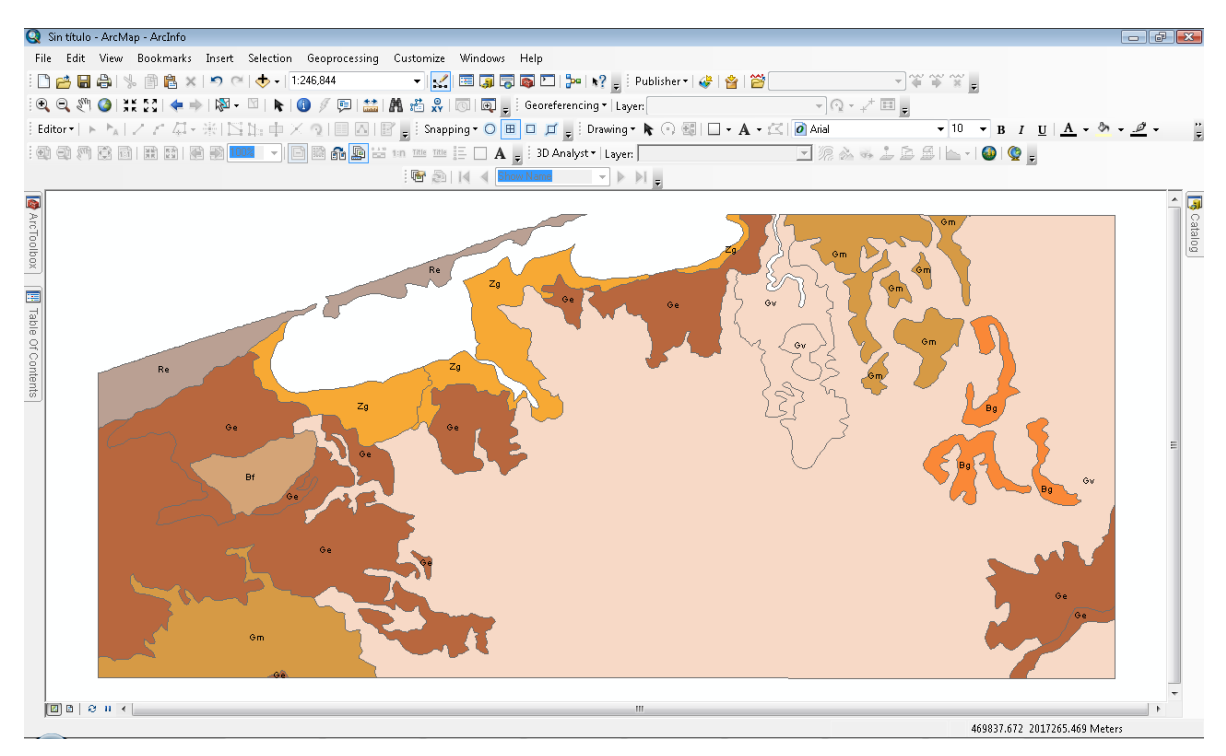

*Figura 12. Vista previa de la capa "Edafología"*

c. Inventario Nacional Forestal:

El archivo original se obtuvo de la cartografía que se publica en el portal de la Comisión Nacional para el Conocimientos y Uso de la Biodiversidad CONABIO, parte de la información contenida en este portal se desarrolla con base en la información que desarrolla el INEGI, el cual contiene la información de uso de suelo y vegetación para todo el país, este archivo se encuentra en formato SHP. A través de un proceso de consulta, selección y extracción, se obtuvieron finalmente los tipos de cobertura forestal que conforman el área delimitada para la representación final de los mapas y el Área contractual Magallanes que se trabajaron para el SIG, dando como resultado un archivo SHP nombrado "Inventario\_Nacional\_Forestal" con las siguientes características:

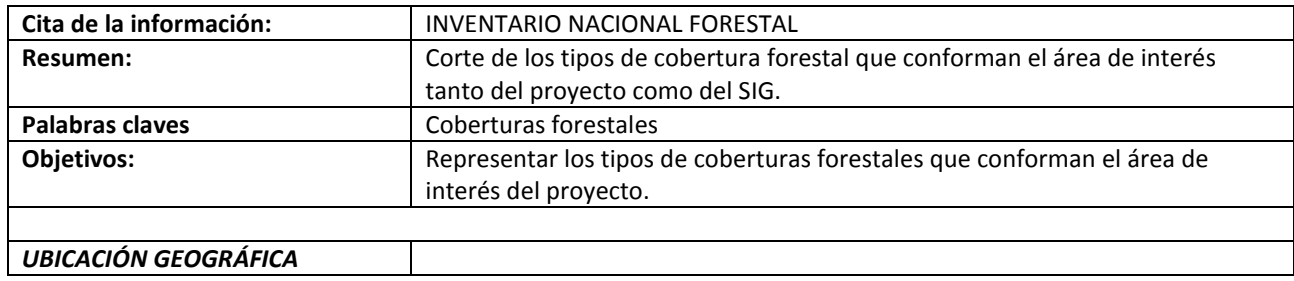

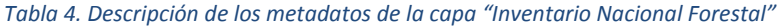

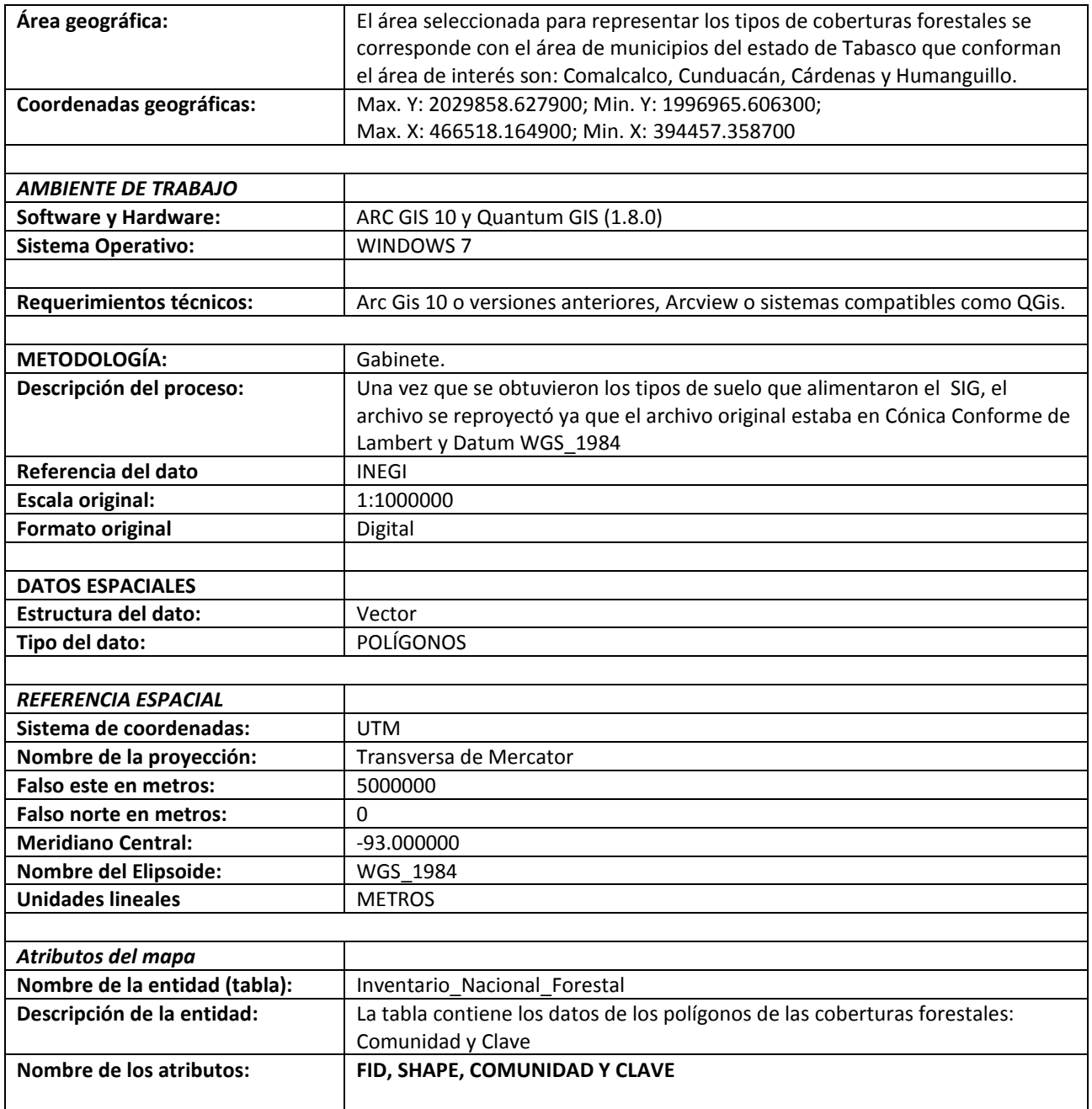

La siguiente figura muestra la representación preliminar de la capa Inventario Nacional Forestal,

cuando fue trabajada en la plataforma ArcGis10:

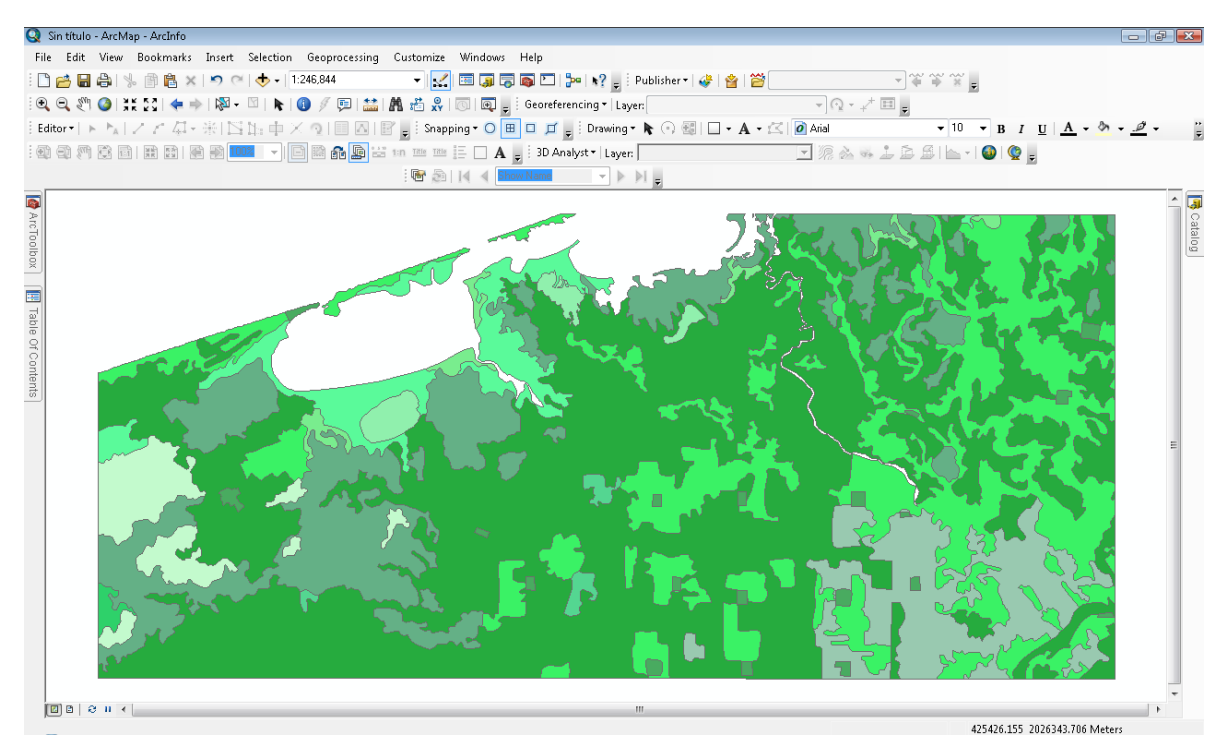

*Figura 13. Vista previa de la capa "Inventario Nacional Forestal"*

#### d. Uso de Suelo

El archivo original se obtuvo de la cartografía que se publica en el portal de la Comisión Nacional para el Conocimientos y Uso de la Biodiversidad CONABIO, parte de la información contenida en este portal se desarrolla con base en la información que desarrolla el INEGI, el cual contiene la información de uso de suelo y vegetación para todo el país, este archivo se encuentra en formato SHP. A través de un proceso de consulta, selección y extracción, se obtuvieron finalmente los tipos de cobertura forestal que conforman el área delimitada para la representación final de los mapas y el Área contractual Magallanes que se trabajaron para el SIG, dando como resultado un archivo SHP nombrado "Uso\_de\_Suelo" con las siguientes características:

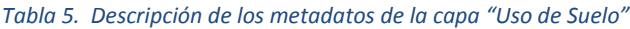

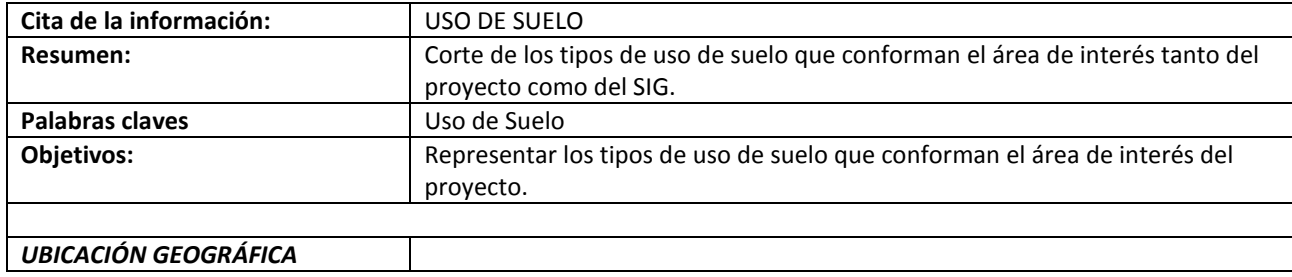

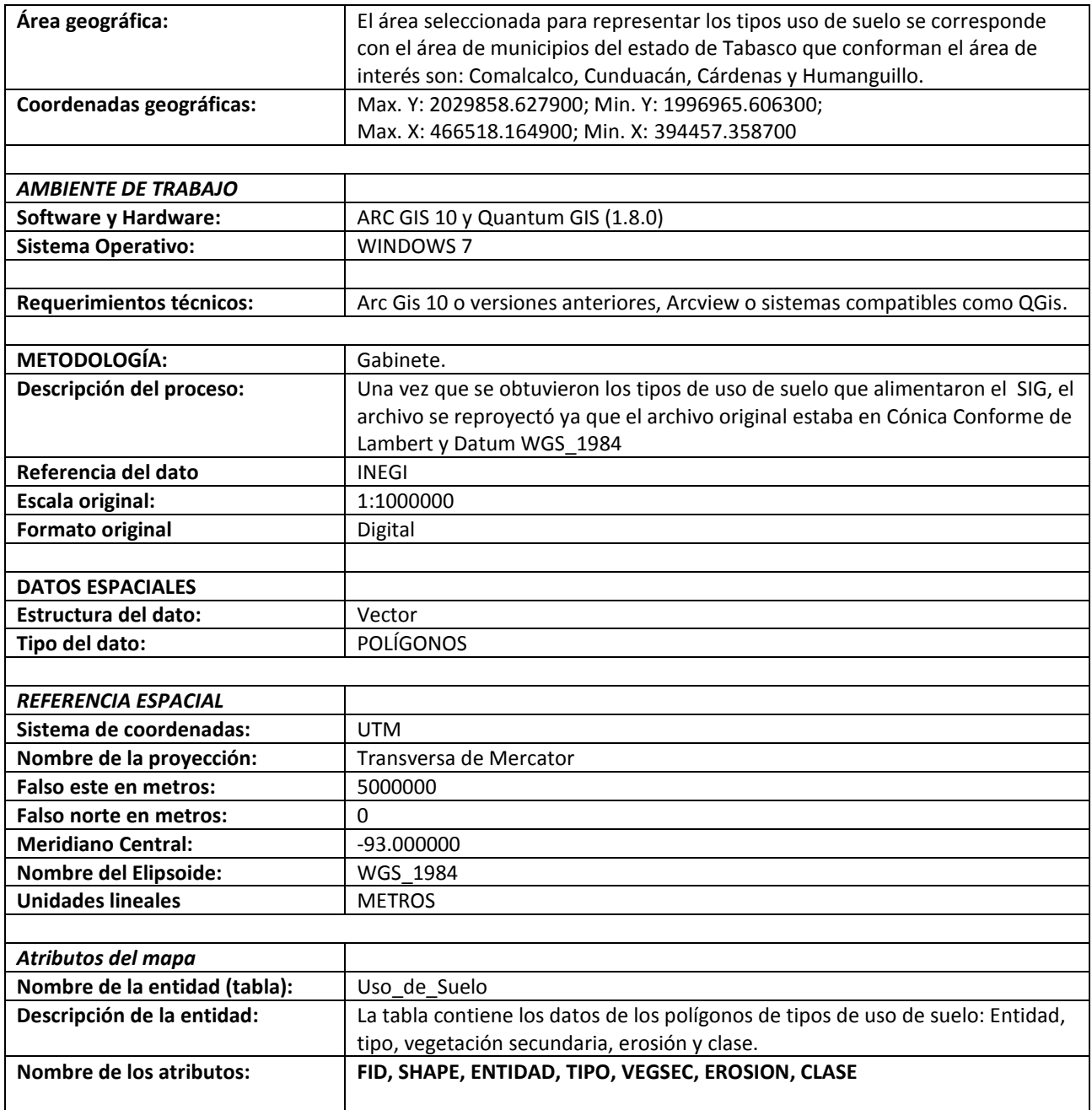

La siguiente figura muestra la representación preliminar de la capa de Uso de suelo, cuando fue

trabajada en la plataforma ArcGis10:

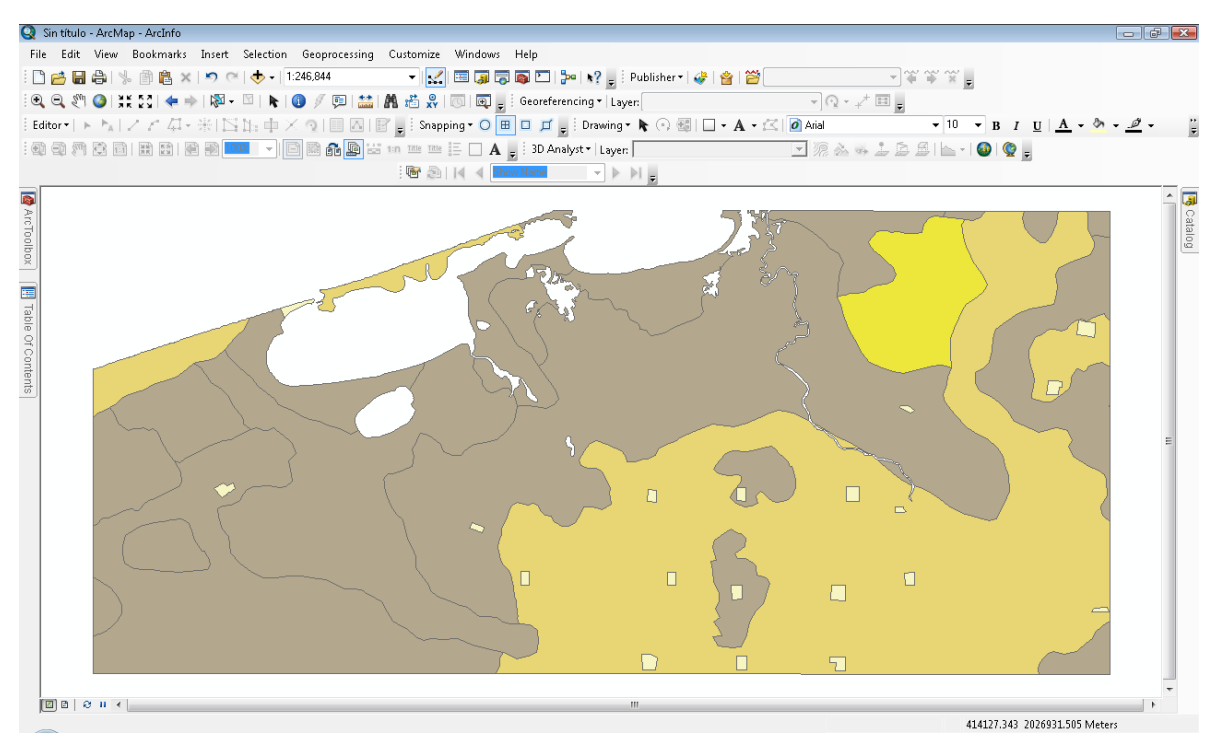

*Figura 14. Vista previa de la capa "Uso de Suelo".*

#### e. Vegetación

El archivo original se obtuvo de la cartografía que se publica en el portal de la Comisión Nacional para el Conocimientos y Uso de la Biodiversidad CONABIO, parte de la información contenida en este portal se desarrolla con base en la información que desarrolla el INEGI, el cual contiene la información de uso de suelo y vegetación para todo el país, este archivo se encuentra en formato SHP. A través de un proceso de consulta, selección y extracción, se obtuvieron finalmente los tipos de cobertura forestal que conforman el área delimitada para la representación final de los mapas y el Área contractual Magallanes que se trabajaron para el SIG, dando como resultado un archivo SHP nombrado "Vegetacion\_Municipios" con las siguientes características:

#### *Tabla 6. Descripción de los metadatos de la capa "Vegetación"*

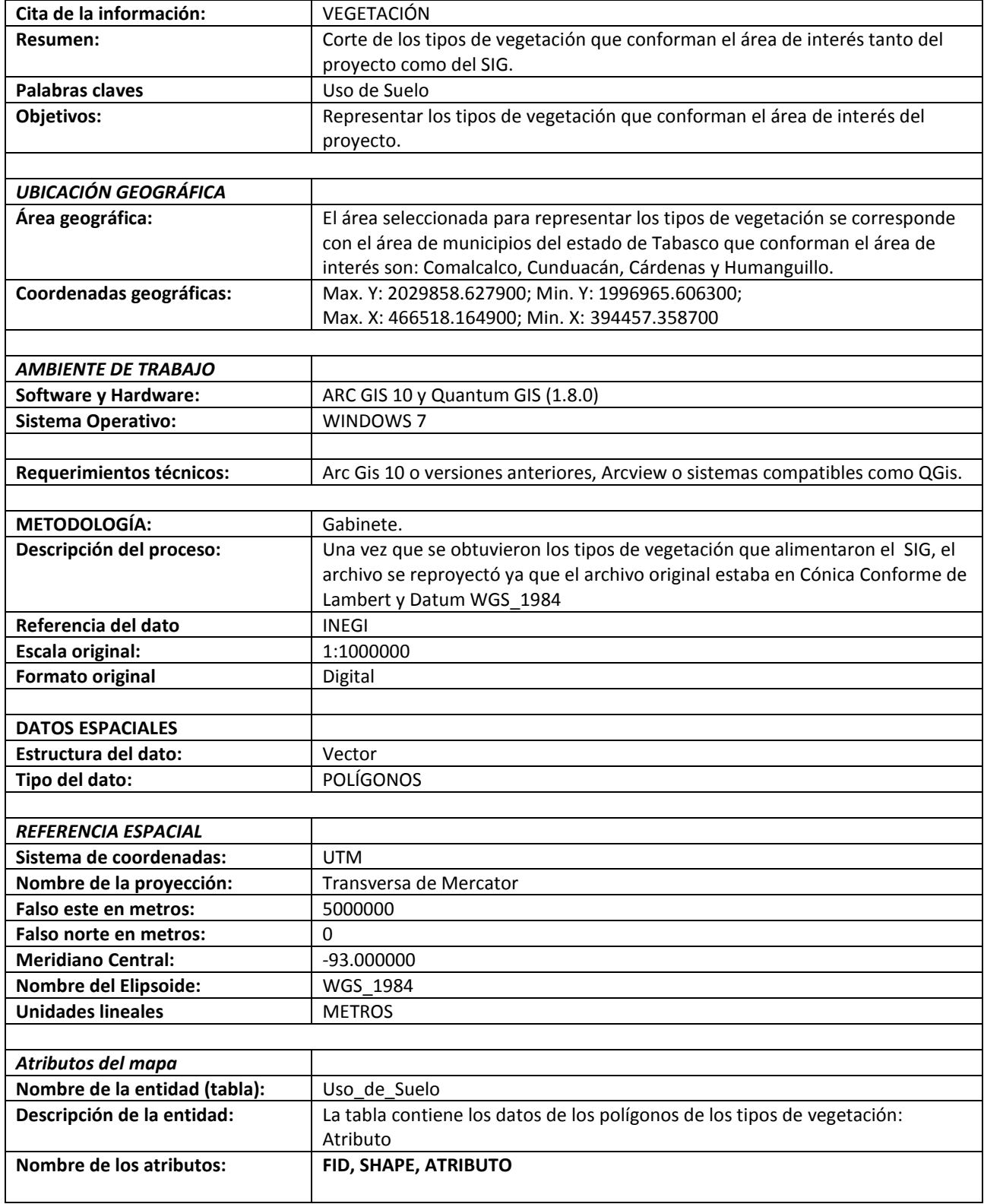

La siguiente figura muestra la representación preliminar de la capa de Vegetación, cuando fue trabajada en la plataforma ArcGis10:

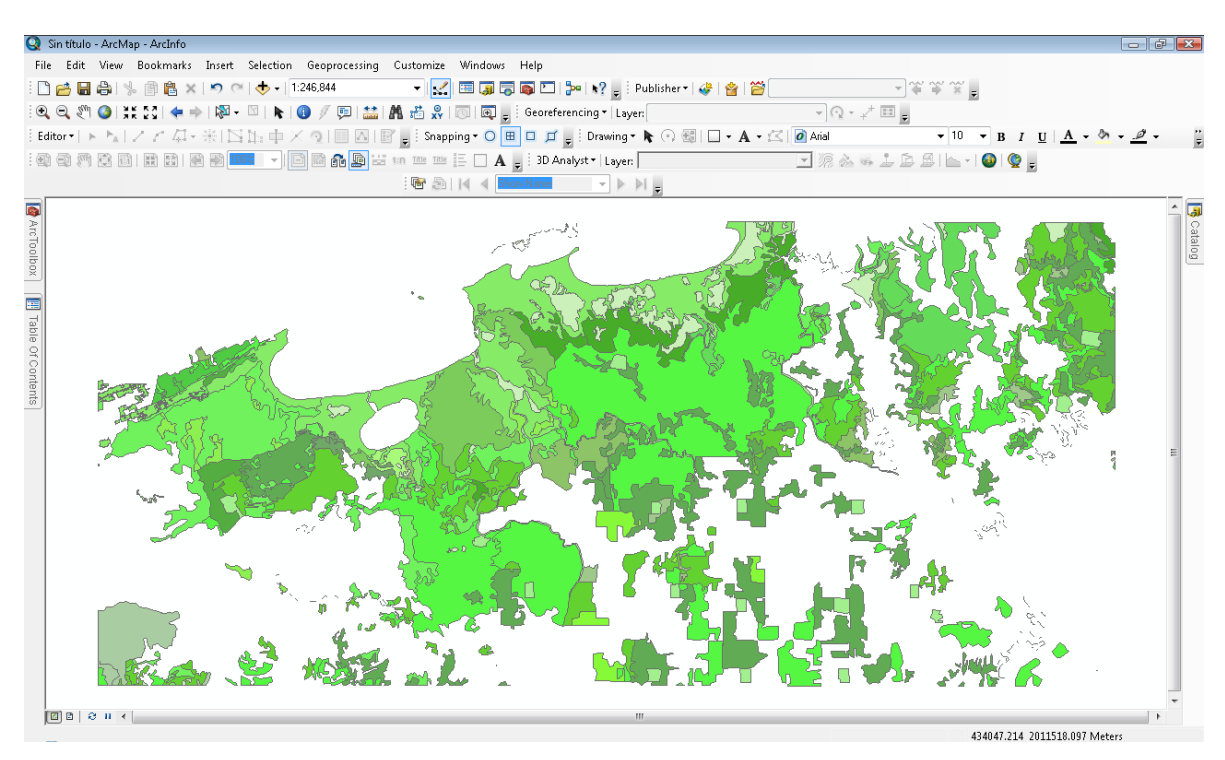

*Figura 15. Vista previa de la capa "Vegetación"*

### f. Área Contractual Magallanes:

El Área Contractual pertenece al proyecto de inversión Ogarrio-Magallanes del Activo Integral Cinco Presidentes de la Región Sur. Geográficamente, se localiza en el sureste de México, al norte de la depresión morfotectónica conocida como el Istmo de Tehuantepec, aproximadamente a 50 km al oriente de la ciudad de Coatzacoalcos, Veracruz, y se encuentra ubicado en la Cuenca Salina del Istmo en la porción occidental del estado de Tabasco. Tiene una extensión aproximada de 169.06 Km2 en su porción terrestre. Los límites de la cuenca son: al noroeste, la Cuenca de Veracruz (Papaloapan) y las rocas volcánicas del Macizo de los Tuxtlas; hacia el sur y sureste, las rocas ígneas y metamórficas del Macizo de Chiapas y las rocas mesozoicas de la Sierra de Chiapas.

#### **Proceso de identificación y delimitación de la zona de estudio**

El procedimiento consistió en encontrar las coordenadas que delimitan la zona contractual Magallanes que ha destinado Petróleos Mexicanos para la exploración y producción de hidrocarburos. Para tal efecto se procedió a buscar los datos de ubicación que han sido publicados

en el portal oficial de Pemex bajo el nombre de "modelo de contrato" donde se especifican los datos técnicos y de ubicación:

[http://contratos.pemex.com/anteriores/region\\_sur/Documents/bases\\_de\\_licitacion/mod\\_cont\\_magallanes\\_31052011.pdf](http://contratos.pemex.com/anteriores/region_sur/Documents/bases_de_licitacion/mod_cont_magallanes_31052011.pdf)

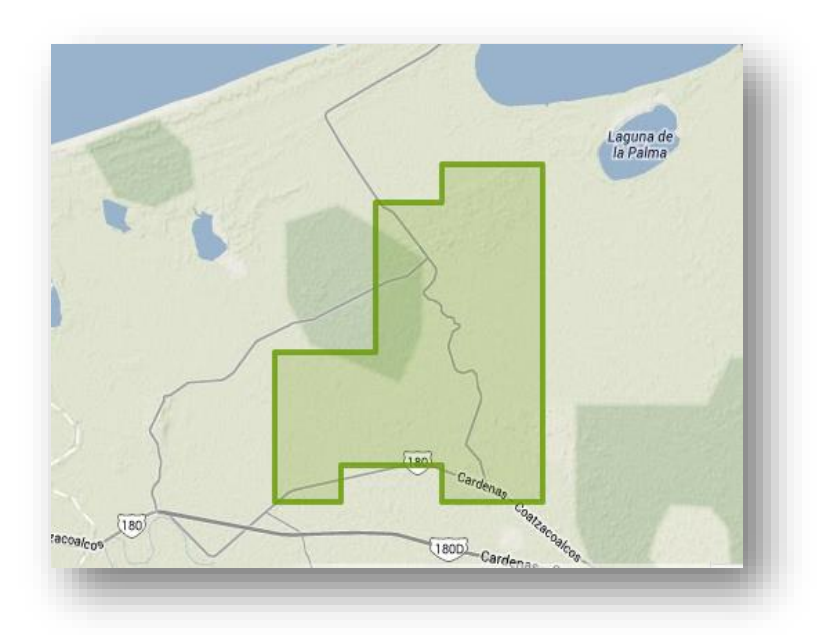

*Figura 16. Bloque Magallanes. Fuente: Pemex Exploración y producción*

El centroide de gravedad del polígono "Magallanes" se encuentra entre los paralelos 18°3´0" y 1 8°14´0" de latitud norte y los meridianos 94°0´0" y 93°50´0" de longitud oeste.

En el proceso de delimitación se procedió a formar una tabla que contendría los 12 vértices del Área en forma de coordenadas para posteriormente realizar un polígono uniendo cada uno de los vértices.

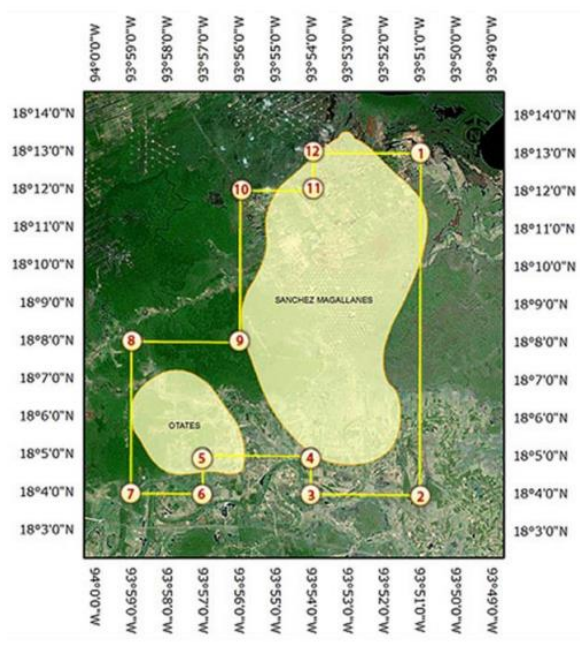

*Figura 17. Coordenadas y vértices del polígono de estudio*

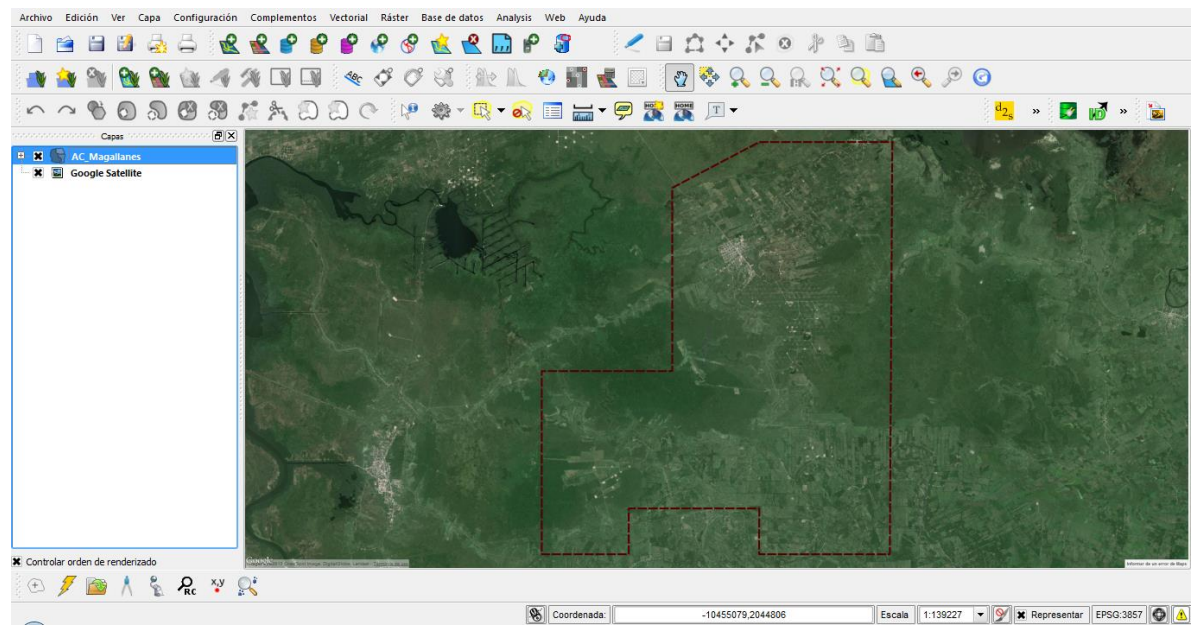

*Figura 18. Archivo poligonal del Bloque Magallanes*

El resultado fue un polígono que sirvió como marco para la búsqueda de la información de base estadística y documental a nivel localidad, tomando en cuenta las distintas instituciones que pueden proporcionar información con ubicación geográfica.

El archivo que contiene el polígono del Área Contractual Magallanes, cuenta con las siguientes

#### características:

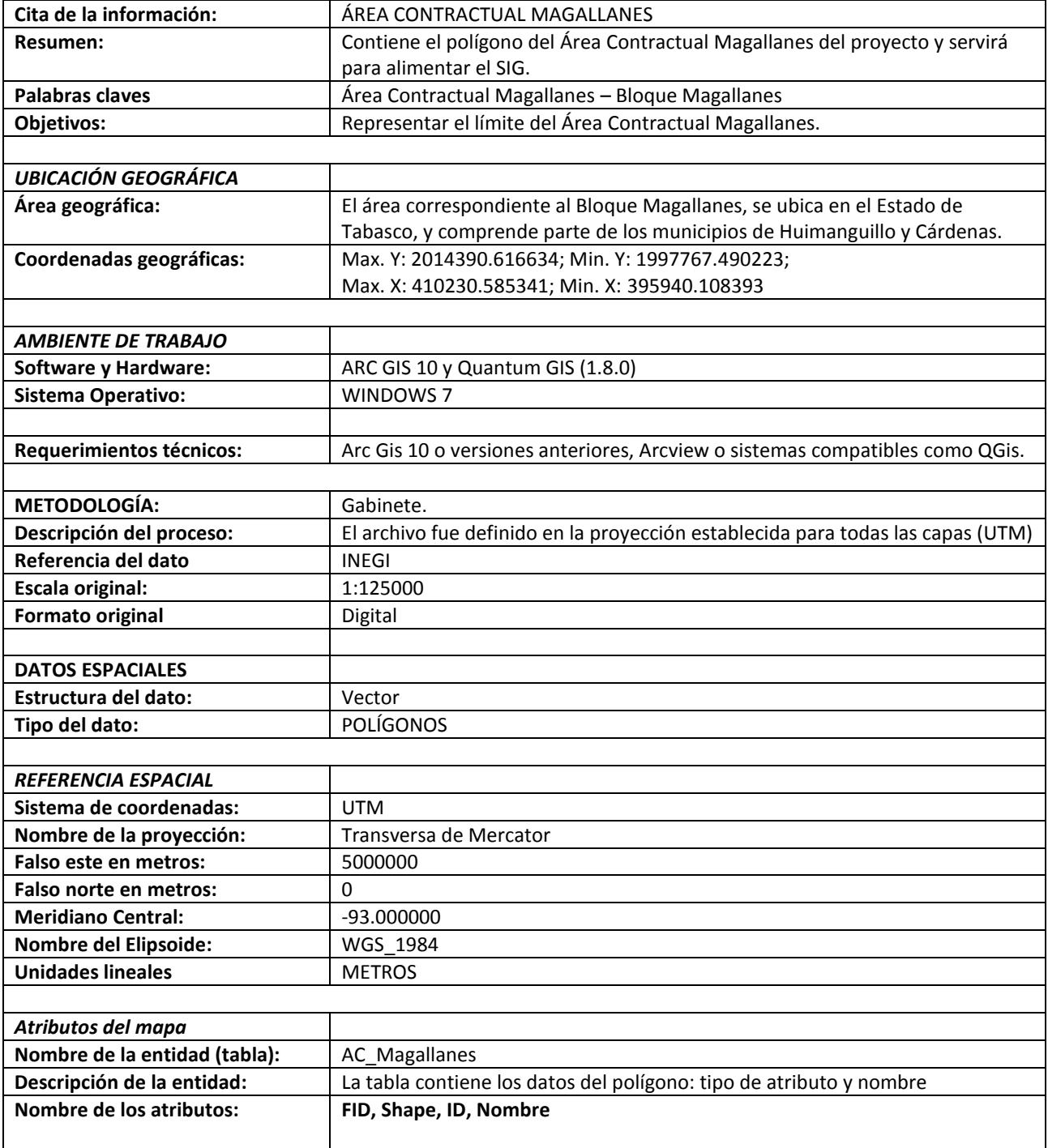

*Tabla 7. Descripción de los metadatos de la capa "Área Contractual Magallanes"*

La siguiente figura muestra la representación preliminar de la capa de Área Contractual Magallanes,

cuando fue trabajada en la plataforma ArcGis10:

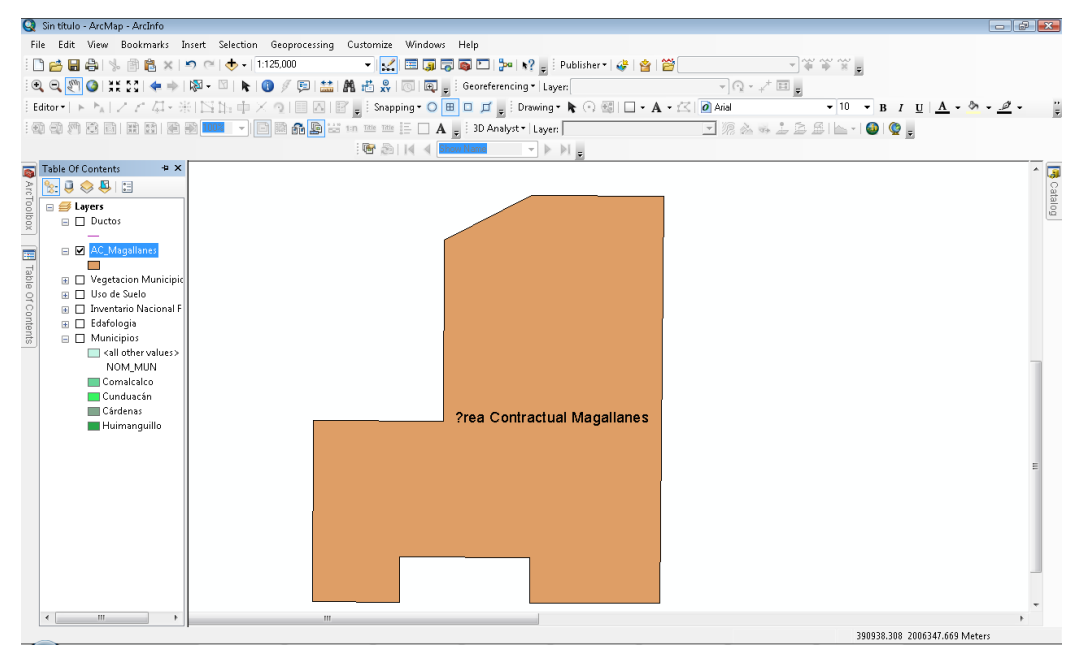

*Figura 19. Vista previa de la capa "Área Contractual Magallanes"*

### g. Programa de Ordenamiento Ecológico Territorial POET

El archivo se obtuvo de la información que proporcionó la empresa Petrofac S.A. de C.V., está información fue elaborada por el Gobierno del Estado de Tabasco y contiene la información relativa a la delimitación de las zonas cuyos usos están definidos en el documento que se elaboró para éste Programa. En específico para el Área Contractual Magallanes, las zonas están definidas por los siguientes usos: Zonas con infraestructura y asentamientos humanos, Zonas de Conservación, Zonas de Restauración, Zonas de Uso extensivo predominando especies arborescentes, Zonas de Uso extensivo predominando especies herbáceas, Zonas de manejo racional y cuerpos de agua. El archivo vectorial tiene las siguientes características:

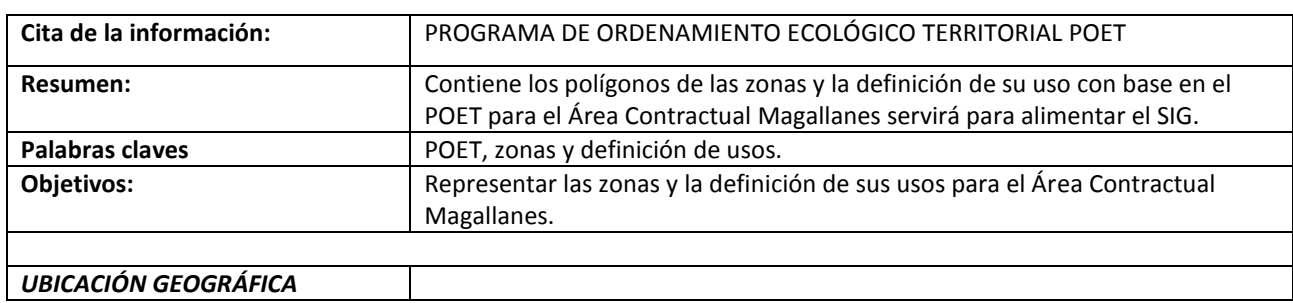

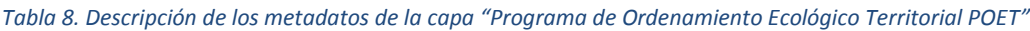

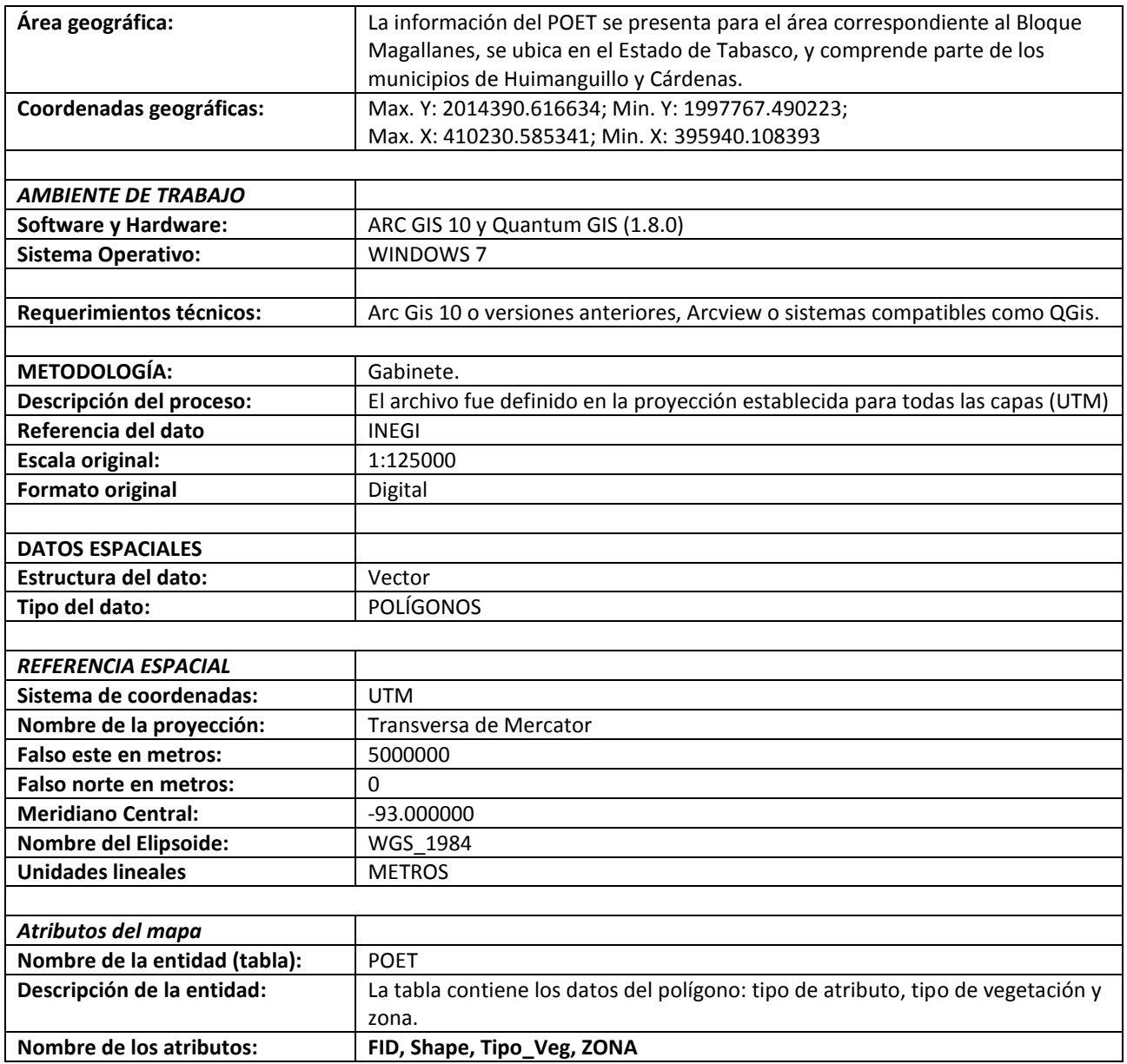

La siguiente figura muestra la representación preliminar de la capa del Programa de Ordenamiento Ecológico Territorial, cuando fue trabajada en la plataforma ArcGis10:

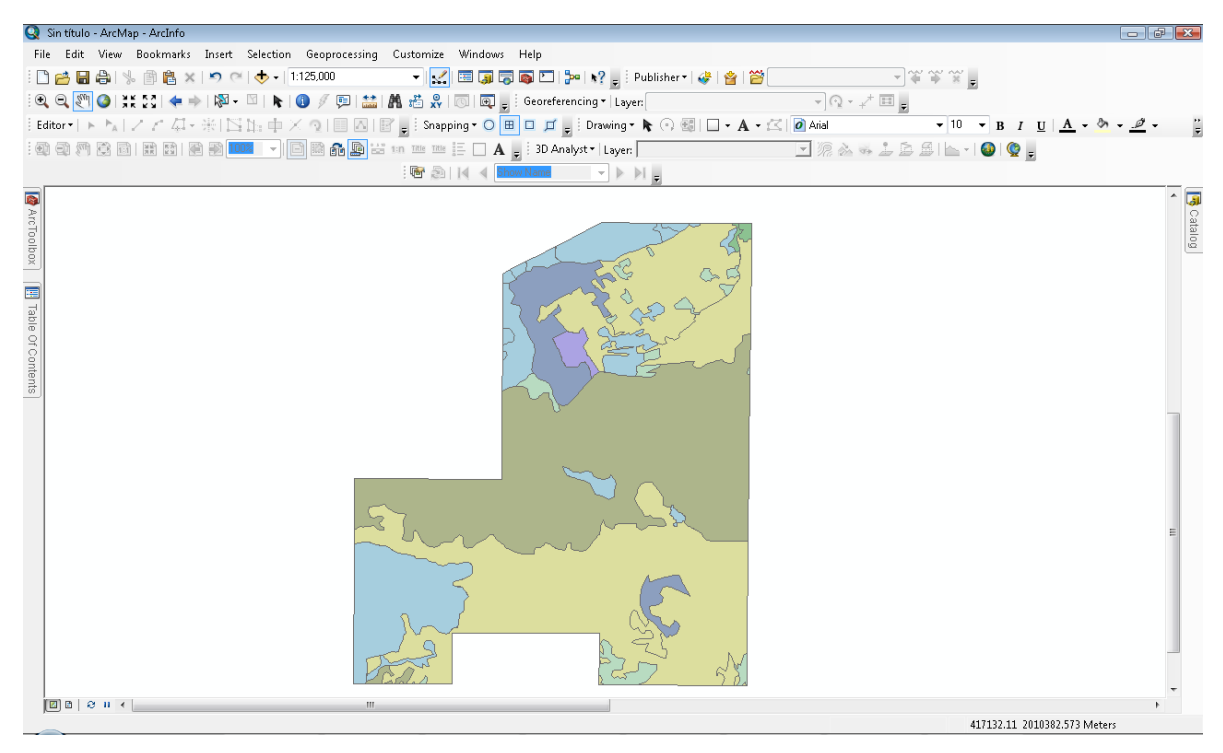

*Figura 20. Vista previa de la capa "Programa de Ordenamiento Ecológico Territorial POET"*

#### h. Manifestación de Impacto Ambiental MIA:

El archivo se obtuvo de la información que proporcionó la empresa Petrofac S.A. de C.V., está información contiene la información relativa a la delimitación de las zonas cuyos usos están definidos en el documento que se elaboró para la MIA que solicitó la empresa. En específico para el Área Contractual Magallanes, las zonas están definidas por los siguientes usos: Zonas de Asentamientos Humanos, Zonas de Uso Especial, Zonas de Uso Extensivo, Zonas de Uso Intensivo, Zonas de Uso Restringido y Cuerpos de Agua. El archivo vectorial tiene las siguientes características:

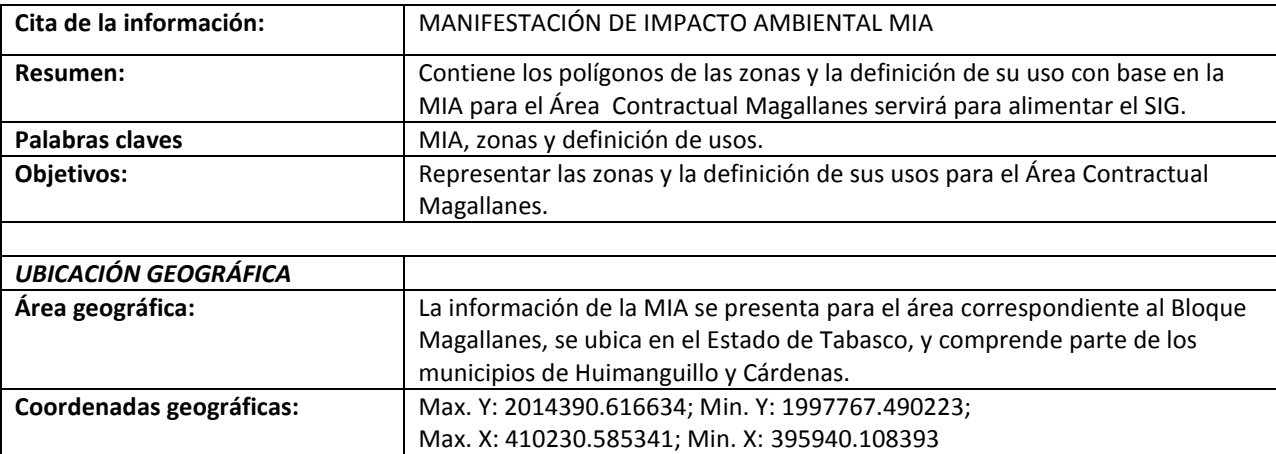

*Tabla 9. Descripción de los metadatos de la capa "Manifestación de Impacto Ambiental, MIA"*

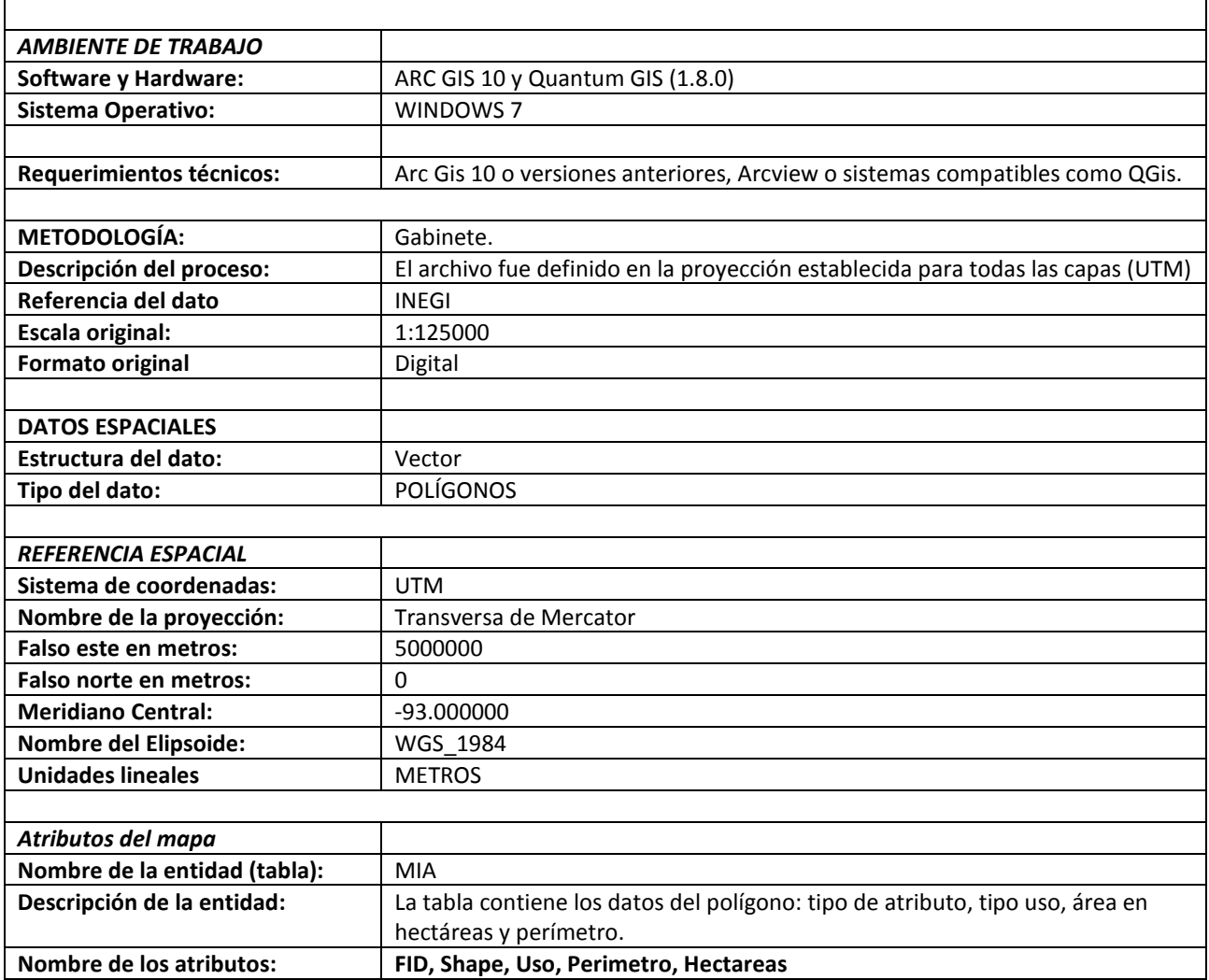

La siguiente figura muestra la representación preliminar de la capa, cuando fue trabajada en la

plataforma ArcGis10:

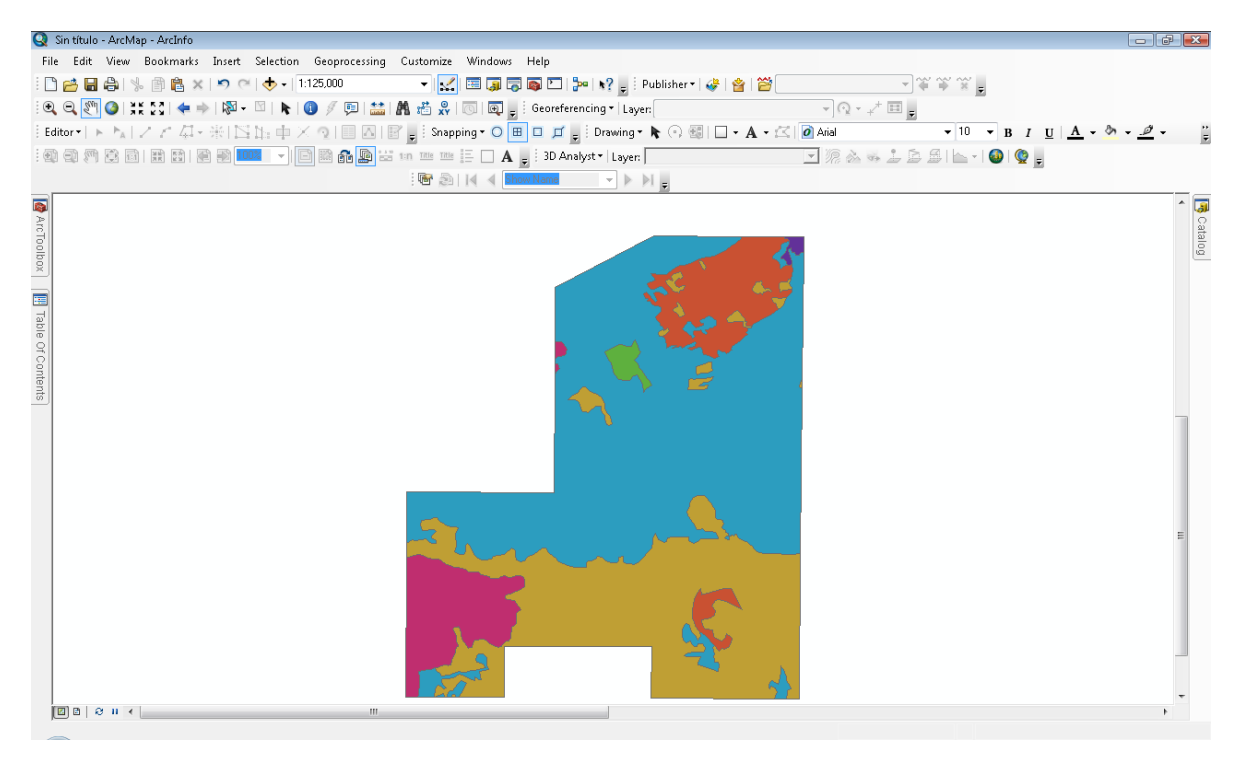

*Figura 21. Vista previa de la capa "Manifestación de Impacto Ambiental, MIA"*

i. Parcelas:

El archivo se obtuvo de la información que proporcionó la empresa Petrofac S.A. de C.V., está información contiene la información relativa a los límites de las parcelas que se ubican en el Área Contractual, contiene los datos de interés para la empresa como son el nombre del propietario y la clave, entre otros. El archivo vectorial tiene las siguientes características:

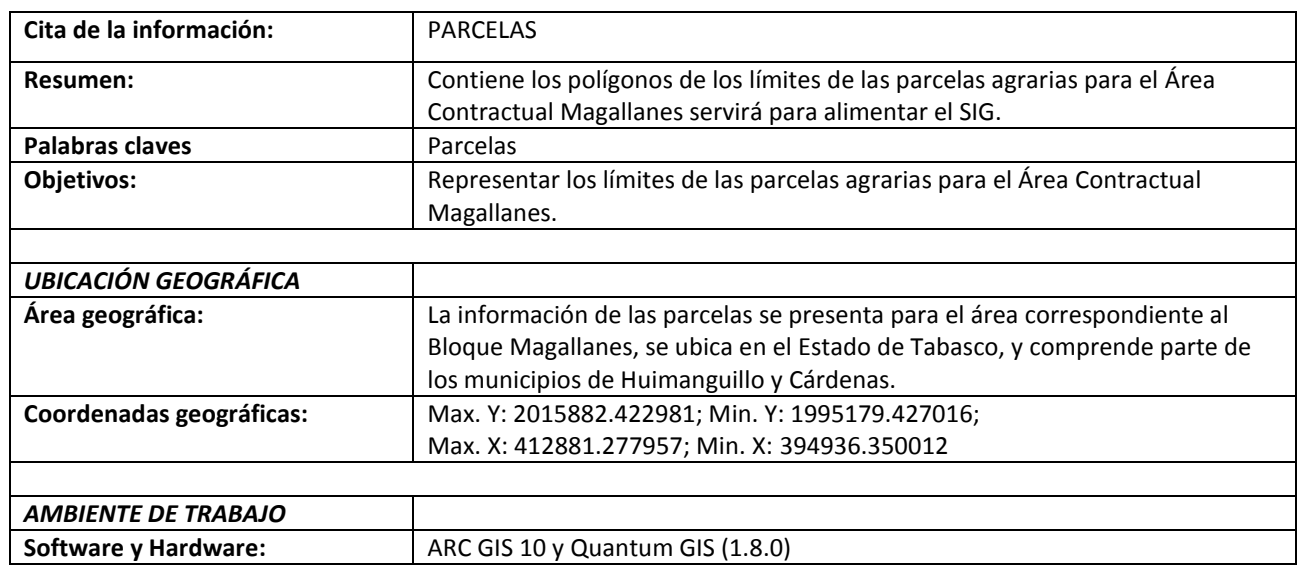

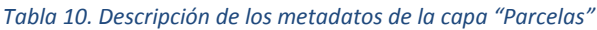

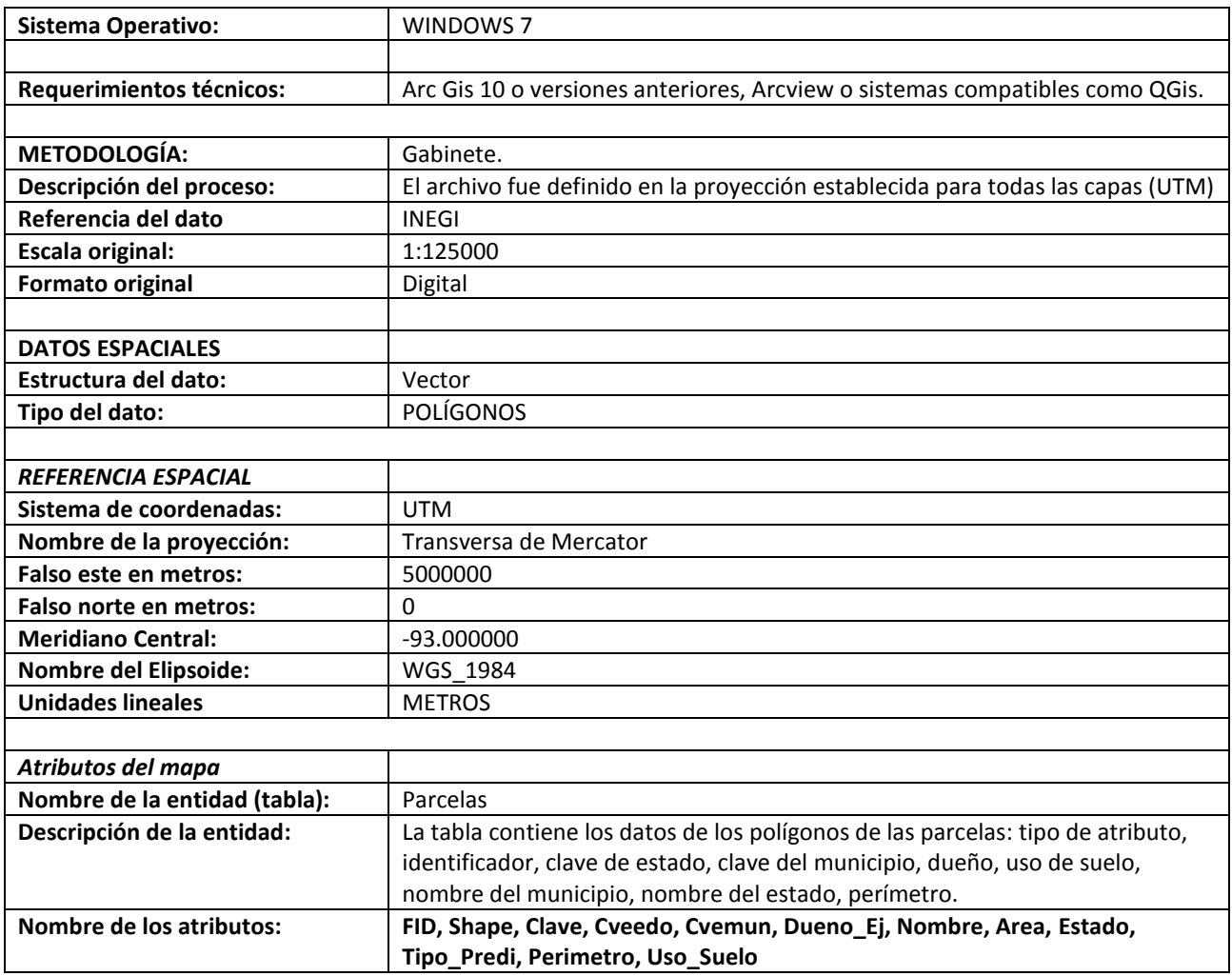

La siguiente figura muestra la representación preliminar de la capa de Parcelas, cuando fue trabajada en la plataforma ArcGis10:

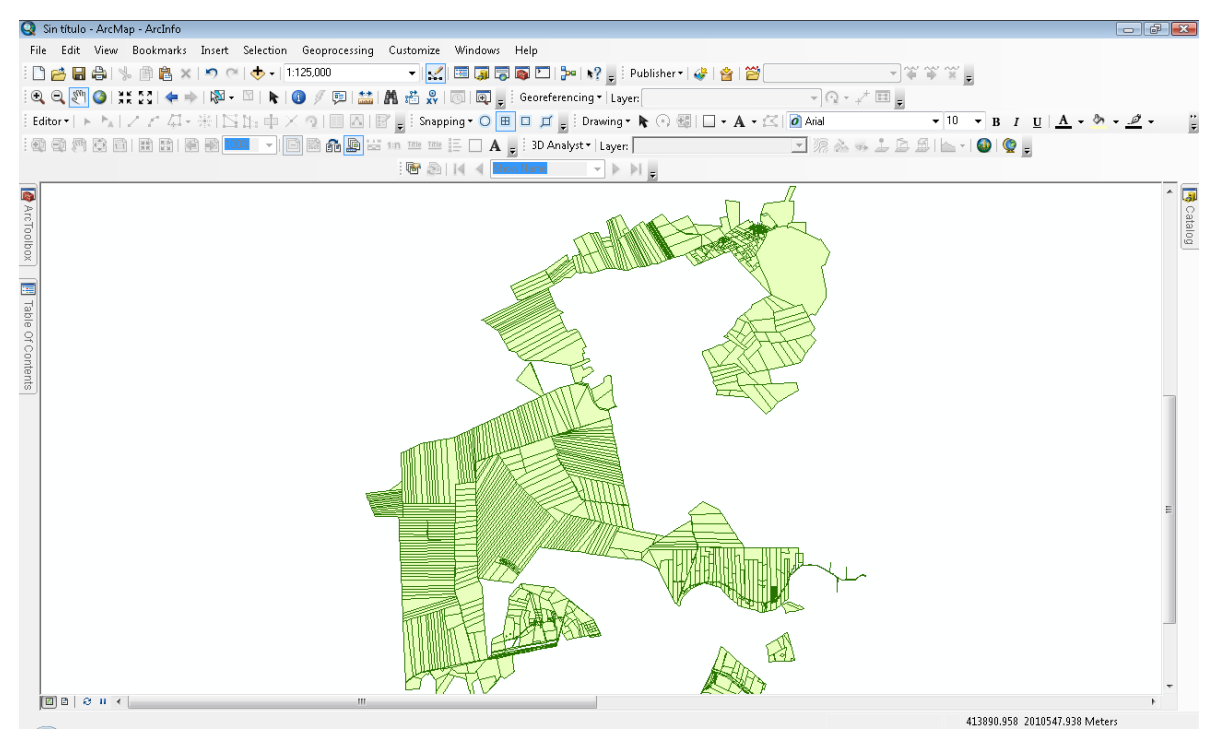

*Figura 22. Vista previa de la capa "Parcelas"*

## j. Instalaciones

El archivo se obtuvo de la información que proporcionó la empresa Petrofac S.A. de C.V., está información contiene la información relativa a los polígonos de las instalaciones de interés que se ubican en el Área Contractual relativas a Baterías de Separación y Estaciones de Compresión. El archivo vectorial tiene las siguientes características:

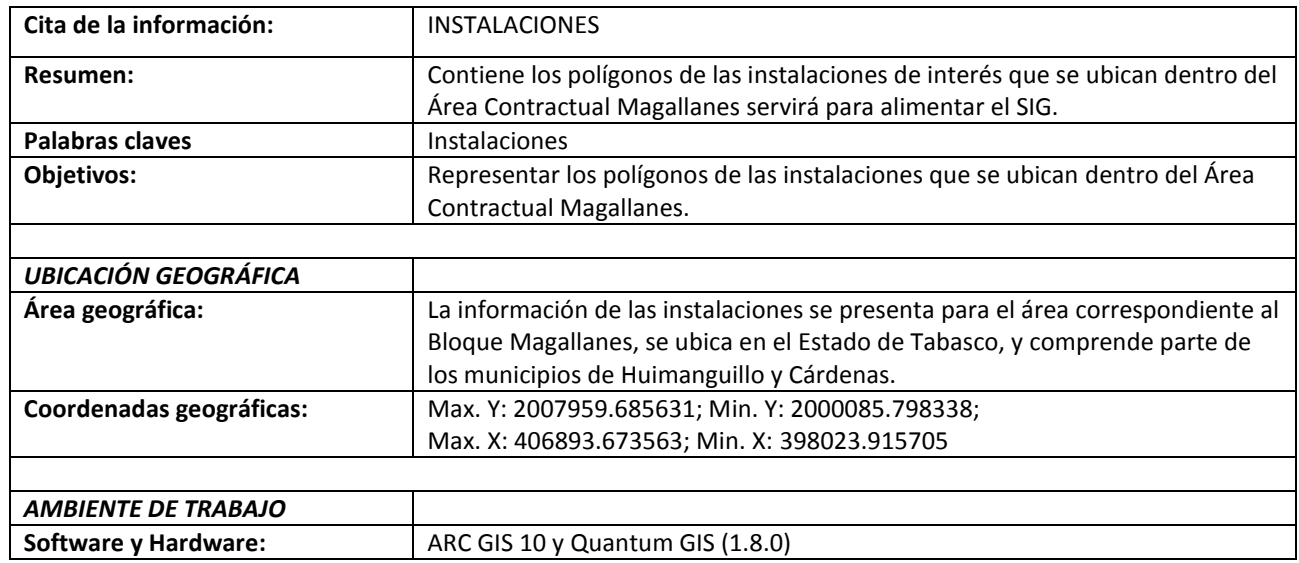

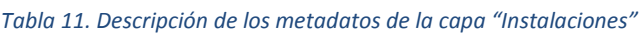

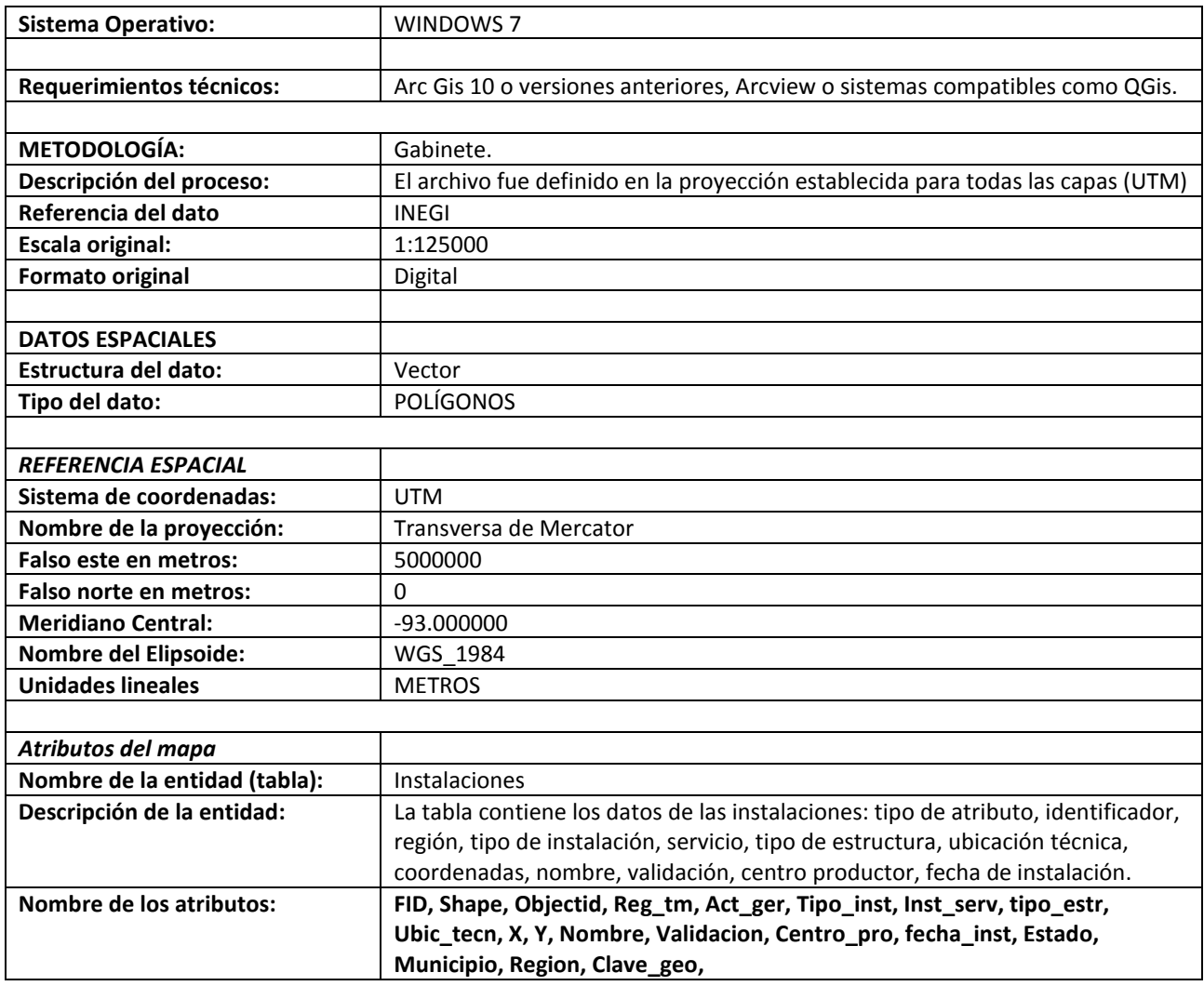

La siguiente figura muestra la representación preliminar de la capa de Instalaciones, cuando fue trabajada en la plataforma ArcGis10:

|                                                 | Sin título - ArcMap - ArcInfo                                                                                                    | $\boxed{\phantom{a}}$                                        |
|-------------------------------------------------|----------------------------------------------------------------------------------------------------|--------------------------------------------------------------|
|                                                 | File Edit View Bookmarks Insert Selection Geoprocessing Customize Windows Help                                                                                                    |                                                              |
|                                                 | → 第 第 第 章<br>: □ 1 日 4   % 1 個 8 ×   つ ○   ◆ -   1:59.089                                                                                                    |                                                              |
|                                                 | :Q Q <mark>M O   \: {} {</mark> + →   \ + M + ©   \   O   / @   盐   晶 描 点                       seoreferencing +   Layer:  <br>$\overline{\mathcal{C}}\left[\begin{array}{cc} \mathcal{C}_1 & \mathcal{C}_2 \end{array}\right] \mathcal{C}_1 \mathcal{C}_2 \mathcal{C}_3 \mathcal{C}_4 \mathcal{C}_5$ |                                                              |
|                                                 | :Editor   トト  ノァク: ム・米  12  11: 中× ?   圓 囚   6  <sub>■</sub> : Snapping • O <mark>囲 ロ ヸ <sub>■</sub> : Drawing • ト</mark> ⊙ 劉   ロ • <b>A</b> • ベ  <mark>の</mark> Aial<br>$\mathbf{v}$ 10 $\mathbf{v}$ B I U $\mathbf{A}$ $\mathbf{v}$ $\mathbf{A}$ $\mathbf{v}$ $\mathbf{B}$ $\mathbf{v}$             |                                                              |
|                                                 | :@@@@BBIBBI@ <mark>1002 -  BB&amp;@</mark> WmmmEDA <sub>F</sub> :3DAnalyst- Layer                                                                                                    |                                                              |
|                                                 | : G 2   14 4 Show Name マトト』                                                                                                    |                                                              |
| <b>@ArcToolbox</b>   <b>M</b> Table Of Contents | أمواله<br>÷<br>橋<br>ø                                                                                                    | $\begin{array}{c} \bullet \\ \bullet \\ \bullet \end{array}$ |
|                                                 | $\boxed{2}$ $\boxed{3}$ $\boxed{3}$ $\boxed{4}$<br>m.                                                                                                    |                                                              |
|                                                 | 398995.848 2004726.275 Meters                                                                                                    |                                                              |

*Figura 23. Vista previa de la capa "Instalaciones"*

#### k. Zonas de Inundación

El archivo se obtuvo de la información que proporcionó la empresa Petrofac S.A. de C.V., está información contiene la información relativa a las zonas sujetas a inundación en temporada de lluvias y/o cuando ocurren eventos extraordinarios. El archivo vectorial tiene las siguientes características:

| Cita de la información:    | ZONAS DE INUNDACIÓN                                                                                                    |
|----------------------------|----------------------------------------------------------------------------------------------------|
| Resumen:                   | Contiene los polígonos de las zonas sujetas a inundación en temporada de                                                                                                    |
|                            | Iluvias y/o cuando ocurren eventos extraordinarios que se ubican dentro del<br>Área Contractual Magallanes servirá para alimentar el SIG.                                                                        |
| Palabras claves            | Zonas de inundación                                                                                                    |
| Objetivos:                 | Representar los polígonos de las zonas de inundación que se ubican dentro del<br>Área Contractual Magallanes.                                                                                                    |
|                            |                                                                                                    |
| UBICACIÓN GEOGRÁFICA       |                                                                                                    |
| Área geográfica:           | La información de las zonas de inundación se presenta para el área<br>correspondiente al Bloque Magallanes, se ubica en el Estado de Tabasco, y<br>comprende parte de los municipios de Huimanguillo y Cárdenas. |
| Coordenadas geográficas:   | Max. Y: 2014390.616634; Min. Y: 1997767.490223;<br>Max. X: 410230.585341; Min. X: 395940.108393                                                                                                    |
| <b>AMBIENTE DE TRABAJO</b> |                                                                                                    |

*Tabla 12. Descripción de los metadatos de la capa "Zonas de Inundación"*

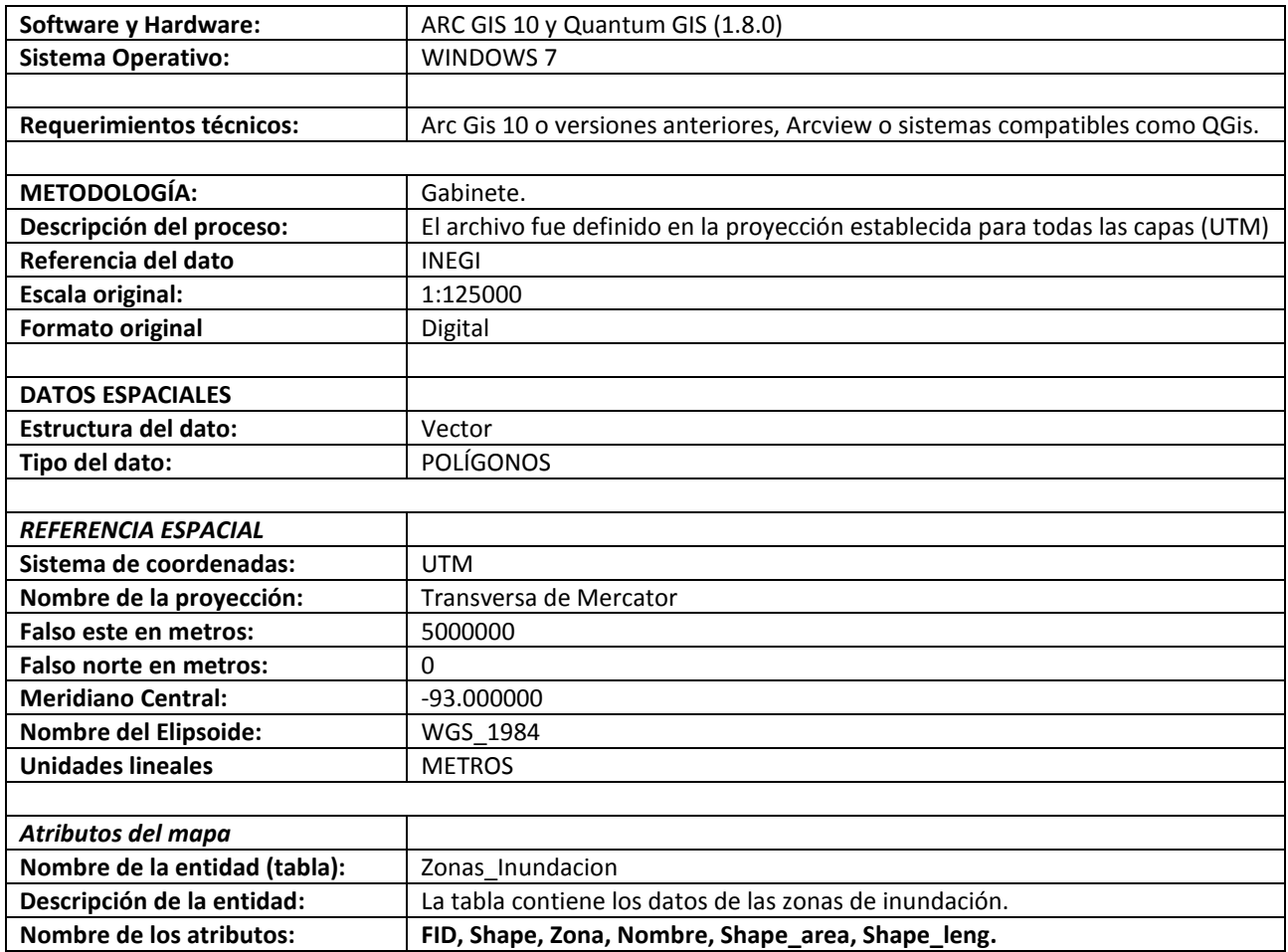

La siguiente figura muestra la representación preliminar de la capa, cuando fue trabajada en la plataforma ArcGis10:

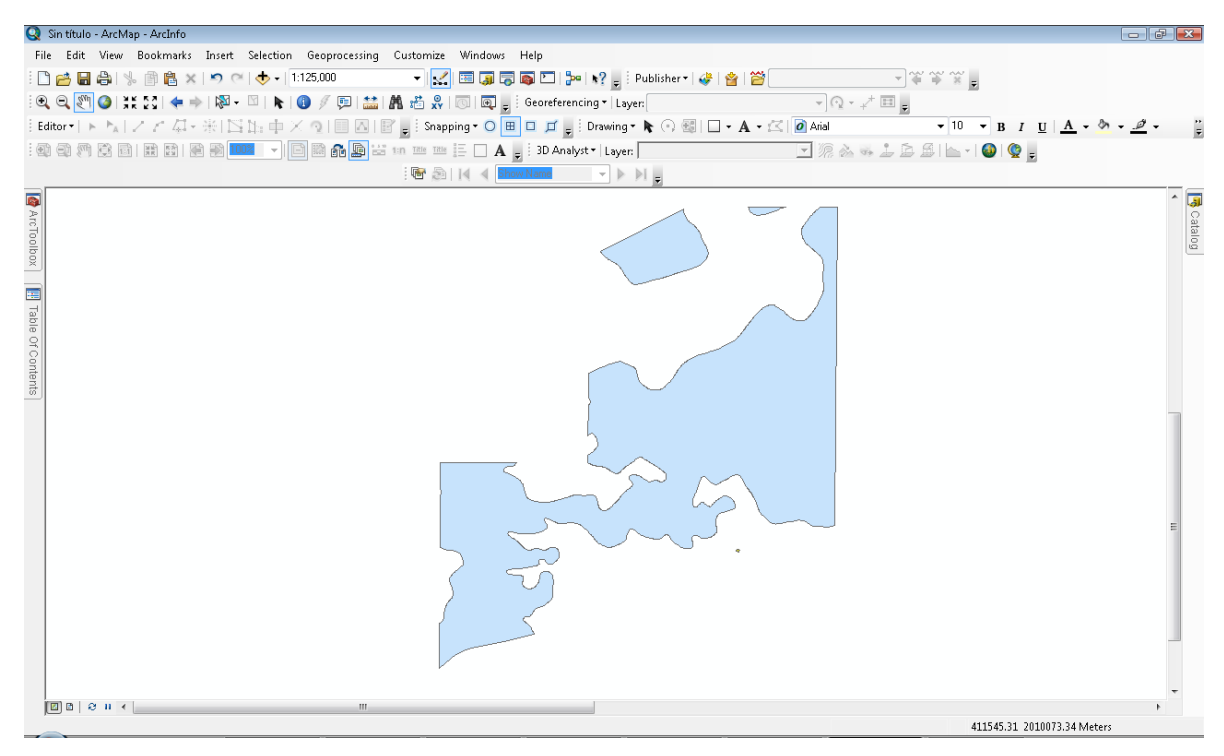

*Figura 24. Vista previa de la capa "Zonas de Inundación"*

## 3. Capas de información tipo lineal

a. Red Hidrográfica:

El archivo original se obtuvo de la cartografía que pública el INEGI este archivo se encuentra en formato SHP. A través de un proceso de consulta, selección y extracción, se obtuvo finalmente la red de corrientes y vías de conducción de agua que se distribuye en el área delimitada para el área de estudio, dando como resultado un archivo SHP nombrado Red\_Hidrografica con las siguientes características:

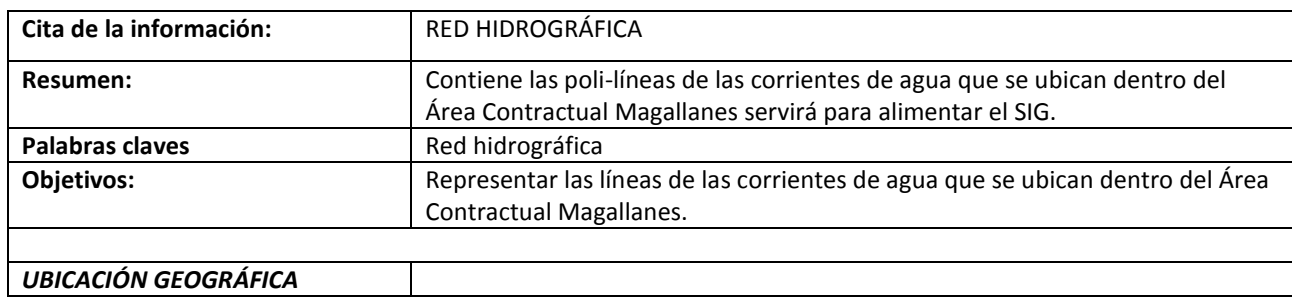

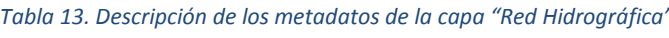

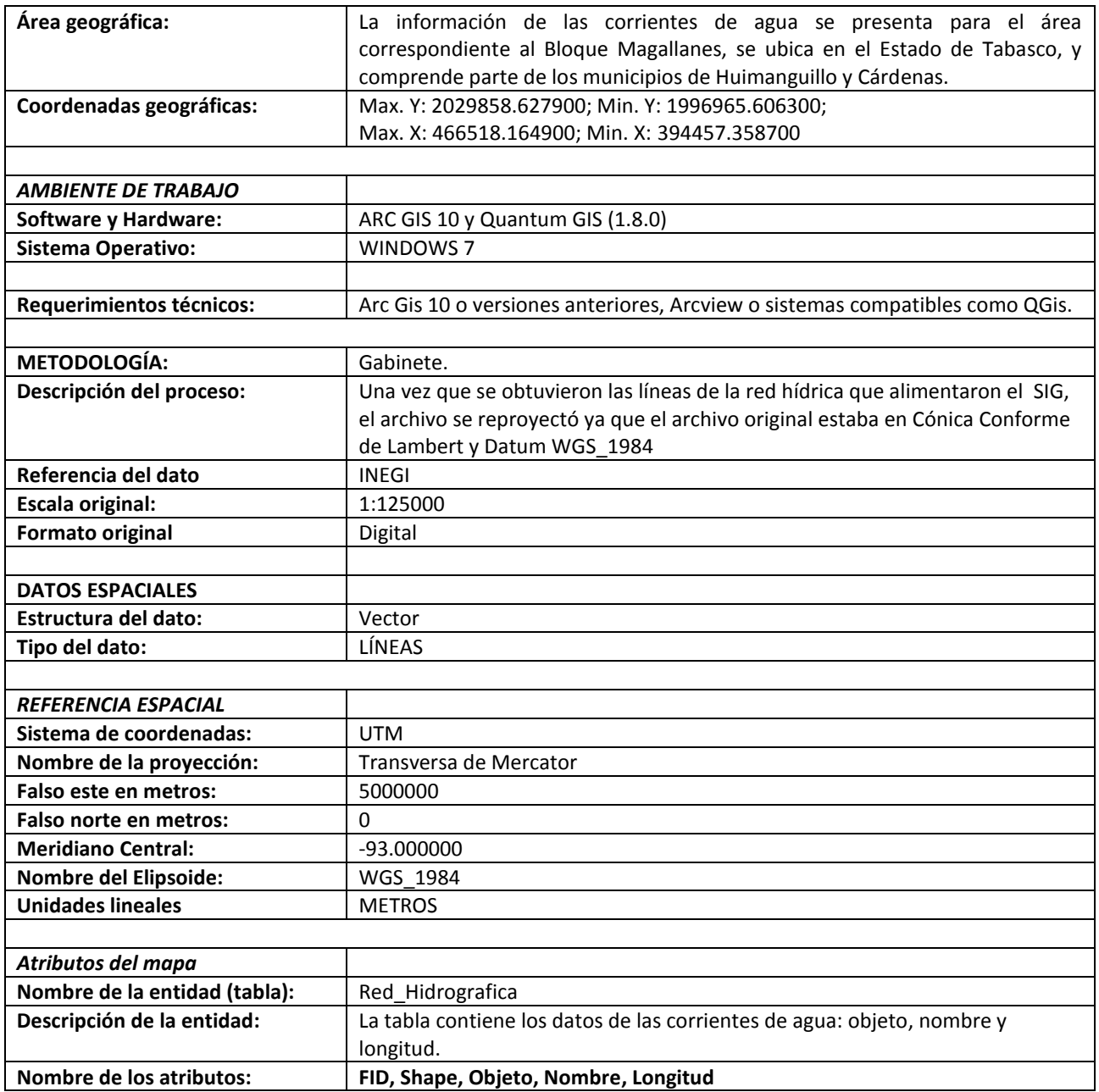

La siguiente figura muestra la representación preliminar de la capa, cuando fue trabajada en la plataforma ArcGis10:

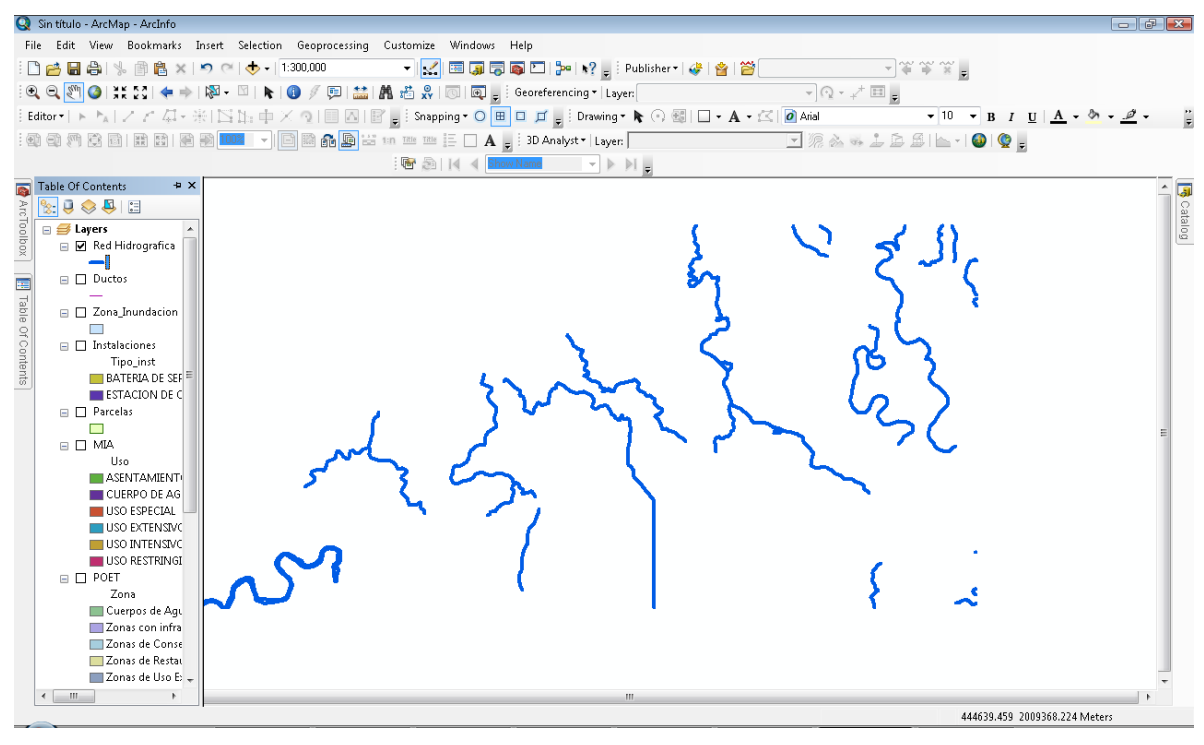

*Figura 25. Vista previa de la capa "Red Hidrográfica"*

b. Infraestructura Carretera:

El archivo original se obtuvo de la cartografía que pública el INEGI este archivo se encuentra en formato SHP. A través de un proceso de consulta, selección y extracción, se obtuvo finalmente la red de vías de comunicación que se distribuye en el área delimitada para el área de estudio, dando como resultado un archivo SHP nombrado Infraestructura\_Carretera con las siguientes características:

| Cita de la información:     | <b>INFRAESTRUCTURA CARRETERA</b>                                                                                                    |  |
|-----------------------------|----------------------------------------------------------------------------------------------------|--|
| Resumen:                    | Contiene las poli-líneas de las vías de comunicación que se ubican dentro del<br>Área Contractual Magallanes servirá para alimentar el SIG.                                                                          |  |
| <b>Palabras claves</b>      | Infraestructura Carretera                                                                                                    |  |
| <b>Objetivos:</b>           | Representar las líneas de las carreteras y caminos que se ubican dentro del<br>Área Contractual Magallanes.                                                                                                    |  |
|                             |                                                                                                    |  |
| <b>UBICACIÓN GEOGRÁFICA</b> |                                                                                                    |  |
| Area geográfica:            | información de las carreteras y caminos se presenta para el área<br>La<br>correspondiente al Bloque Magallanes, se ubica en el Estado de Tabasco, y<br>comprende parte de los municipios de Huimanguillo y Cárdenas. |  |
| Coordenadas geográficas:    | Max. Y: 2014953.182125; Min. Y: 1994942.515238;                                                                                                    |  |
|                             | Max. X: 410021.363534; Min. X: 395951.899950                                                                                                    |  |

*Tabla 14. Descripción de los metadatos de la capa "Infraestructura Carretera"*

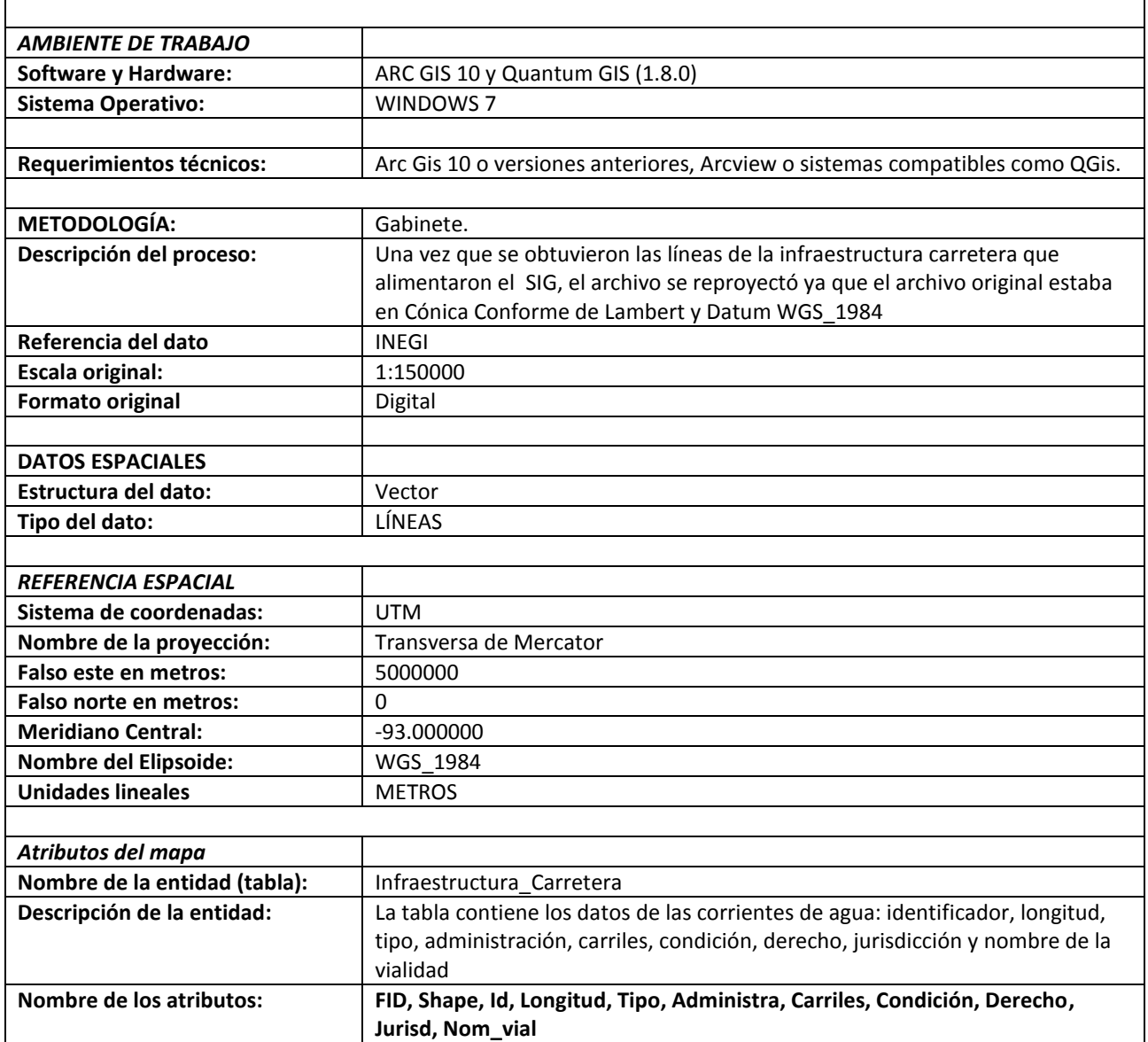

La siguiente figura muestra la representación preliminar de la capa de Infraestructura Carretera, cuando fue trabajada en la plataforma ArcGis10:

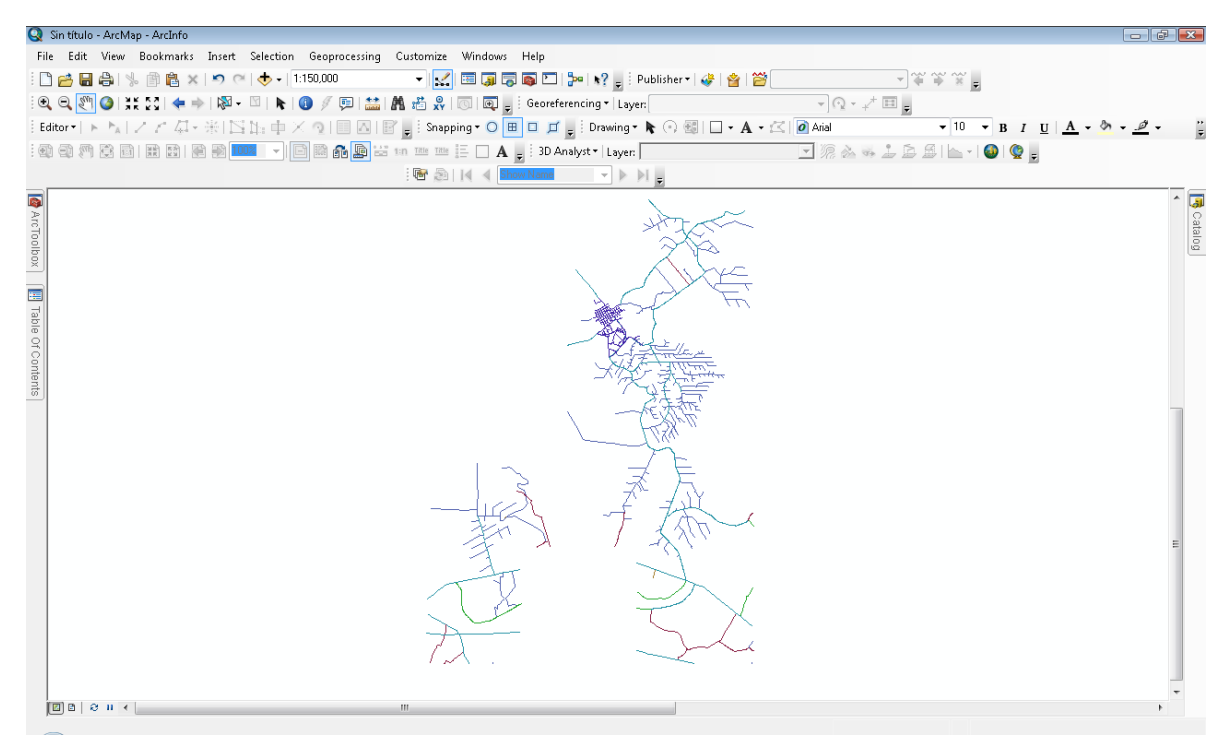

*Figura 26. Vista previa de la capa "Infraestructura Carretera"*

c. Ductos

El archivo original se obtuvo de la cartografía que proporcionó la empresa Petrofac S.A. de C.V. este archivo se encuentra en formato SHP. A través de un proceso de consulta, selección y extracción, se obtuvo finalmente la red de ductos que se distribuye en el área delimitada para el área de estudio, dando como resultado un archivo SHP nombrado Ductos con las siguientes características:

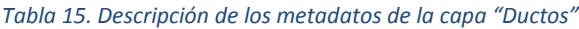

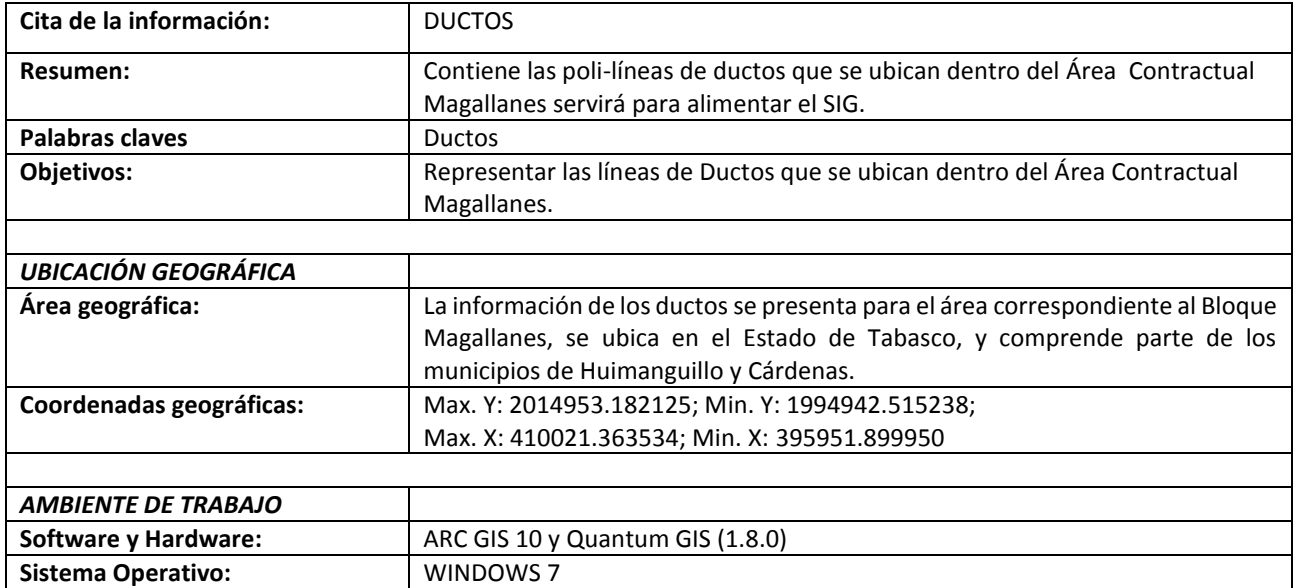

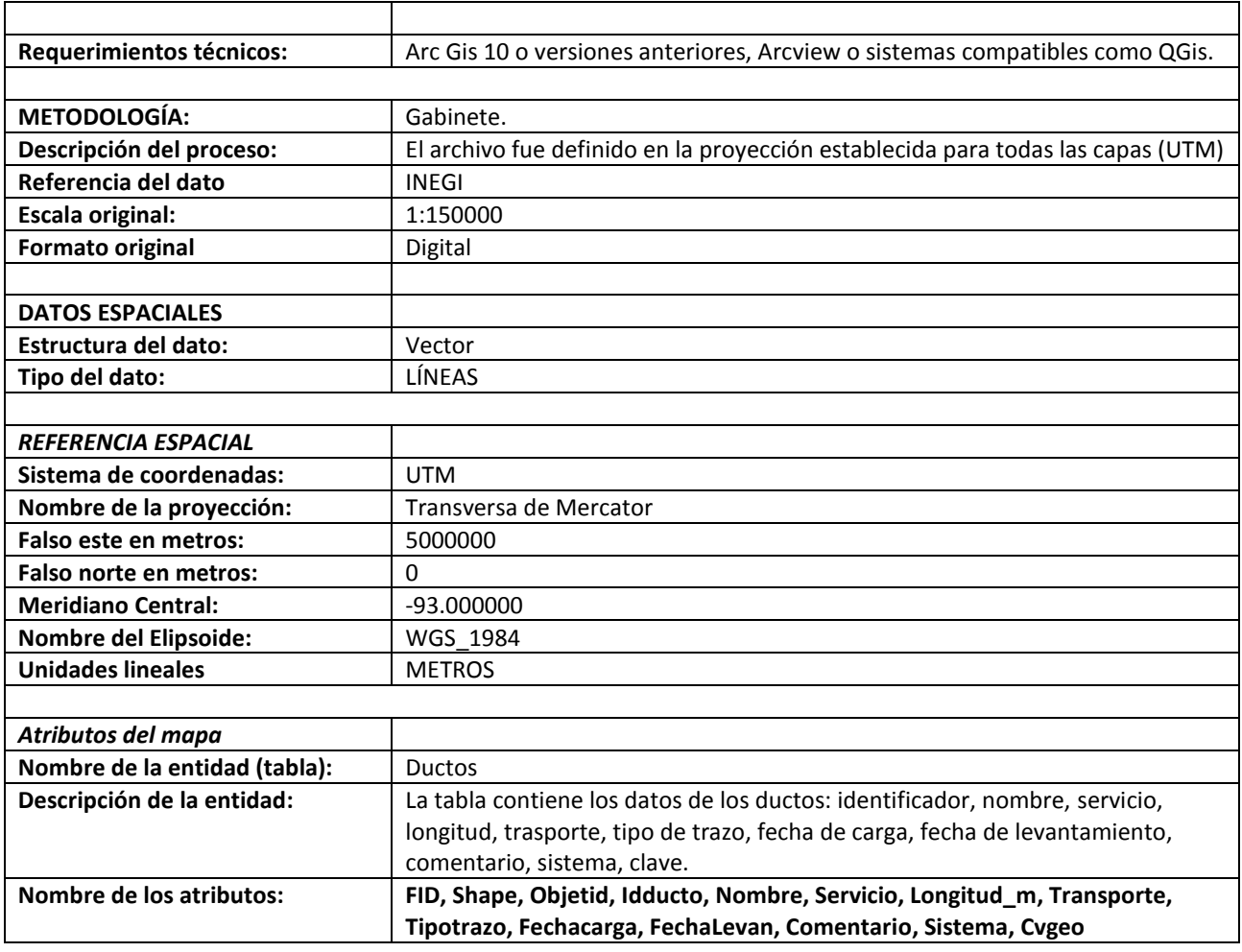

La siguiente figura muestra la representación preliminar de la capa de Ductos, cuando fue trabajada

en la plataforma ArcGis10:
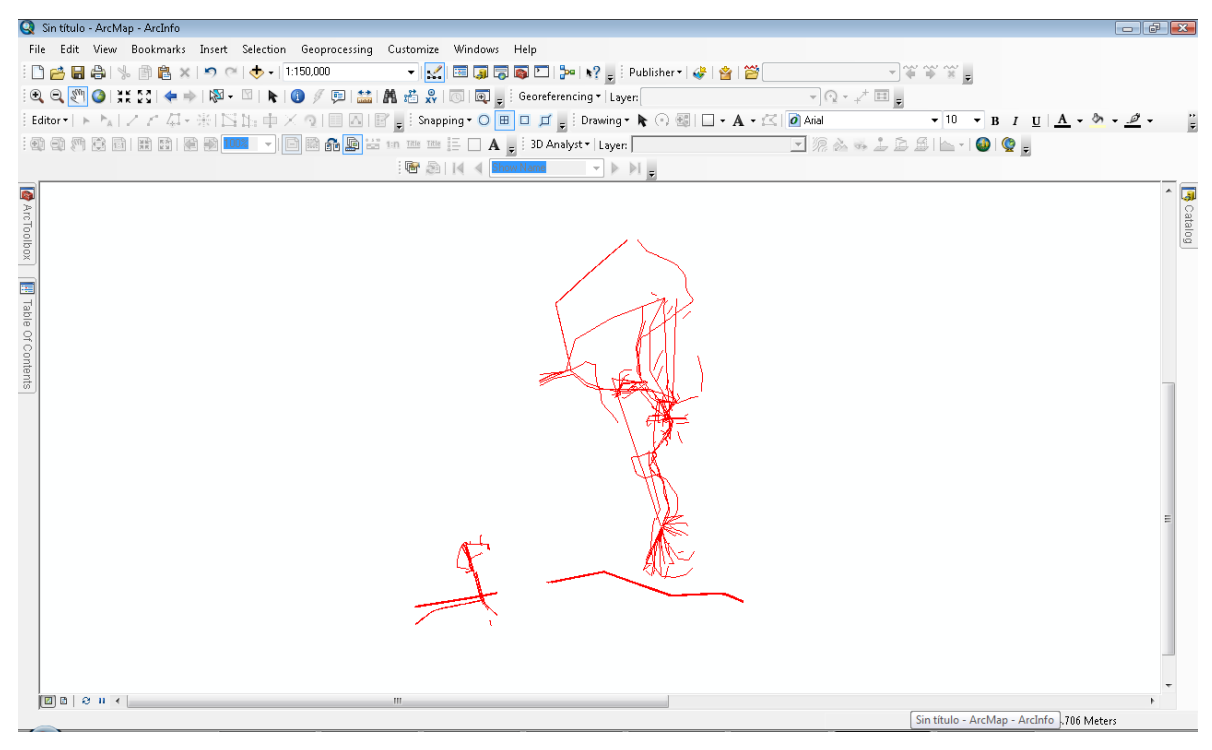

*Figura 27. Vista previa de la capa "Ductos"*

## 4. Capas de información tipo puntual

## a. Localidades:

Se empleó la información vectorial del Marco Geoestadístico que publica el INEGI, el cual contiene la ubicación puntual de las Localidades, de este archivo se extrajeron los puntos correspondientes a las localidades prioritarias ubicadas dentro de los límites del Área Contractual Magallanes, bajo los siguientes criterios de delimitación espacial:

- 1. Contacto poblacional (efecto vecindad)
- 2. Prioridad industrial
- 3. Contigüidad vial

## *Contacto poblacional (efecto vecindad)*

Para este criterio se tomaron en cuenta las poblaciones que mantuvieran cercanía física en concentraciones importantes de población (50 o más habitantes) y que mantuvieran relaciones de convivencia con los trabajadores de las instalaciones petroleras. Para este criterio se recurrió en primer momento a la información arrojada en los Censos 2010 de INEGI, posteriormente se validó con trabajo en campo como parte del proyecto.

#### *Prioridad industrial*

En este caso se consideró la población que guardara cercanía física con instalaciones estratégicas de la industria, ya que como se encontró en campo, muchas instalaciones, principalmente pozos exploratorios o extractivos, se encuentran muy cercanos a predios que por la forma en la que se negocia el espacio, muchas veces los pobladores consienten que se trabaje en sus predios quedando ellos mismos en una situación de riesgos de diverso tipo. Debido a ello se tomó en cuenta este criterio que también serviría para que los responsables de la planeación estratégica de las instalaciones tomaran las medidas adecuadas para este fenómeno.

#### *Contigüidad vial*

Para ello se estableció la población que se encontraba cercana a las vías de acceso de las instalaciones principales y de riesgo de la industria, establecidas con base en entrevistas con personal de la industria y que labora en la zona. Es importante mencionar que este criterio se tomó en cuenta debido al tipo de trabajo que se realiza en la zona, ya que parte del mismo consiste en transportarse cotidianamente por estos caminos rurales y muchas veces en mal estado o no apto para transporte pesado, por lo que el traslado cotidiano de los trabajadores representa un inconveniente manifestado por la población local.

Una vez que se obtuvieron los datos del Marco Geoestadístico fue posible construir un identificador único para cada localidad y mediante herramientas de Sistemas de Información Geográfica, se generó un archivo vectorial que muestra la ubicación espacial de las localidades, ligada a la tabla que contiene la información censal.

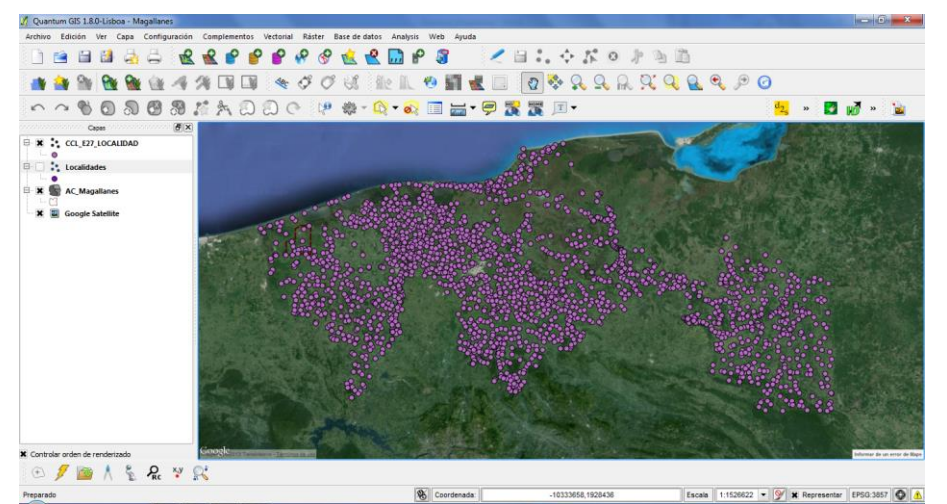

*Figura 28. Elaboración propia a partir de datos del Censo de Población y Vivienda 2010 del INEGI con imágenes de Google Earth TM*

El resultado del proceso de selección fue un total de 18 localidades prioritarias.

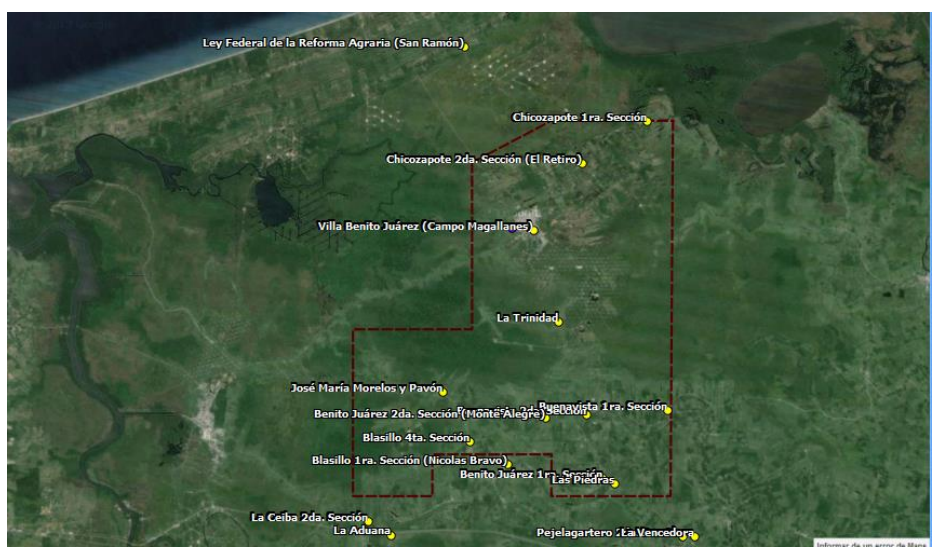

*Figura 29. Vista de la ubicación de las localidades prioritarias del Área Contractual Magallanes*

Como se podrá observar en la imagen anterior, las localidades que se muestran con puntos amarillos y nombre a su izquierda no se encuentran todas dentro del polígono de estudio, sin embargo las comunidades que se observan fuera son prioritarias dentro de los criterios establecidos en la metodología, lo que hizo más precisa la selección y su posterior trabajo orientado a obtener información relativa a sus condiciones sociales, económicas, políticas y culturales que servirían para la toma de decisiones.

## *Tabla 16. Descripción de los metadatos de la capa "Localidades"*

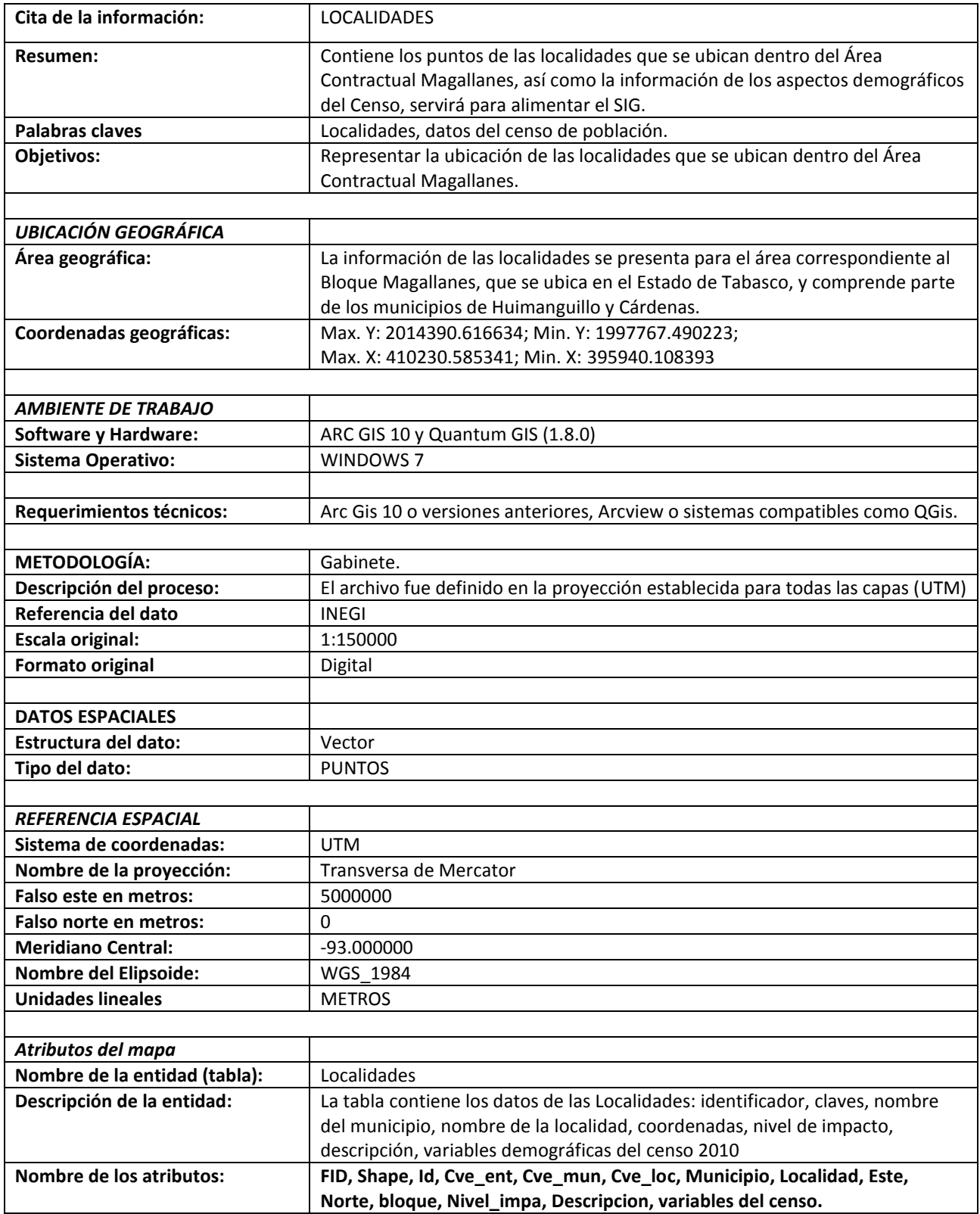

La siguiente figura muestra la representación preliminar de la capa de Localidades, cuando fue trabajada en la plataforma ArcGis10:

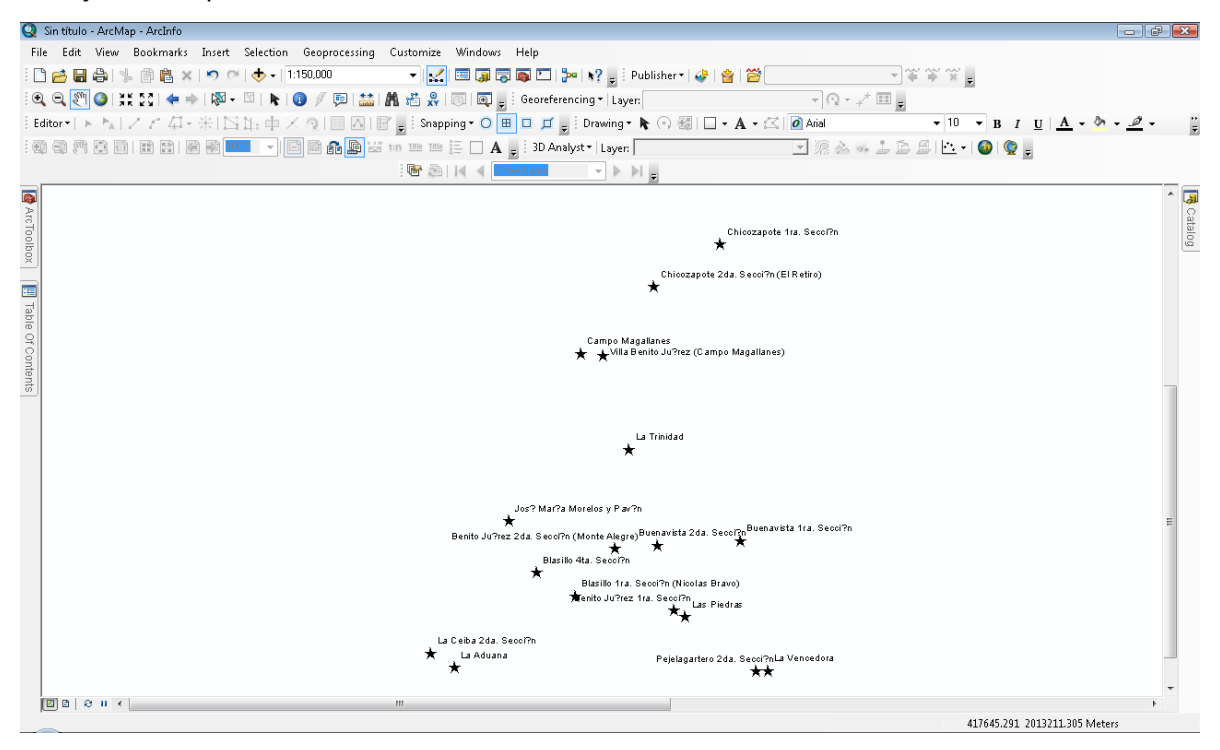

*Figura 30. Vista previa de la capa "Localidades"*

En un segundo procesamiento de la capa de localidades, fue posible ligar la base de datos que contiene los datos de la Línea Base, por lo que esta capa contiene la tabla de información más robusta, y a partir de esta información se construyó la cartografía temática que acompañó los informes escritos.

### b. Pozos en operación

El archivo original se obtuvo de la información que proporcionó la empresa Petrofac S.A. de C.V. A través de un proceso de consulta, selección y extracción, se obtuvo finalmente la totalidad de los pozos que se encuentran en operación, los cuales se distribuyen en el área delimitada para el área de estudio, dando como resultado un archivo SHP nombrado "Pozos\_Operacion" con las siguientes características:

## *Tabla 17. Descripción de los metadatos de la capa "Pozos en operación"*

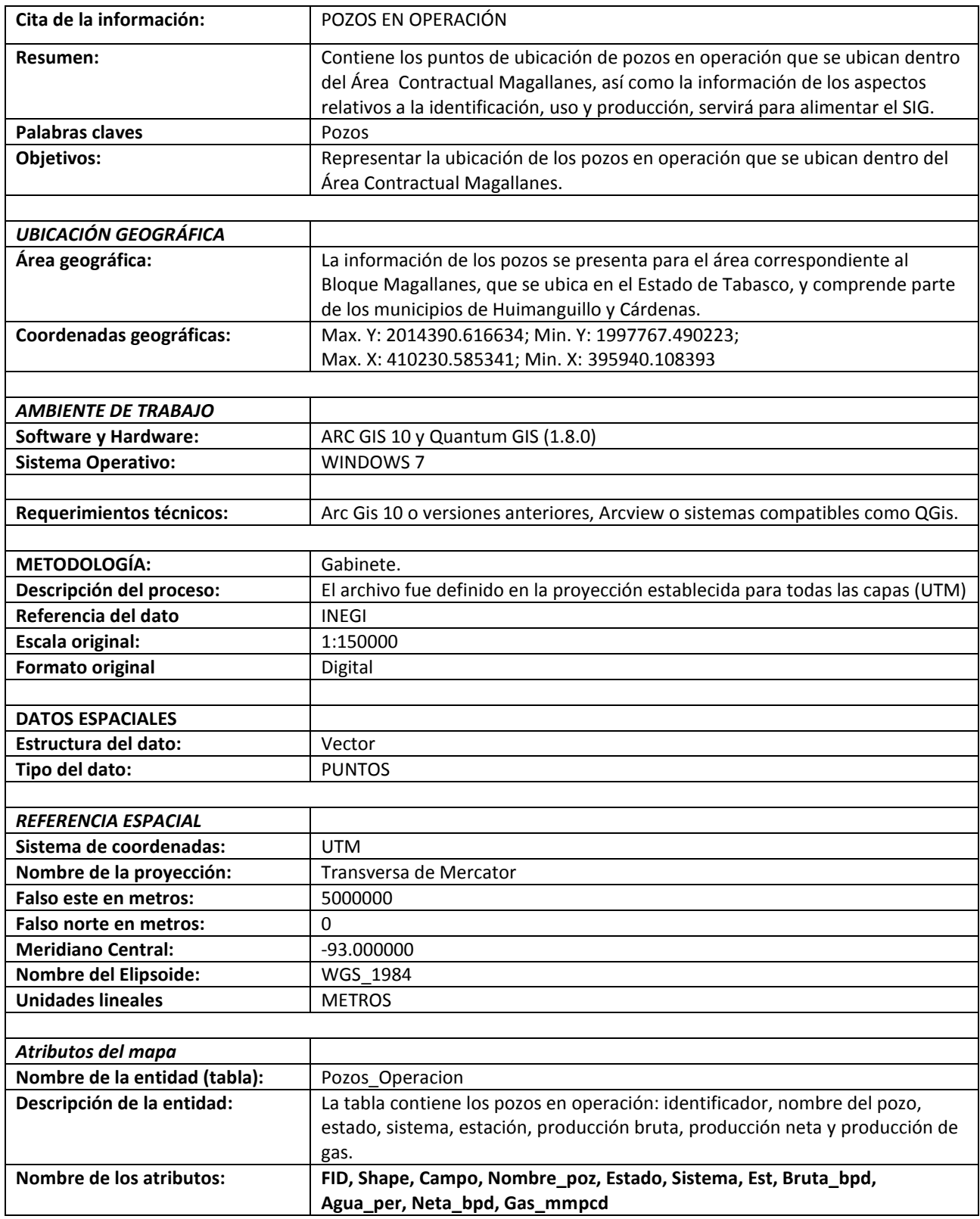

La siguiente figura muestra la representación preliminar de la capa de Pozos en operación, cuando

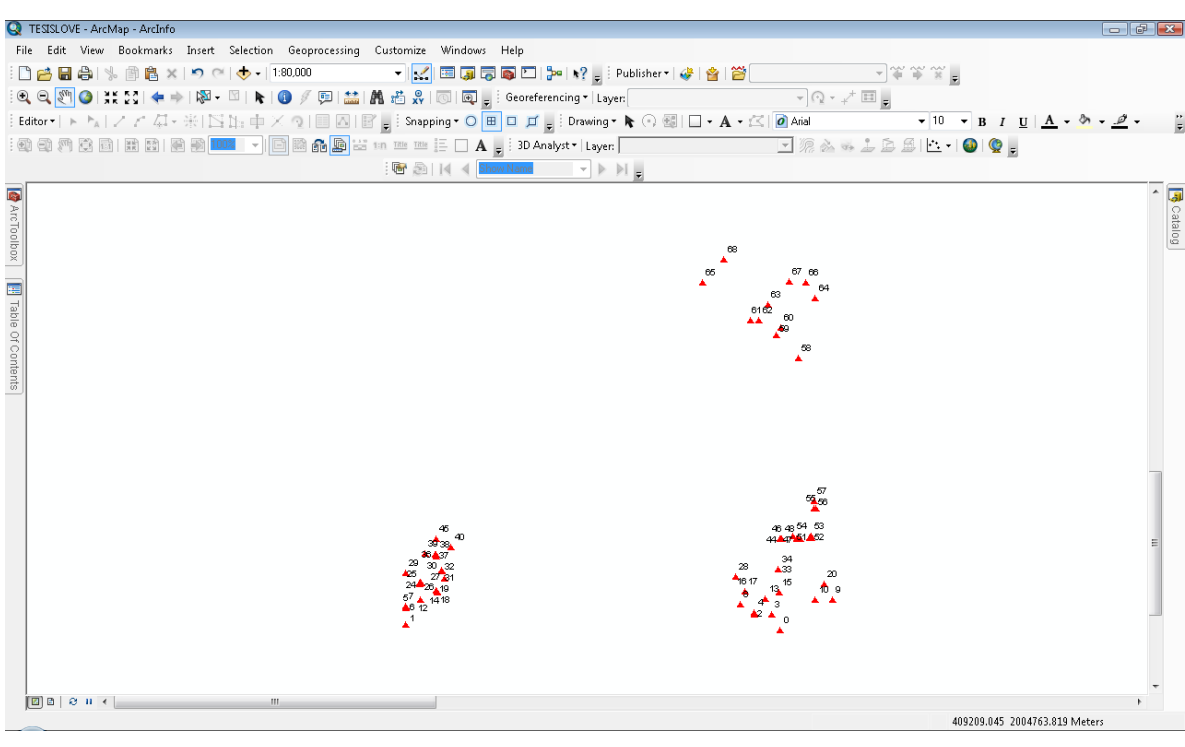

fue trabajada en la plataforma ArcGis10:

*Figura 31. Vista previa de la capa "Pozos en operación"*

### c. Pozos – datos históricos

El archivo original se obtuvo de la información que proporcionó la empresa Petrofac S.A. de C.V. A través de un proceso de consulta, selección y extracción, se obtuvo finalmente la totalidad de los pozos de los que se tiene registro, los cuales se distribuyen en el área delimitada para el área de estudio, se tienen los datos para los pozos que se encuentran operando y aquellos que ya están cerrados. El resultado es un archivo SHP nombrado "Historico\_Pozos" con las siguientes características:

| Cita de la información: | POZOS DATOS HISTÓRICOS                                                                                                    |  |  |
|-------------------------|----------------------------------------------------------------------------------------------------|--|--|
| Resumen:                | Contiene los puntos de ubicación de pozos cerrados y en operación que se<br>ubican dentro del Área Contractual Magallanes, así como la información de los<br>aspectos relativos a la identificación, y estado de producción, servirá para<br>alimentar el SIG. |  |  |
| Palabras claves         | Pozos, registro histórico.                                                                                                    |  |  |
| <b>Objetivos:</b>       | Representar la ubicación de los pozos cerrados y en operación que se ubican<br>dentro del Área Contractual Magallanes.                                                                                                    |  |  |

*Tabla 18. Descripción de los metadatos de la capa "Pozos Datos Históricos"*

 $\ddot{\bar{z}}$ 

 $\overline{5}$ 

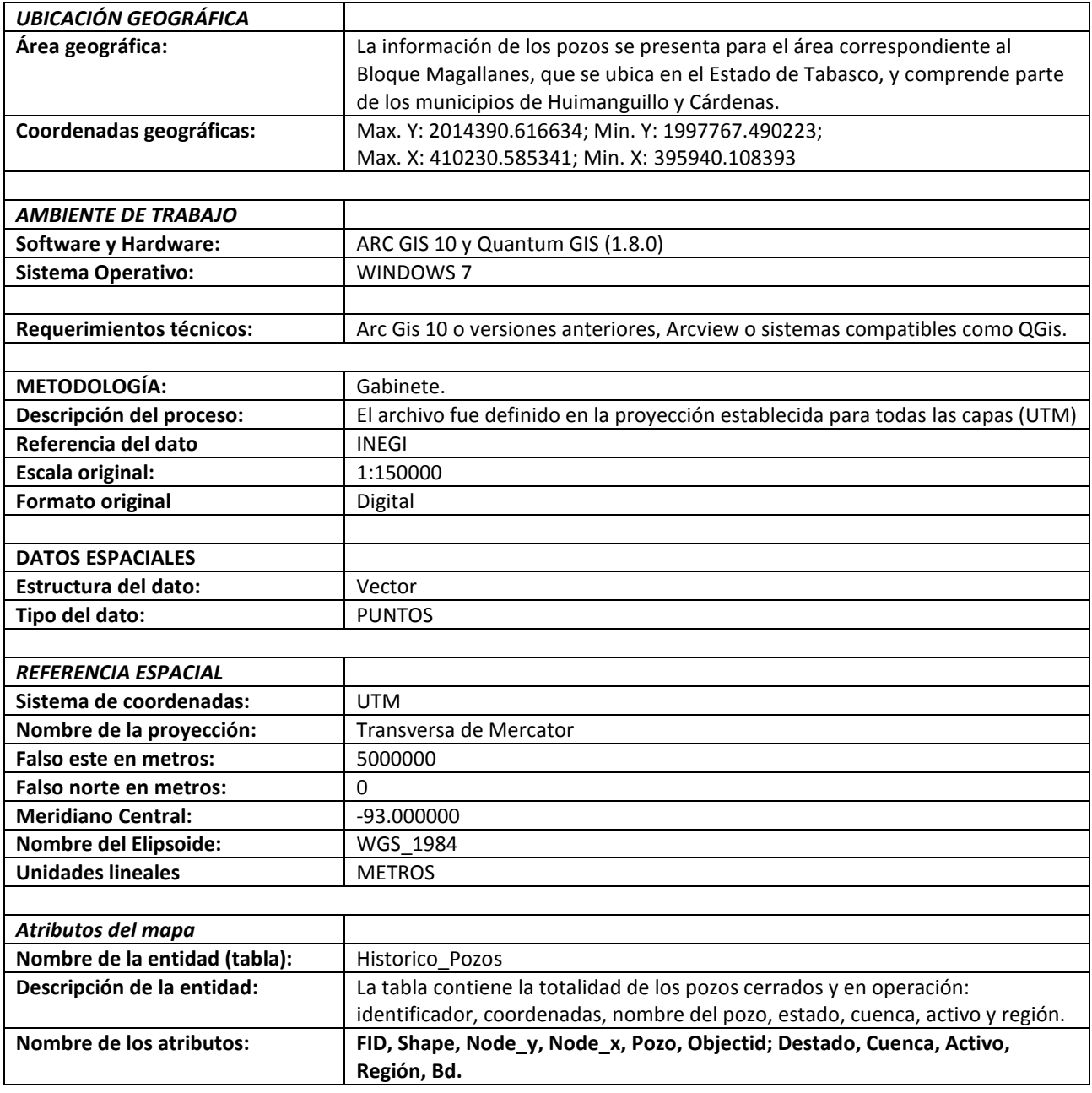

La siguiente figura muestra la representación preliminar de la capa de, cuando fue trabajada en la plataforma ArcGis10:

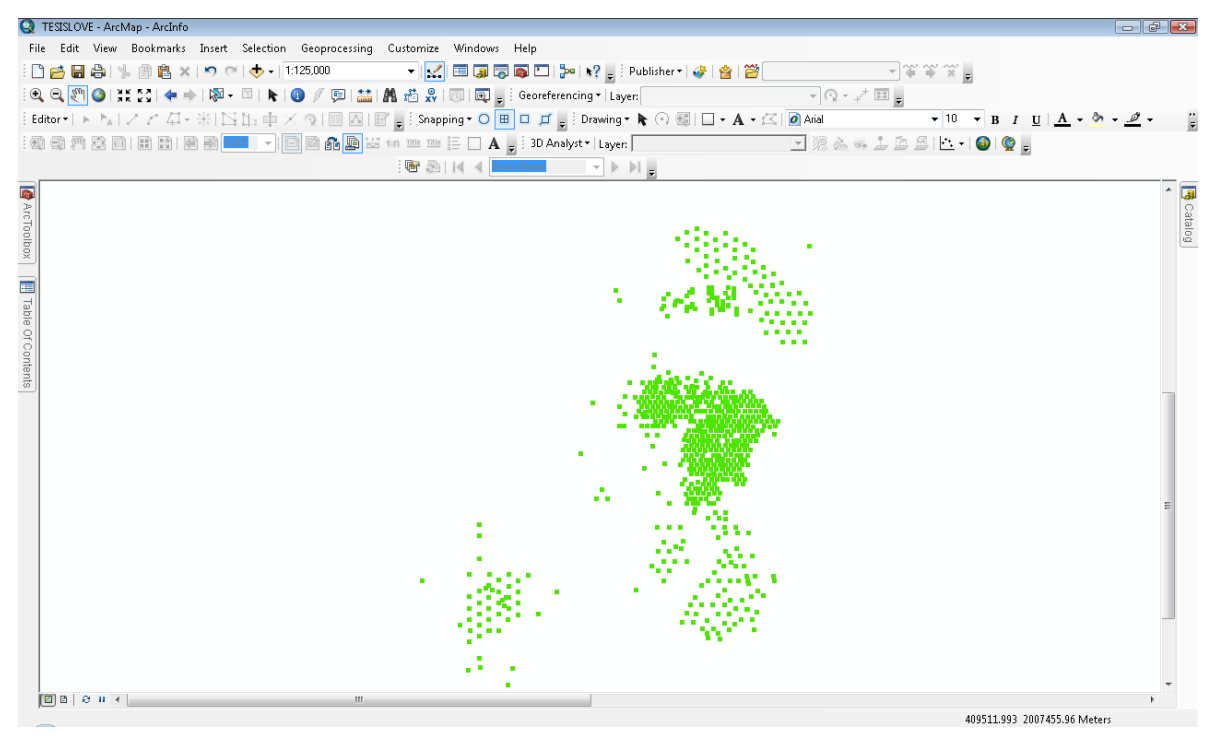

*Figura 32. Vista previa de la capa "Pozos Datos Históricos"*

## d. Localizaciones

El archivo original se obtuvo de la información que proporcionó la empresa Petrofac S.A. de C.V. A través de un proceso de consulta, selección y extracción, se obtuvo el listado de las nuevas localizaciones en las cuales la empresa planea establecer instalaciones dentro del Área Contractual Magallanes. De lo anterior resultó un archivo SHP nombrado "Localizaciones" con las siguientes características:

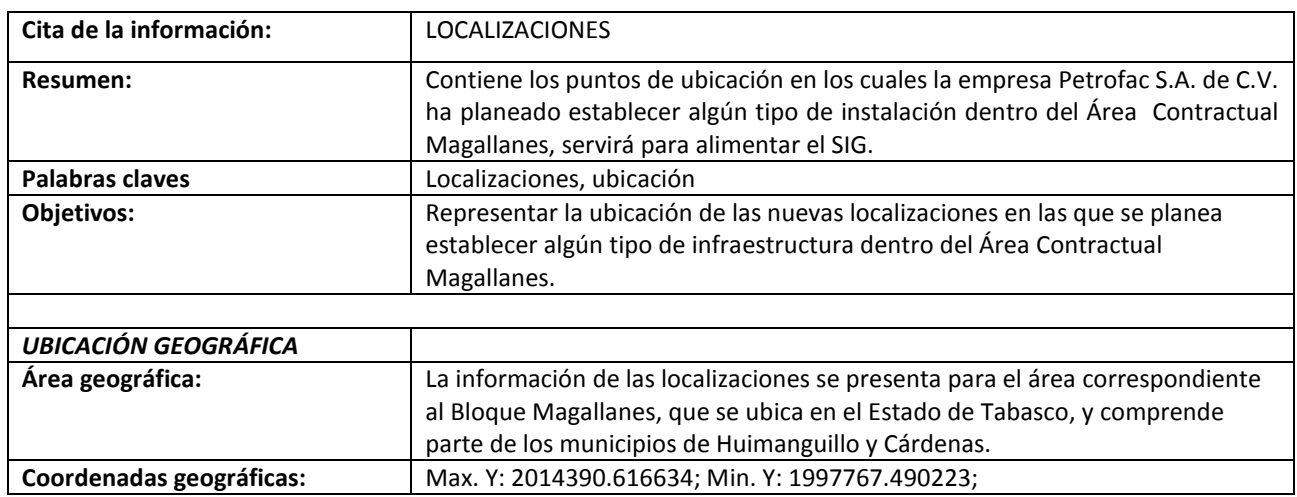

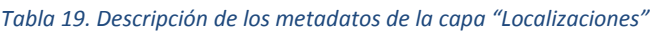

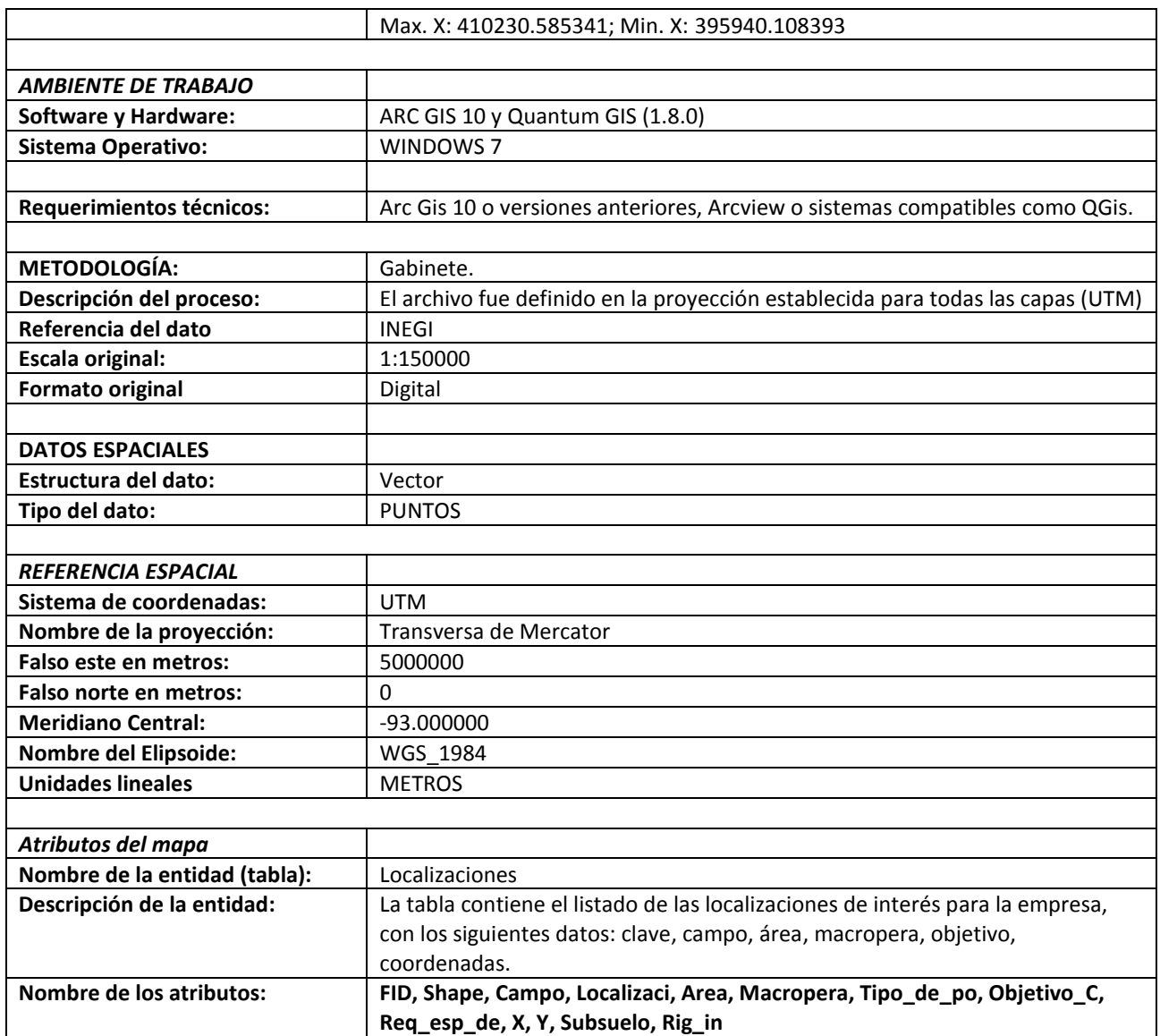

La siguiente figura muestra la representación preliminar de la capa de, cuando fue trabajada en la plataforma ArcGis10:

| C TESISLOVE - ArcMap - ArcInfo                                                                                                    | $ \sigma$ $\alpha$    |
|----------------------------------------------------------------------------------------------------|-----------------------|
| File Edit View Bookmarks Insert Selection Geoprocessing Customize Windows Help                                                                                                    |                       |
| ;D <mark>abba</mark> s   \$ @ @ x   M @   <mark>+   1:125,000             +   x:] □ @ @ © D   }≈   x} <sub>B</sub> ; Publisher*  (#   @   @   @   _ _ _ _ _ - )^\^ ^\^ `z} g</mark> |                       |
| ◎◎◎ <mark>◎</mark> ◎│≭☆☆│◆★│啊・□│★│◎ / 河│益│晶 占 ☆│ ◎│呵 ▄ ┊ Georfrencing ▼│Layen │ │ │ │ │ │ │ │ │ │ │ │ │ │ │ │ │ │                                                                   |                       |
|                                                                                                    |                       |
|                                                                                                    |                       |
|                                                                                                    |                       |
| Table<br>◙<br>● 图 14 < Show Name マトト』                                                                                                    |                       |
| 日·君·中野四便×                                                                                                    |                       |
| B ArcToolbox   H Table Of Contents<br>Localizaciones 2013<br>$\times$                                                                                                    |                       |
| $FID$ Shape Seq#<br>Campo<br>Localizaci<br>$A -$                                                                                                    | $\frac{1}{3}$ catalog |
| σū<br>SMA-2000H<br>0 Point<br>6 MAGALLAN                                                                                                    |                       |
| SMA-2001 H<br>s.<br>7 MAGALLAN<br>1 Point                                                                                                    |                       |
| $\overline{\mathbf{s}}$<br>8 MAGALLAN SMA-2002<br>2 Point                                                                                                    |                       |
| 9 MAGALLAN SMA-2003<br>SL.<br>3 Point<br>$\overline{\mathsf{NC}}$<br>10   MAGALLAN   SMA-2004<br>4 Point                                                                            |                       |
| Œ<br>11 MAGALLAN SMA-2005<br>5 Point                                                                                                    |                       |
| Œ<br>12 MAGALLAN SMA-2006<br>6 Point                                                                                                    |                       |
| 0 MAGALLAN SMA-2007<br>7 Point                                                                                                    |                       |
| $\frac{1}{\alpha}$<br>0 MAGALLAN<br>SMA-2008<br>8 Point                                                                                                    |                       |
| si.<br>0 MAGALLAN SMA-2009<br>9 Point                                                                                                    |                       |
| $\frac{1}{\alpha}$<br>0 MAGALLAN SMA-2010<br>10 Point                                                                                                    |                       |
| 0 MAGALLAN SMA-2011<br>11 Point                                                                                                    |                       |
| Œ<br>0   MAGALLAN   SMA-2012<br>12 Point                                                                                                    |                       |
| Œ<br>0 MAGALLAN SMA-2013<br>13 Point<br>SL.<br>0 MAGALLAN SMA-2014<br>14 Point                                                                                                    |                       |
| SL<br>0 MAGALLAN STK-1 (SMA 908)<br>15 Point                                                                                                    |                       |
| 0 MAGALLAN STK-2 (SMA 934)<br>SL<br>16 Point                                                                                                    |                       |
| 0 MAGALLAN STK-3 (SMA623)<br>ΝĆ<br>17 Point                                                                                                    |                       |
| SL<br>0 MAGALLAN STK-4 (SMA 952)<br>18 Point                                                                                                    |                       |
| NC<br>0 MAGALLAN STK-5 (SMA 742)<br>19 Point                                                                                                    |                       |
| 20 Point<br>0 MAGALLAN<br>SMA-701 (ST)<br>NC                                                                                                    |                       |
| 0 MAGALLAN SMA-703 (ST)<br>NC<br>21 Point                                                                                                    |                       |
| Œ<br>22 Point<br>0 MAGALLAN SMA-375 (ST)                                                                                                    |                       |
| NC<br>0 MAGALLAN SMA-621 (ST)<br>23 Point<br>24 Point<br>0   MAGALLAN   SMA-902 (ST)<br>SL.                                                                                         |                       |
| $\overline{\mathsf{SL}}$<br>25 Point<br>0   MAGALLAN   SMA-955I (ST)                                                                                                    |                       |
| 26 Point<br>0 MAGALLAN SMA-9661 (ST)<br>$SL -$                                                                                                    |                       |
| $\mathbf{m}_1$                                                                                                    |                       |
| $1 \rightarrow H$   $\blacksquare$   (0 out of 28 Selected)<br>$14 - 4$                                                                                                    |                       |
|                                                                                                    |                       |
| Localizaciones_2013                                                                                                    |                       |
| खाखा ठ ग                                                                                                    |                       |
| 386427.051 2012714.564 Meters                                                                                                    |                       |

*Figura 33. Vista previa de la capa "Localizaciones"*

## e. Reclamaciones

El archivo original se obtuvo de la información que proporcionó la empresa Petrofac S.A. de C.V. A través de un proceso de consulta, selección y extracción, se obtuvo el listado de reclamaciones que la empresa tiene registradas; en razón de que las reclamaciones hacen referencia a la localidad en la cual se registraron, fue posible asignarle una referencia espacial. De lo anterior resultó un archivo SHP nombrado "Reclamaciones\_SIARP" con las siguientes características:

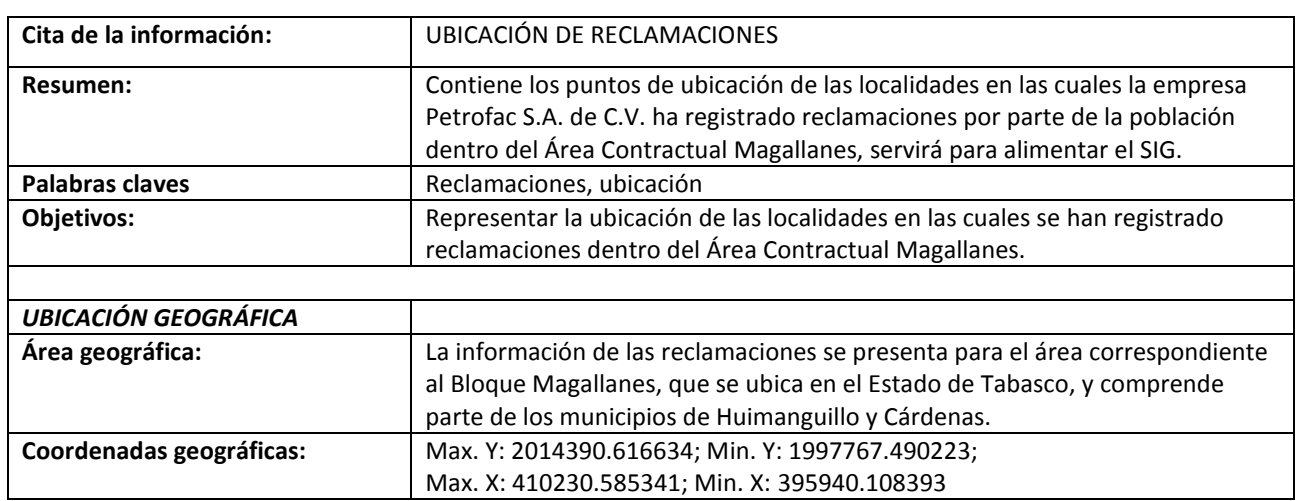

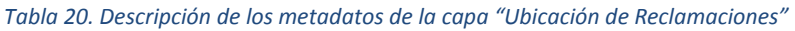

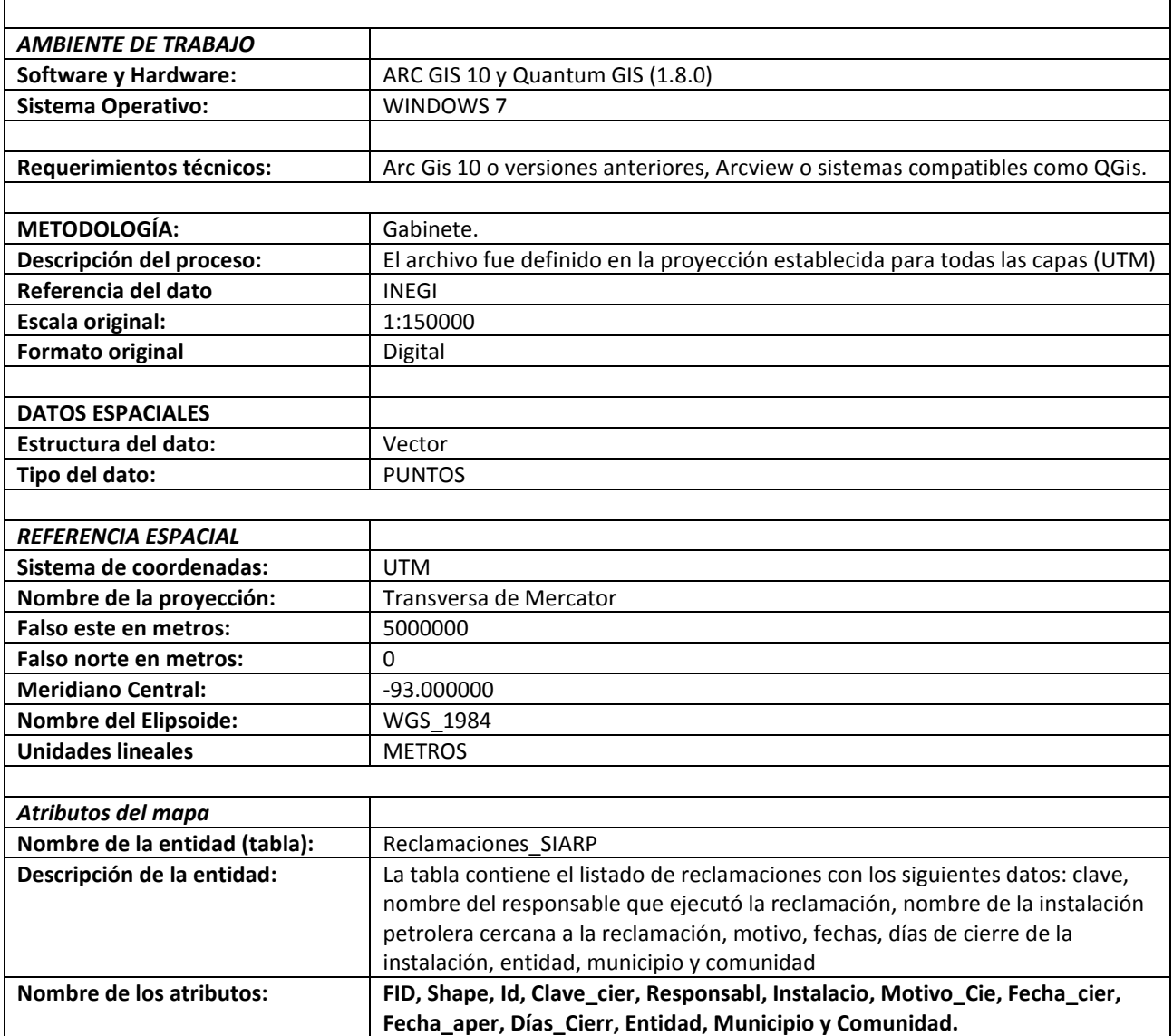

La siguiente figura muestra la representación preliminar de la capa de, cuando fue trabajada en la

plataforma ArcGis10:

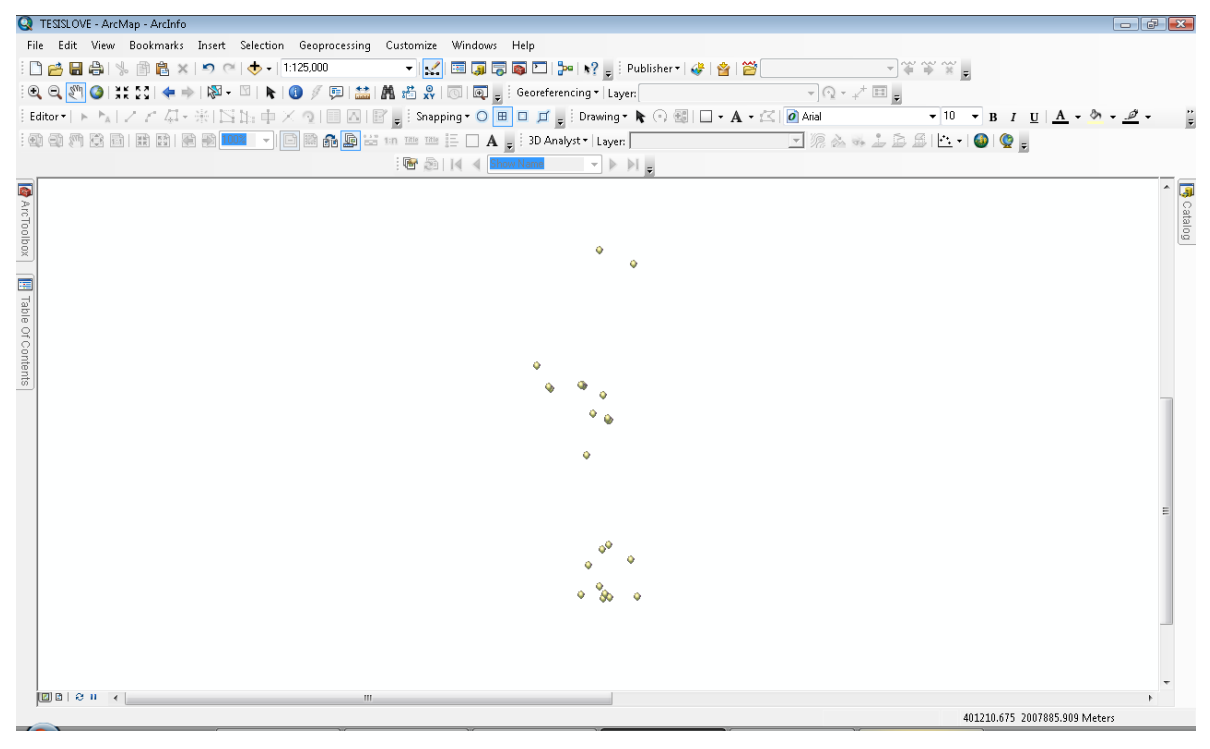

*Figura 34. Vista previa de la capa "Ubicación de Reclamaciones"*

## f. Puntos de riesgo en los caminos

El archivo original se obtuvo de la información que proporcionó la empresa Petrofac S.A. de C.V. A través de un proceso de consulta, selección y extracción, se obtuvo el listado y ubicación de los puntos que hacen referencia al tipo de riesgo en los caminos por los que circula el personal de la empresa; el riesgo hace referencia a la dificultad o facilidad de transitar por los caminos. De lo anterior resultó un archivo SHP nombrado "Riesgo\_Caminos" con las siguientes características:

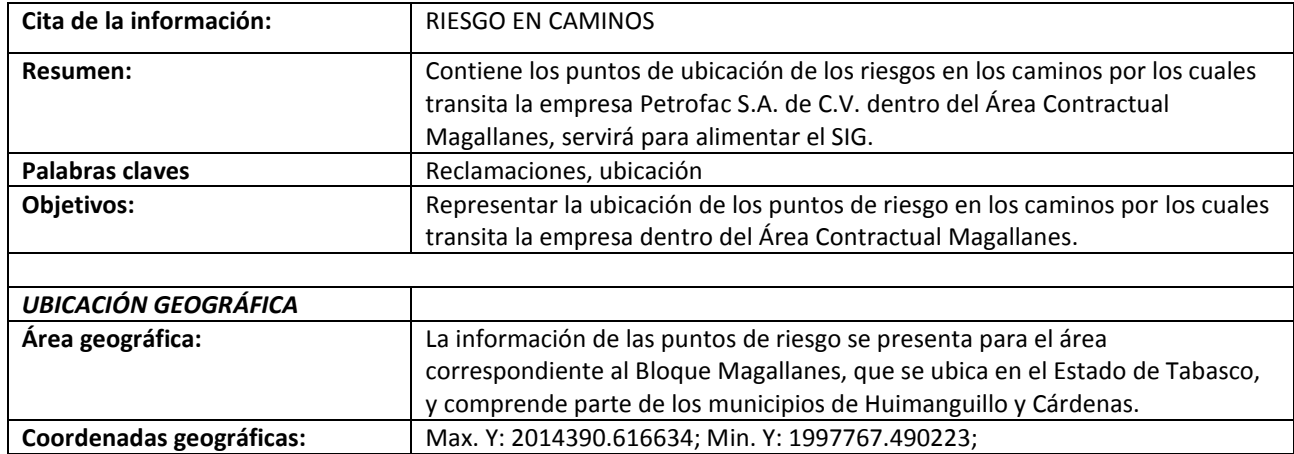

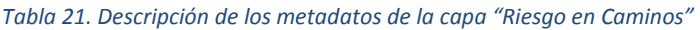

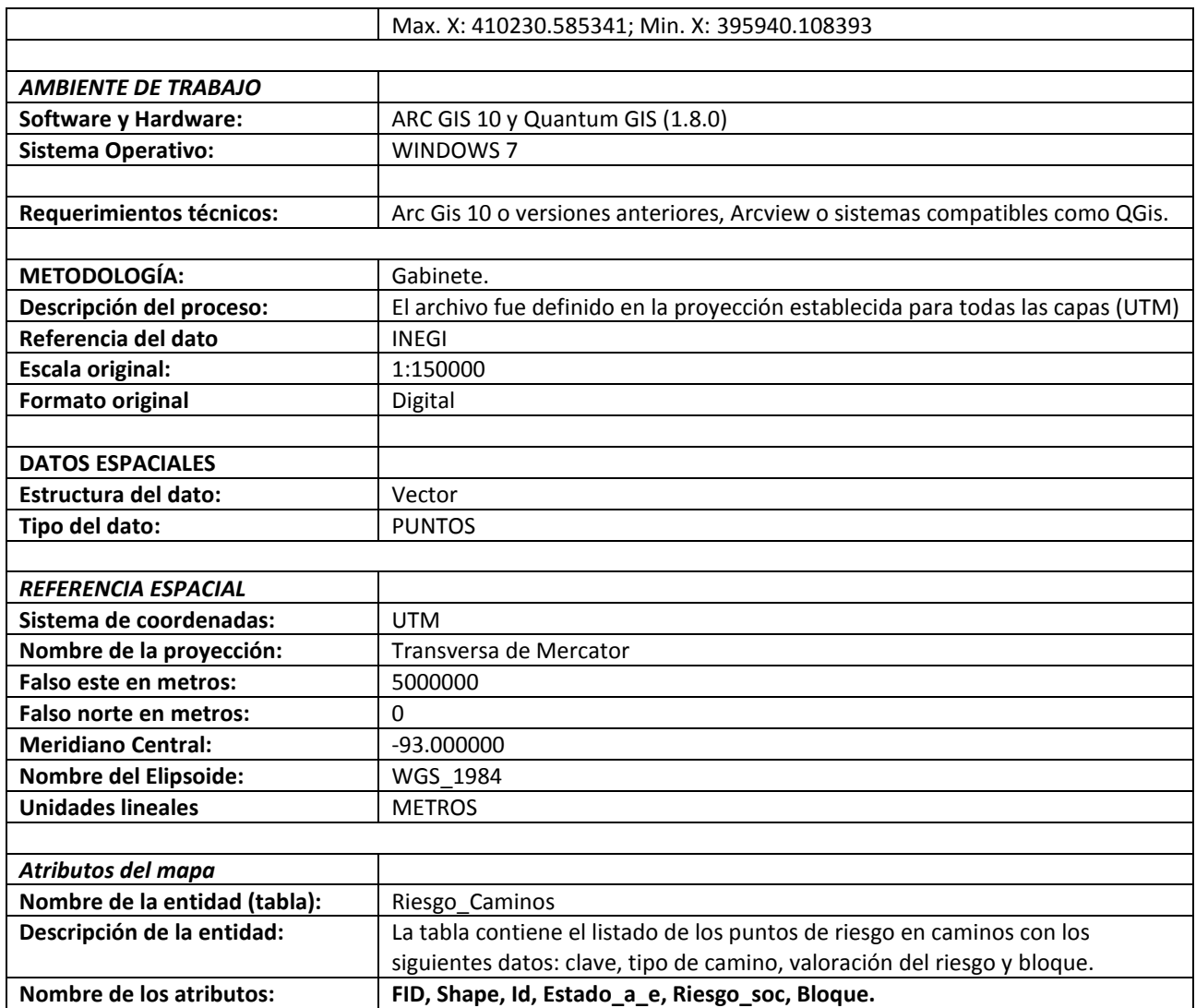

La siguiente figura muestra la representación preliminar de la capa de, cuando fue trabajada en la

plataforma ArcGis10:

|                                     |              | C TESISLOVE - ArcMap - ArcInfo |             |      |                                                                                |              |                   |  |                                                                                                    | $  -$            |
|-------------------------------------|--------------|--------------------------------|-------------|------|--------------------------------------------------------------------------------|--------------|-------------------|--|----------------------------------------------------------------------------------------------------|------------------|
|                                     |              |                                |             |      | File Edit View Bookmarks Insert Selection Geoprocessing Customize Windows Help |              |                   |  |                                                                                                    |                  |
|                                     |              |                                |             |      |                                                                                |              |                   |  |                                                                                                    |                  |
|                                     |              |                                |             |      |                                                                                |              |                   |  |                                                                                                    |                  |
|                                     |              |                                |             |      |                                                                                |              |                   |  | ░ <mark>▁▅▗</mark> ▗▖░▖░▗▅▝▏▞▁▖░▖░▅▝░▚▚░<br>░▅▗▅░▅░▞░▅░▕▓ <sub>▝</sub> ▗░▅░░▅░▅░▅░▅░▅░▅░▅░▅▖░<br>░▅▅░▅░░░░░░░░░░<br>░▅ <sub></sub><br>░▅▅ <sub></sub> ░▅░░░░░░░░ |                  |
|                                     |              |                                |             |      |                                                                                |              |                   |  |                                                                                                    |                  |
|                                     |              |                                |             |      |                                                                                |              |                   |  |                                                                                                    |                  |
|                                     |              |                                |             |      |                                                                                |              |                   |  |                                                                                                    |                  |
|                                     | <b>Table</b> |                                |             |      |                                                                                |              |                   |  | $ \rightarrow$ $\rightarrow$ $\rightarrow$                                                                                                    |                  |
| $\overline{\mathbf{S}}$             |              |                                |             |      | 日·君·中野四便×                                                                      |              |                   |  |                                                                                                    |                  |
|                                     |              | Riesgo_Caminos                 |             |      |                                                                                |              |                   |  | ×                                                                                                    |                  |
| ArcToolbox     13 Table Of Contents |              |                                | $FID$ Shape | ld l | Estado a e                                                                     | Riesgo_soc   | Bloque            |  |                                                                                                    | <b>B</b> Catalog |
|                                     |              | 0 Point                        |             |      | 1 LIBRE TRANSITO                                                               | <b>BAJO</b>  | MAGALLANES        |  |                                                                                                    |                  |
|                                     |              | 1 Point                        |             |      | 2 LIBRE TRANSITO                                                               | <b>BAJO</b>  | MAGALLANES        |  |                                                                                                    |                  |
|                                     |              | 2 Point                        |             |      | 3 LIBRE TRANSITO                                                               | MEDIO        | <b>MAGALLANES</b> |  |                                                                                                    |                  |
|                                     |              | 3 Point                        |             |      | 4 LIBRE TRANSITO                                                               | MEDIO        | <b>MAGALLANES</b> |  |                                                                                                    |                  |
|                                     |              | 4 Point                        |             |      | 5 LIBRE TRANSITO                                                               | <b>BAJO</b>  | MAGALLANES        |  |                                                                                                    |                  |
|                                     |              | 5 Point                        |             |      | 6 LIBRE TRANSITO                                                               | BAJ0         | MAGALLANES        |  |                                                                                                    |                  |
|                                     |              | 6 Point                        |             |      | 7 LIBRE TRANSITO                                                               | MEDIO        | <b>MAGALLANES</b> |  |                                                                                                    |                  |
|                                     |              | 7   Point                      |             |      | 8 LIBRE TRANSITO                                                               | MEDIO        | <b>MAGALLANES</b> |  |                                                                                                    |                  |
|                                     |              | 8 Point                        |             |      | 9 LIBRE TRANSITO                                                               | <b>MEDIO</b> | MAGALLANES        |  |                                                                                                    |                  |
|                                     |              | 9 Point                        |             |      | 10 LIBRE TRANSITO                                                              | BAJ0         | MAGALLANES        |  |                                                                                                    |                  |
|                                     |              | 10 Point                       |             |      | 11 LIBRE TRANSITO                                                              | MEDIO        | <b>MAGALLANES</b> |  |                                                                                                    |                  |
|                                     |              | 11 Point                       |             |      | 12 NOTIFICAR A PROPIETARIO                                                     | <b>ALTO</b>  | <b>MAGALLANES</b> |  |                                                                                                    |                  |
|                                     |              | 12 Point                       |             |      | 13 NOTIFICAR A PROPIETARIO                                                     | <b>ALTO</b>  | <b>MAGALLANES</b> |  |                                                                                                    |                  |
|                                     |              | 13 Point                       |             |      | 14 NOTIFICAR A PROPIETARIO                                                     | <b>ALTO</b>  | MAGALLANES        |  |                                                                                                    |                  |
|                                     |              | 14 Point                       |             |      | 15 NOTIFICAR A PROPIETARIO                                                     | <b>MEDIO</b> | <b>MAGALLANES</b> |  |                                                                                                    |                  |
|                                     |              | 15 Point                       |             |      | 16 NOTIFICAR A PROPIETARIO                                                     | MEDIO        | <b>MAGALLANES</b> |  |                                                                                                    |                  |
|                                     |              | 16 Point                       |             |      | 17 NOTIFICAR A PROPIETARIO                                                     | <b>MEDIO</b> | MAGALLANES        |  |                                                                                                    |                  |
|                                     |              | 17 Point                       |             |      | 18 NOTIFICAR A PROPIETARIO                                                     | <b>MEDIO</b> | MAGALLANES        |  |                                                                                                    |                  |
|                                     |              | 18 Point                       |             |      | 19 NOTIFICAR A PROPIETARIO                                                     | MEDIO        | MAGALLANES        |  |                                                                                                    |                  |
|                                     |              | 19 Point                       |             |      | 20 NOTIFICAR A PROPIETARIO                                                     | MEDIO        | <b>MAGALLANES</b> |  |                                                                                                    |                  |
|                                     |              | 20 Point                       |             |      | 21 NOTIFICAR A PROPIETARIO                                                     | <b>MEDIO</b> | MAGALLANES        |  |                                                                                                    |                  |
|                                     |              | 21 Point                       |             |      | 22 NOTIFICAR A PROPIETARIO                                                     | <b>MEDIO</b> | MAGALLANES        |  |                                                                                                    |                  |
|                                     |              | 22 Point                       |             |      | 23 NOTIFICAR A PROPIETARIO                                                     | MEDIO        | <b>MAGALLANES</b> |  |                                                                                                    |                  |
|                                     |              | 23 Point                       |             |      | 24 NOTIFICAR A PROPIETARIO                                                     | MEDIO        | <b>MAGALLANES</b> |  |                                                                                                    |                  |
|                                     |              | 24 Point                       |             |      | 25 NOTIFICAR A PROPIETARIO                                                     | MEDIO        | <b>MAGALLANES</b> |  |                                                                                                    |                  |
|                                     |              | 25 Point                       |             |      | 27 NOTIFICAR A PROPIETARIO                                                     | <b>MEDIO</b> | MAGALLANES        |  |                                                                                                    |                  |
|                                     |              | 26 Point                       |             |      | 26 CONDICIONADO                                                                | <b>ALTO</b>  | <b>MAGALLANES</b> |  |                                                                                                    |                  |
|                                     |              | 27 Point                       |             |      | 28 LIBRE TRANSITO                                                              | <b>BAJO</b>  | <b>MAGALLANES</b> |  | $\overline{\phantom{a}}$                                                                                                    |                  |
|                                     |              | $H = 4$                        |             |      | 1 ▶ H             (0 out of 39 Selected)                                       |              |                   |  |                                                                                                    |                  |
|                                     |              | Riesgo_Caminos                 |             |      |                                                                                |              |                   |  |                                                                                                    |                  |
|                                     |              |                                |             |      |                                                                                |              |                   |  |                                                                                                    |                  |
|                                     |              | खाखाउँ सा                      |             |      |                                                                                |              |                   |  |                                                                                                    |                  |
|                                     |              |                                |             |      |                                                                                |              |                   |  | 407659.906 2010796.331 Meters                                                                                                    |                  |

*Figura 35. Vista previa de la capa "Riesgo en caminos"*

Los procesos de entrada y procesamiento de la información, permitieron conformar la Base de Datos Geográfica (*Geodatabase*, DBG), la cual de alguna manera representa el cuerpo y forma del sistema, las distintas tablas creadas dieron lugar a buena parte de los resultados obtenidos en el proyecto.

## 5. Descripción de los pasos para la construcción de la Aplicación SIG

Al completar la etapa anterior de procesamiento, la información está lista para el siguiente trabajo de tratamiento el cual derivó en la Aplicación SIG. Los pasos que se describen a continuación corresponden al trabajo de programación y edición que permitieron construir el visualizador de la información.

a. Instalación del Servidor Apache y la aplicación pmapper:

Para instalar el servidor Apache fue necesario acceder a la siguiente dirección URL <http://httpd.apache.org/download.cgi> donde se encuentra el link para descargar la versión estable, aparecerá una página como la que se muestra en la siguiente figura:

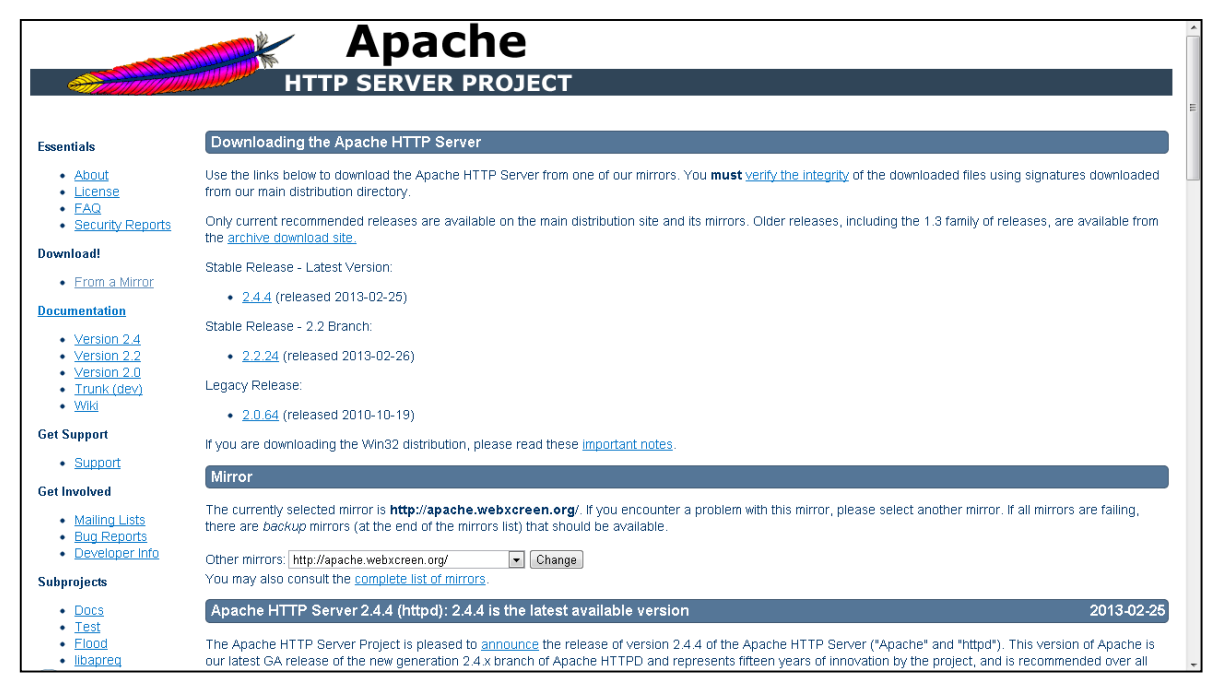

*Figura 36. Vista de la página web del servidor Apache*

Una vez que se ha instaló y configuró el servidor, se descargó la versión estable de la aplicación PMAPPER accediendo a la siguiente URL <http://www.pmapper.net/download.shtml> en donde aparece una página como la que se muestra en la figura:

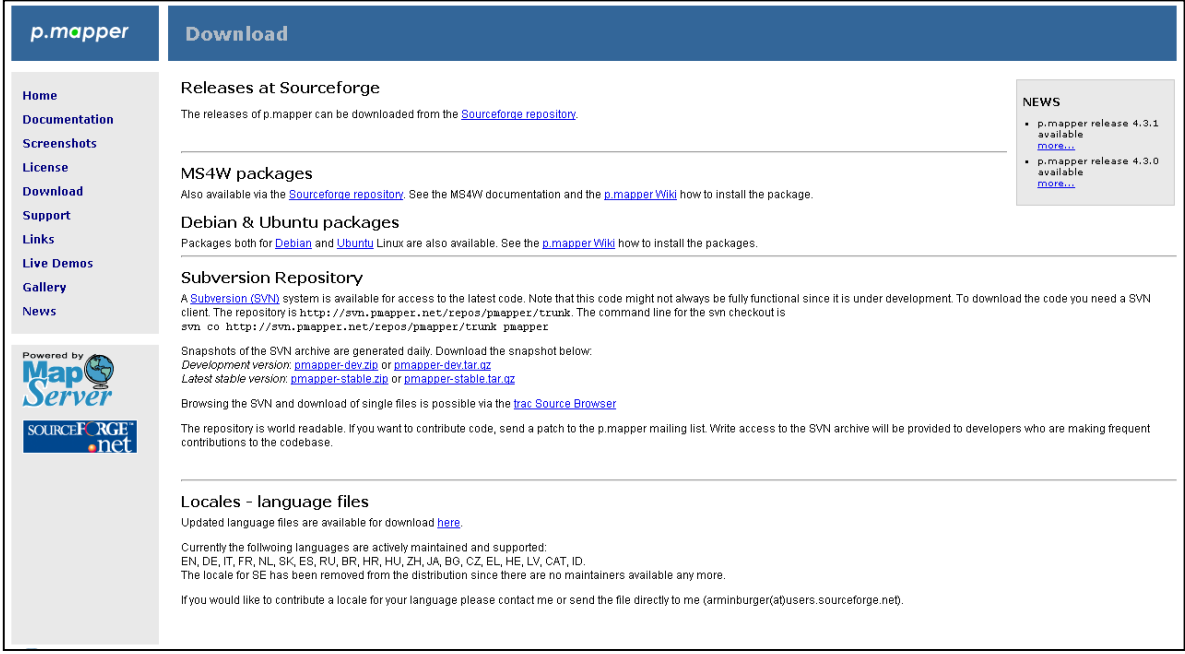

*Figura 37. Vista de la página web para la descarga de la aplicación p.mapper*

Cuando los paquetes están funcionado correctamente, es posible ingresar al "localhost" y esto sirvió para verificar que el servicio ha sido instalado, para ello fue necesario abrir cualquier explorador de internet y escribir en la barra de direcciones el número 127.0.0.1 o bien http://localhost/; e ingresar a una pantalla como esta:

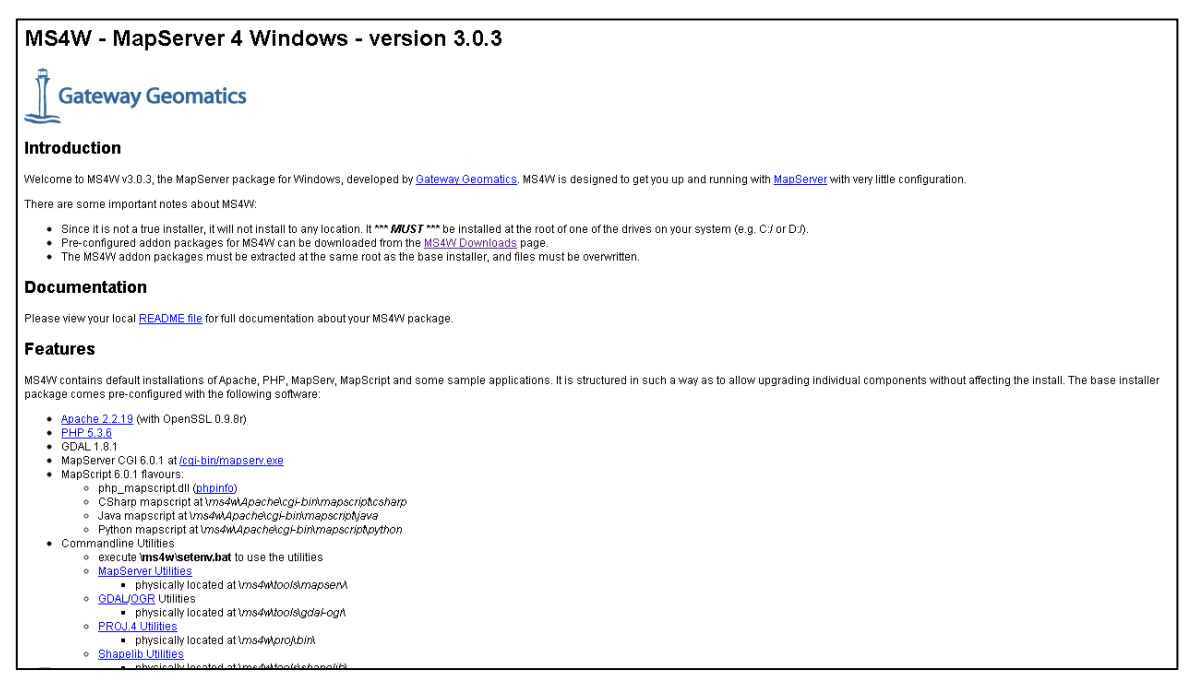

*Figura 38. Vista de la página "localhost" que indica que los servicios se han instalado correctamente*

b. Programación y edición de los archivos que soportan el visualizador:

Con el servicio funcionado correctamente, se inició el proceso de programación de los archivos, se trabajó en la configuración de 7 archivos los cuales contienen en lenguaje de programación, las instrucciones necesarias para definir el diseño del visualizador, la barra de herramientas de navegación, identificación y consulta, y el contenido de las capas de información cartográfica.

Los archivos que se trabajaron para definir el diseño del visualizador fueron:

 **uielement.php**: aspectos como nombres y logos se cambian en este archivo, algunas de las instrucciones se muestran en la siguiente figura.

| 283 |                                                                                                    |
|-----|----------------------------------------------------------------------------------------------------|
| 284 | oter in ui-south                                                                                                    |
| 285 |                                                                                                    |
| 286 | ic static function pmFooter()                                                                                                    |
| 287 |                                                                                                    |
| 288 | $$html = "$                                                                                                    |
| 289 | <div style='\"float:right:\"'></div>                                                                                                    |
| 290 | <a href='\"http://validator.w3.org/check?uri=referer\"'><img< th=""></img<></a>                                                                                   |
| 291 | src=\"images/logos/valid-xhtml10-small-blue.png\"                                                                                                    |
| 292 | $alt=\n\frac{m}{2}$ alt= $\ln 1.0$ Strict $\n\frac{n}{2}$ />                                                                                                    |
| 293 | $\langle /div \rangle$                                                                                                    |
| 294 | <div style='\"float:right;\"'><a '="" 2\"="" =="" blank<="" href="" id='\"mapserver' onclick='\"this.target' th=""></a></div>                                     |
| 295 | <imq alt='\"MapServer\"' homepage\"="" mapserver="" src='\"images/loqos/mapserver-small.png\"' title='\"UMN'></imq>                                               |
| 296 |                                                                                                    |
| 297 | <div style='\"float:right;\"'><a "="" =="" blank"<="" homepage\"="" href='\"http://www.pmapper.net\"' onclick='\"this.target' td="" title='\"p.mapper'></a></div> |
| 298 | <img alt='\"p.mapper\"' src='\"images/logos/pmapper.png\"' title='\"p.mapper\"'/>                                                                                 |
| 299 | $\langle$ /div>                                                                                                    |
| 300 | $n_{\pm}$                                                                                                    |
| 301 | return Shtml:                                                                                                    |
| 302 |                                                                                                    |
| 303 |                                                                                                    |
| 304 |                                                                                                    |
| 305 | ordinates display                                                                                                    |
| 306 |                                                                                                    |
| 307 | ic static function displayCoordinates()                                                                                                    |
| 308 |                                                                                                    |
| 309 | \$html = " <div class='\"showcoords1\"' id='\"showcoords\"'><div id='\"xcoord\"'></div><div id='\"ycoord\"'></div></div> ";                                       |
| 310 | return \$html;                                                                                                    |
| 211 |                                                                                                    |

*Figura 39. Vista del archivo de programación uielement.php*

**jquery.layout.css**: aspectos como los colores se cambian en este archivo, algunas de las

instrucciones se muestran en la siguiente figura.

```
\Box/**
 \mathbf{1}* Basic Layout Theme
 \bar{z}\rightarrow3 -* This theme uses the default layout class-names for all classes
 4\,5 -| * Add any 'custom class-names', from options: paneClass, resizerClass, togglerClass
     \mathsf{L}_{\star}\epsilon\overline{7}\theta \Box.ui-layout-pane { /* all 'panes' */
 9background: #FFF;
          border: 1px solid #BBB;
1011padding: 10px,
\frac{1}{12} \left\{ \right\}13 -14 \Box.ui-layout-resizer { /* all 'resizer-bars' */
15 -background: #DDD;
     L_{\mathbf{F}}1617\,18 \Box.ui-layout-toggler { /* all 'toggler-buttons' */
\begin{matrix} 19 \\ 20 \end{matrix}background: #AAA;
2122 Aui-layout-center {
23
           overflow:hidden;
2\,4padding:0px:\mathsf{L}_{\mathbf{F}}25
2627 \Box.ui-layout-east {
2\,8padding: 0px:
29
           overflow: hidden;
    \mathbb{L}_{\mathbf{E}}30
```
*Figura 40. Vista del archivo de programación jquery.layout.css*

El archivo para definir la posición de los elementos dentro del visualizador, se configura en el archivo **layout.css**, la siguiente figura muestra algunas de las instrucciones:

| 27 |                                                     |
|----|-----------------------------------------------------|
| 28 | 日.baselayout {                                      |
| 29 | position: absolute;                                 |
| 30 | border: none:                                       |
| 31 |                                                     |
| 32 |                                                     |
| 33 | $\Box$ #map {                                       |
| 34 | position absolute;                                  |
| 35 | overflow: hidden:                                   |
| 36 | $z$ -index: 15;                                     |
| 37 |                                                     |
| 38 |                                                     |
| 39 | <b>E</b> #mapimqLayer {                             |
| 40 | position: absolute;                                 |
| 41 | $z$ -index : 0; /* IMPOTANT FOR MEASURE FUNCTION */ |
| 42 | overflow: hidden;                                   |
| 43 | ٠,                                                  |
| 44 |                                                     |
| 45 | E#fadeMapimqLayer {                                 |
| 46 | position: absolute;                                 |
| 47 | $z$ -index 10:                                      |
| 48 | overflow hidden;                                    |
| 49 | -                                                   |
| 50 |                                                     |
| 51 | E#infoContainer {                                   |
| 52 | visibility: hidden;                                 |
| 53 | position: absolute;                                 |
| 54 | overflow auto;                                      |
| 55 | width: auto;                                        |
| 56 | height: auto:                                       |

*Figura 41. Vista del archivo de programación layout.css*

Los archivos que se trabajaron para ingresar la información cartográfica fueron:

 **config\_default.xml**: en este archivo de ingresan las instrucciones relativas al nombre de las capas que serán desplegadas en el visualizador, las cuales fueron organizadas en categorías.

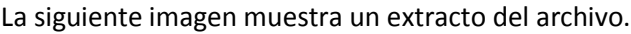

| 1                                                                                                    | E <pmapper></pmapper>                            |
|----------------------------------------------------------------------------------------------------|--------------------------------------------------|
| $\mathbf{Z}$                                                                                                 | $\langle \text{ini} \rangle$                     |
| 3                                                                                                    | <pmapper></pmapper>                              |
| $\mathcal{A}% _{T}=\mathcal{A}_{T}\!\left( a,b\right) ,\mathcal{A}_{T}=\mathcal{A}_{T}\!\left( a,b\right) ,$ | <pmtitle>SIG Tabasco</pmtitle>                   |
| 5                                                                                                    | <debuglevel>3</debuglevel>                       |
| 6                                                                                                    | <plugins>export</plugins>                        |
| 7                                                                                                    | <plugins>scalebar</plugins>                      |
| 8                                                                                                    | <plugins>transparency</plugins>                  |
| 9                                                                                                    |                                                  |
| 10                                                                                                    |                                                  |
| 11                                                                                                    | <config></config>                                |
| 12                                                                                                    | <pm config="" location="">default</pm>           |
| 13                                                                                                    | <pm javascript="" location="">javascript</pm>    |
| 14                                                                                                    | <pm configfile="" print="">common/print.xml</pm> |
| 15                                                                                                    | <pm configfile="" search="">inline</pm>          |
| 16                                                                                                    |                                                  |
| 17                                                                                                    | $map$                                            |
| 18                                                                                                    | <mapfile>pmapper demo.map</mapfile>              |
| 19                                                                                                    | <tplmapfile>common/template.map</tplmapfile>     |
| 20                                                                                                    | <categories></categories>                        |
| 21                                                                                                    | <category name="cat admin"></category>           |
| 22                                                                                                    | <group>Hunicipios</group>                        |
| 23                                                                                                    | <group>Edafologia</group>                        |
| 2.4                                                                                                    | <group>Inventario Nacional Forestal</group>      |
| 25                                                                                                    | <group>Red Hidrografica</group>                  |
| 2.6                                                                                                    | <group>Uso de Suelo</group>                      |
| 27                                                                                                    | <group>Vegetacion Municipios</group>             |
| 28                                                                                                    | <group></group>                                  |
| 29                                                                                                    |                                                  |
| 30                                                                                                    | <category name="cat raster"></category>          |
| 31                                                                                                    | <group></group>                                  |
| 32                                                                                                    | $\leq$ group> $\leq$ /group>                     |
|                                                                                                    |                                                  |

*Figura 42. Vista del archivo de programación config\_default.xml*

**• pmapper demo.map**: en este archivo se define la estructura y diseño de la información cartográfica que será visualizada en la Aplicación; aspectos como la referencia espacial, coordenadas extremas, rutas que contienen la información en formato shape, así como el diseño de los colores, etiquetas y símbolos, fueron definidos en este archivo. En este archivo están contenidas las instrucciones para el despliegue de las 21 capas de información cartográfica que se ingresaron en el visualizador. Las siguientes figuras muestran algunos extractos del archivo.

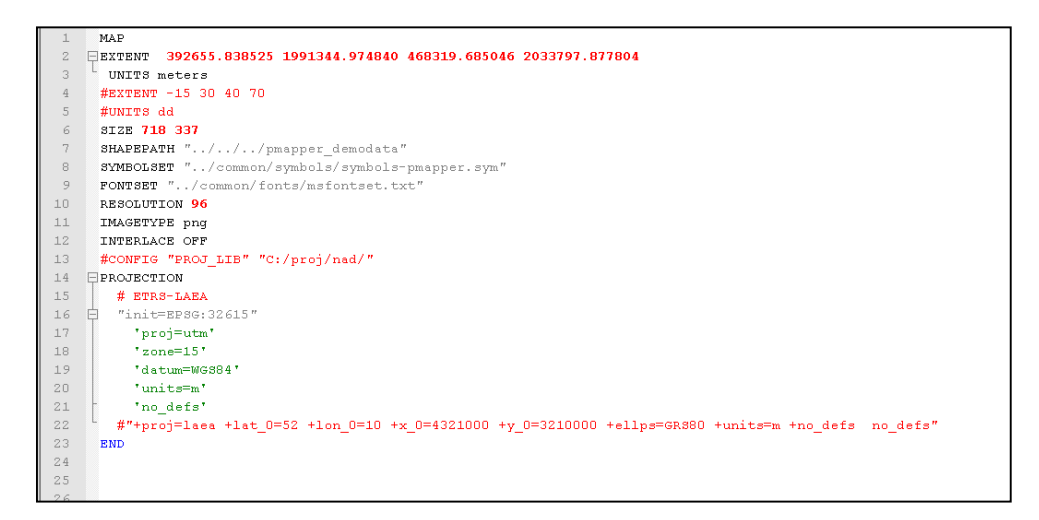

*Figura 43. Vista previa del archivo de programación pmapper\_demo.map, configuración del espacio de trabajo.*

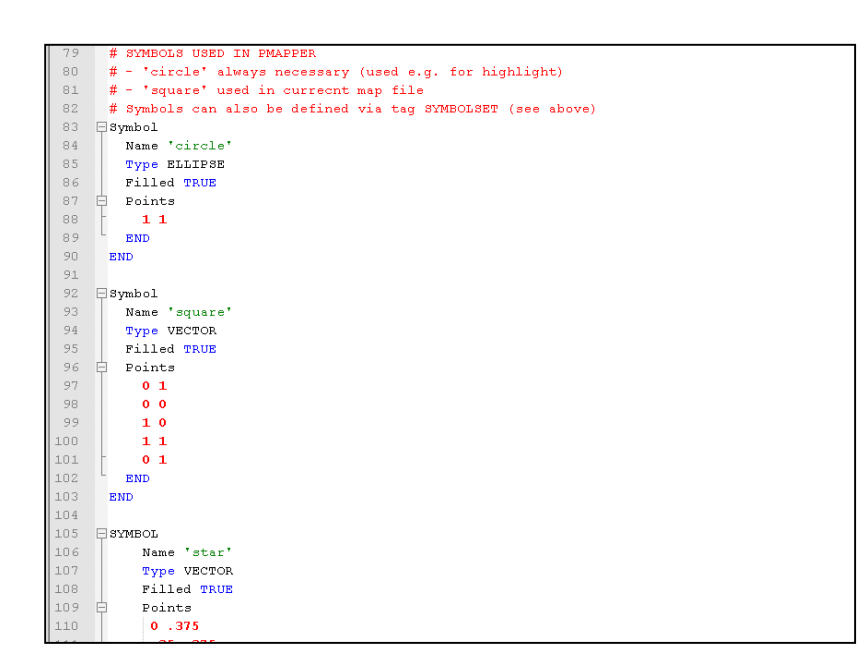

*Figura 44. Vista previa del archivo de programación pmapper\_demo.map, configuración de los símbolos a utilizar.*

| 148 |   |                                                                          |  |
|-----|---|--------------------------------------------------------------------------|--|
| 149 |   | $\Box$ LAYER                                                             |  |
| 150 |   | NAME 'Municipios'                                                        |  |
| 151 |   | TYPE POLYGON                                                             |  |
| 152 |   | DUMP true                                                                |  |
| 153 |   | TEMPLATE fooOnlyForWMSGetFeatureInfo                                     |  |
| 154 |   | EXTENT 392331.292774 2005130.831582 411247.254404 2015744.057323         |  |
| 155 |   | DATA '/////ms4w/apps/pmapper/pmapper demodata/AG TABASCO/Municipios.shp' |  |
| 156 |   | METADATA                                                                 |  |
| 157 |   | 'ows title' 'Municipios'                                                 |  |
| 158 |   | END.                                                                     |  |
| 159 |   | STATUS OFF                                                               |  |
| 160 |   | TRANSPARENCY 100                                                         |  |
| 161 |   | PROJECTION                                                               |  |
| 162 |   | 'proj=utm'                                                               |  |
| 163 |   | $'zone=15'$                                                              |  |
| 164 |   | 'datum=WGS84'                                                            |  |
| 165 |   | 'units=m'                                                                |  |
| 166 |   | 'no defs'                                                                |  |
| 167 |   | <b>END</b>                                                               |  |
| 168 |   | LABELITEM 'NOM MUN'                                                      |  |
| 169 |   | CLASSITEM 'NOM MUN'                                                      |  |
| 170 | 冃 | CLASS                                                                    |  |
| 171 |   | NAME 'Comalcalco'                                                        |  |
| 172 |   | EXPRESSION 'Comalcalco'                                                  |  |
| 173 | 白 | STYLE                                                                    |  |
| 174 |   | WIDTH 0.30                                                               |  |
| 175 |   | OUTLINECOLOR 0 0 0                                                       |  |
| 176 |   | COLOR 214 227 188                                                        |  |
| 177 |   | <b>END</b>                                                               |  |
| 178 |   | LABEL                                                                    |  |
| 179 |   | FONT FreeSansOblique                                                     |  |

*Figura 45. Vista previa del archivo de programación pmapper\_demo.map, configuración de las características de una capa*

 **lenguaje\_es.php**: en este archivo se configuran los nombres de las categorías y las capas, así como los nombres que tendrán las herramientas, los links y demás textos. La siguiente imagen muestra un extracto del archivo.

| 1              | $E$ <2php                                                                                 |
|----------------|-------------------------------------------------------------------------------------------|
| $\mathbf{Z}$   | $\frac{1}{2}$ sl['Add location description'] = 'Adicionar descripció n de la ubicació n'; |
| 3              | $$ sl['Add Point of Interest'] = 'Adicionar un punto de interéecute; s';$                 |
| $\overline{4}$ | $$ sI['Add WMS layers'] = 'Agrecar capas WMS';$                                           |
| $5 -$          | $$ sl[^{r}$ Administrative Entity'] = 'Unidad administrativa';                            |
| 6              | $$slf'$ Advanced (PDF only)'] = "Avanzada (Solo PDF)';                                    |
| 7              | $$sI['Altitude'] = 'Altura':$                                                             |
| 8              | $$ sI['Apply on Layer'] = 'Aplicar a la capa';$                                           |
| 9              | $$ s1['Area'] = '6$ Aacute; rea';                                                         |
| 10             | $$ s1['Auto Identity'] = 'Autoidentificar';$                                              |
| 11             | $$ sI['Available layers'] = 'Canas Disponibles':$                                         |
| 12             | $$ s1['Back'] = 'Anterior';$                                                              |
| 13             | $$sl['BACK'] = 'ANTERIOR';$                                                               |
| 14             | $$ sI$ ['Below exiting layers'] = 'Debajo de las capas existentes';                       |
| 15             | $$ s1['Capital'] = 'Capital']$                                                            |
| 16             | \$ sl['cat admin'] = 'ASPECTOS GENERALES DE TABASCO';                                     |
| 17             | \$ sl['Category Info'] = 'Informació n de categorí a';                                    |
| 18             | $$ sI['cat infra structure'] = 'Infraestructura';$                                        |
| 19             | $$ s1['cat raster'] = 'WMS INEGI';$                                                       |
| 20             | $\frac{1}{2}$ sl['cat satimages'] = 'Imá genes de saté lite';                             |
| 21             | $$ sl['cat Magallanes'] = 'ÁREA CONTRACTUAL MAGALLANES';$                                 |
| 22             | \$ sl['cat santuarie'] = 'ÁREA CONTRACTUAL SANTUARIO';                                    |
| 23             | $$ sI['cat strtm'] = 'Datos SRTM';$                                                       |
| 24             | $$ s1['Cities'] = 'Ciudades';$                                                            |
| 25             | $$ s1['City"] = 'Civalad';$                                                               |
| 26             | $$ s1['Clear'] = 'Borrar';$                                                               |

*Figura 46. Vista previa del archivo de programación lenguaje\_es.php*

**msfonset.txt**: este archivo contiene los tipos de letra disponibles aquellos que quieran ser

ingresados por el usuario.

|            | FreeMono             | sfd/FreeMono.ttf            |
|------------|----------------------|-----------------------------|
| 2          | FreeMonoBold         | sfd/FreeMonoBold.ttf        |
| 3          | FreeMonoBoldOblique  | sfd/FreeMonoBoldOblique     |
| 4          | FreeMonoOblique      | sfd/FreeMonoOblique.ttf     |
| 5          | FreeSans             | sfd/FreeSans.ttf            |
| $\sqrt{n}$ | FreeSansBold         | sfd/FreeSansBold.ttf        |
|            | FreeSansBoldOblique  | sfd/FreeSansBoldOblique     |
| 8          | FreeSansOblique      | sfd/FreeSansOblique.ttf     |
| 9          | FreeSerif            | sfd/FreeSerif.ttf           |
| 10         | FreeSerifBold        | sfd/FreeSerifBold.ttf       |
| 11         | FreeSerifBoldItalic  | sfd/FreeSerifBoldItalic     |
| 12         | FreeSerifItalic      | sfd/FreeSerifItalic.ttf     |
| 13         | ty animals           | tydac/animals.ttf           |
| 14         | ty cartographic      | tydac/cartographic.ttf      |
| 15         | ty natural resources | tydac/natural resources.ttf |
| 16         | ty park              | tydac/park.ttf              |
| 17         | ty recreate          | tydac/recreate.ttf          |
| 18         | ty signs             | tydac/signs.ttf             |
| 19         | ty sports            | tydac/sports.ttf            |

*Figura 47. Vista previa del archivo de programación mfonset.txt*

## *C. SALIDA DE LA INFORMACIÓN*

De manera general, las etapas de trabajo que se desarrollaron hasta este punto pueden resumirse en la siguiente tabla:

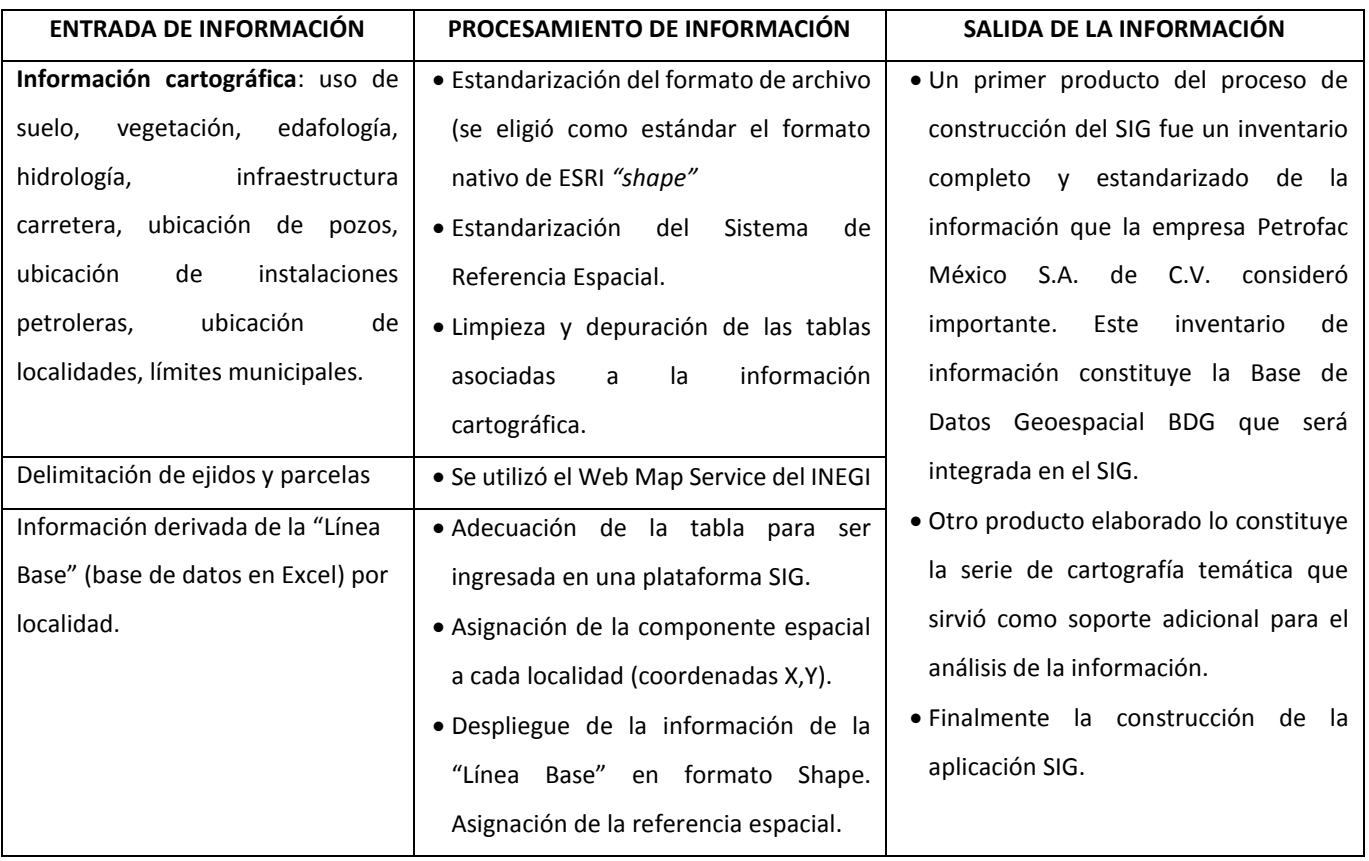

#### *Tabla 22. Listado de los elementos y productos trabajados durante las etapas de desarrollo del SIG*

Las etapas de Entrada y Procesamiento de la información se han descrito con detalle en a lo largo de las paginas anteriores. La etapa de salida de la información se describe como parte del capítulo de resultados.

## **RESULTADOS**

# **1. Cartografía temática**

# **2. Aplicación SIG**

Con la finalidad de contar con una aplicación sencilla que permitiera acceder a todos los archivos que se elaboraron como parte del proyecto; se diseñó una presentación en entorno intranet que permite navegar de manera amigable por el contenido del proyecto. Esta presentación se observa tal y como aparece en la siguiente imagen:

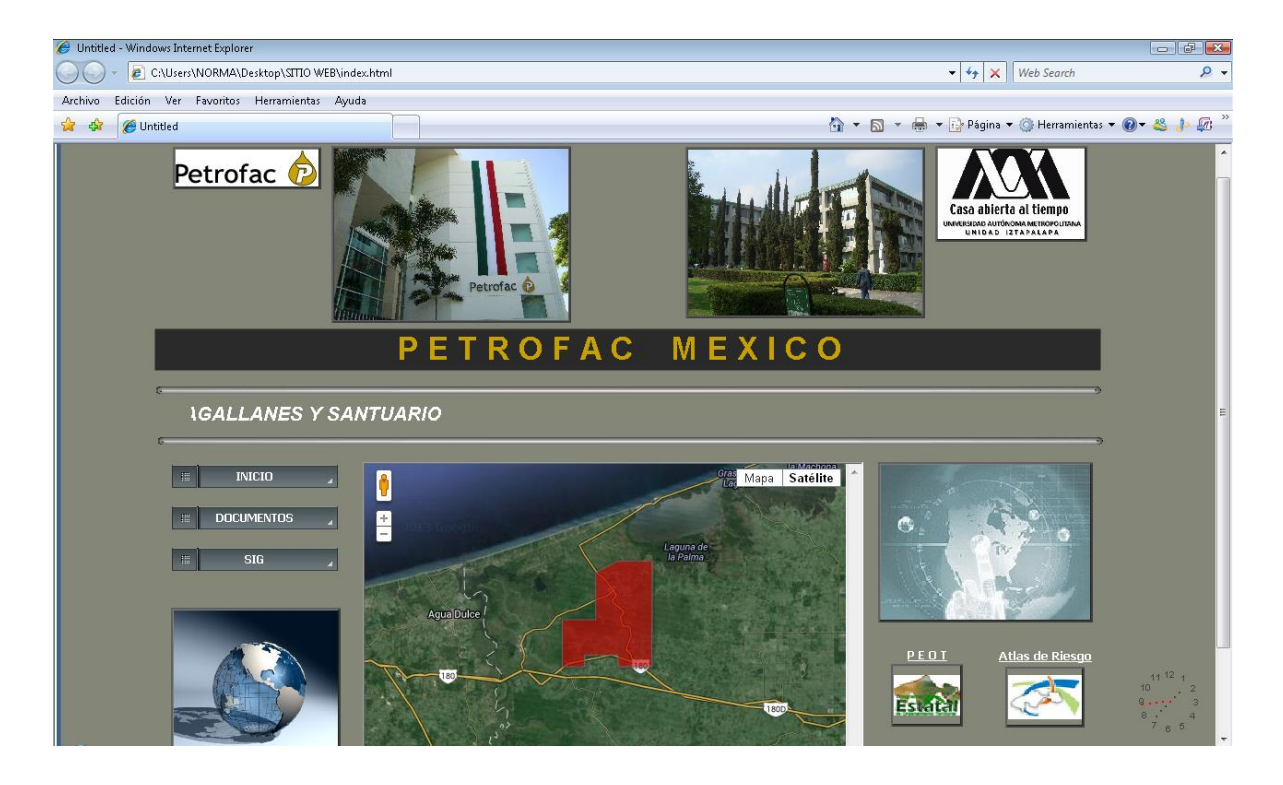

En esta pantalla de inicio, se observan la ubicación del Área Contractual Magallanes, así como el nombre del proyecto y las instituciones que participaron en el mismo. Se puede acceder a los documentos y a la Aplicación SIG, adicionalmente se puede acceder al documento completo del Programa de Estatal Ordenamiento Territorial de Tabasco y al Atlas de riesgo, los cuales se incluyeron como links adicionales en razón de que no constituyen información generada como parte del proyecto de los Estudios de Línea Base. Los botones para acceder a esta información se ubican en la parte inferior derecha de la pantalla de inicio.

Los documentos se pueden consultar en formato PDF y para ello se accede al link correspondiente el cual muestra una pantalla como esta:

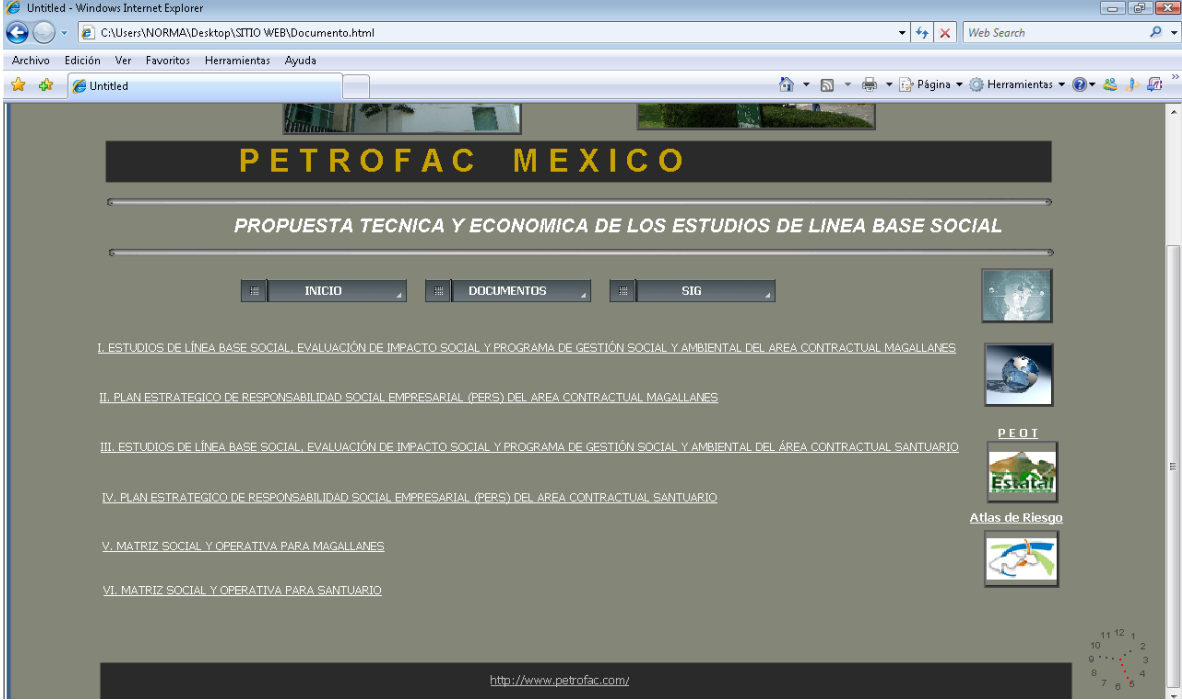

Finalmente para acceder a la Aplicación SIG se ingresa en el link correspondiente que muestra una página como la que se observa en la siguiente figura:

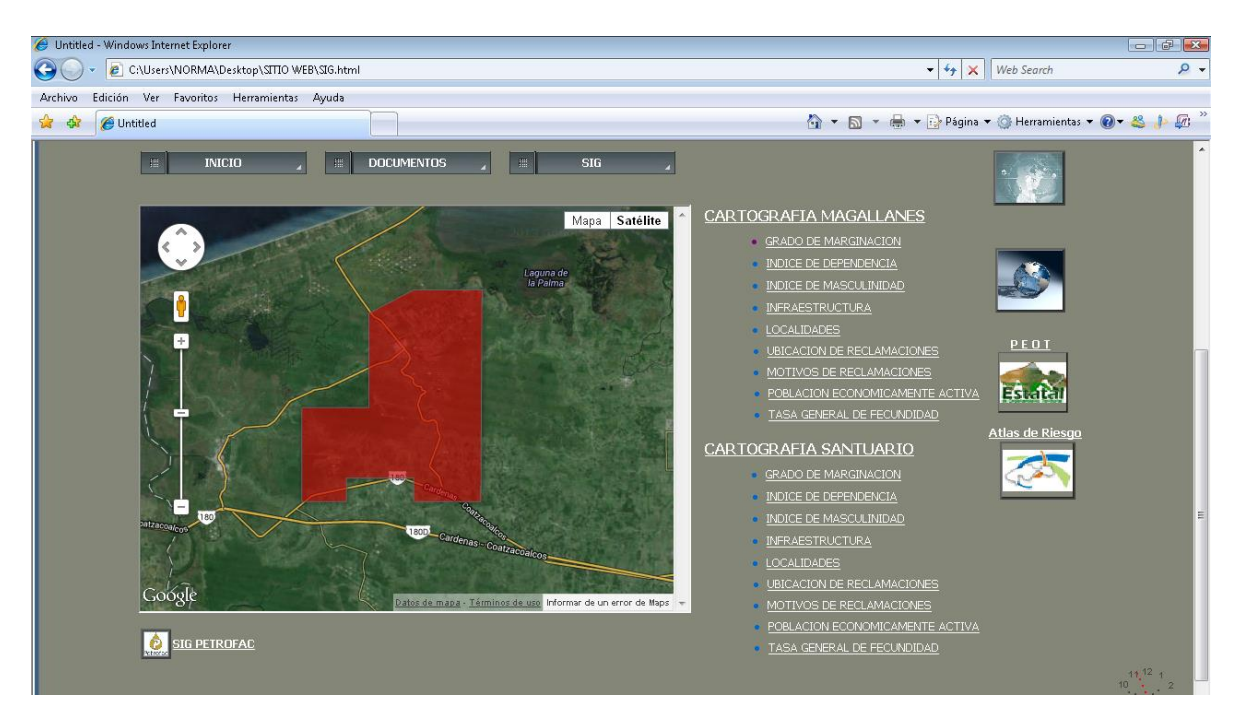

En esta pantalla se puede consultar la cartografía derivada del proyecto y el link para acceder a la aplicación se ubica en la parte inferior izquierda, el cual direccionará a la siguiente ventana:

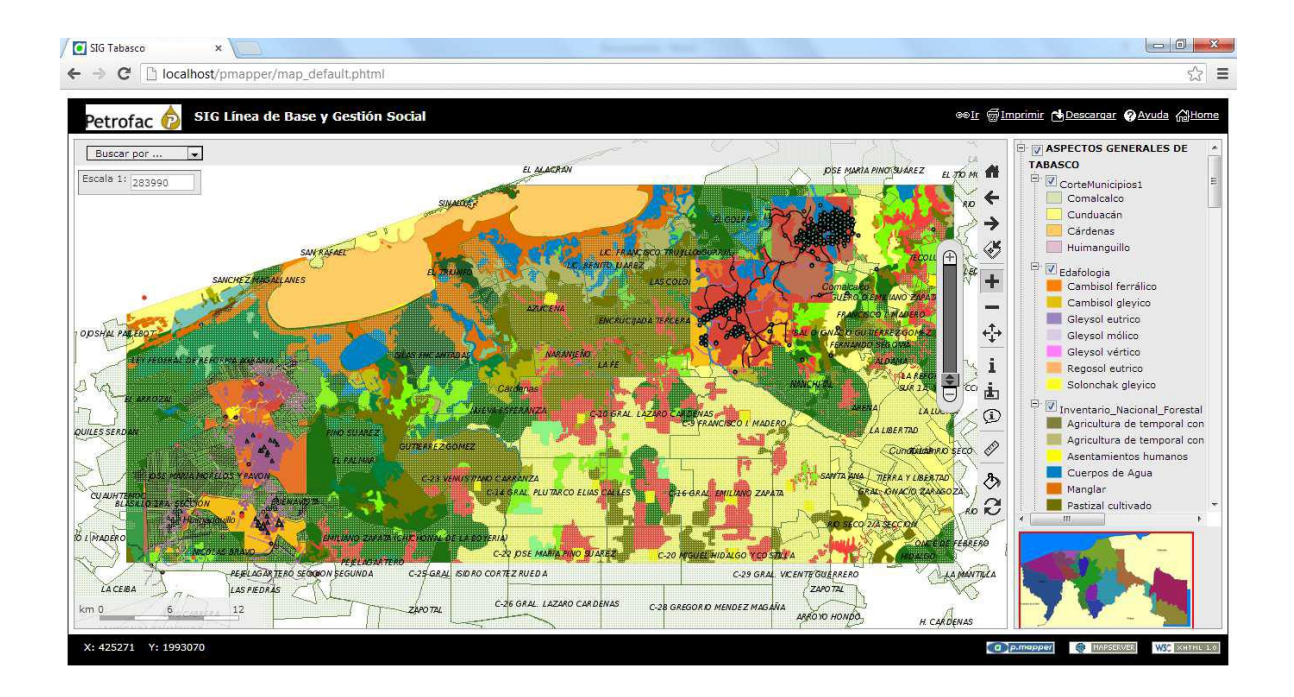

Además de acceder a la Aplicación SIG de la forma ya descrita, es posible hacerlo mediante una URL directa la cual se ingresa en cualquier explorador [http://localhost/pmapper/map\\_default.phtml.](http://localhost/pmapper/map_default.phtml)

La Aplicación SIG consta de los siguientes elementos:

- Título: Petrofac **P** SIG Línea de Base y Gestión Social
- Barra del control de capas

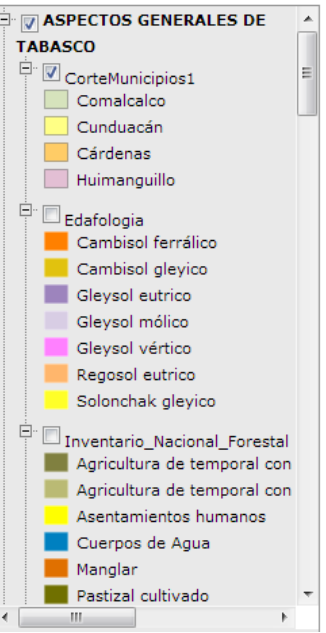

Barra de Herramientas y Control del Zoom

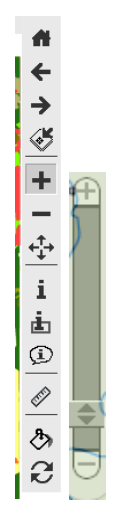

Barra de coordenadas

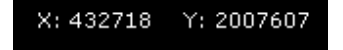

Barra de la Escalas Grafica y Numérica

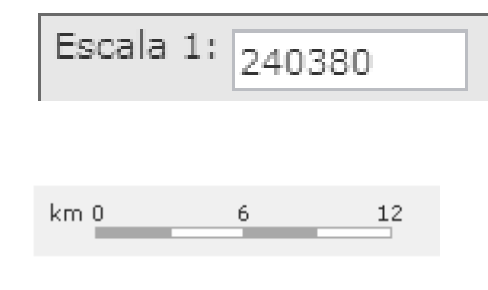

Barra de Búsqueda

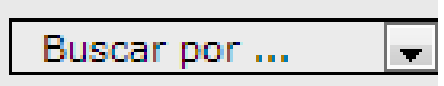

Imagen de referencia de la navegación

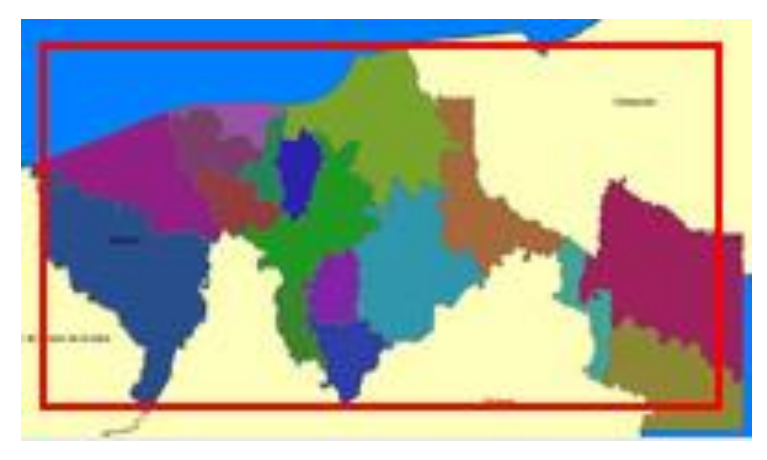

Herramientas adicionales: imprimir, descargar y ayuda.

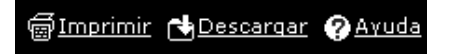

## **CONCLUSIONES**

Las conclusiones generadas como resultado del trabajo terminal se enlistan en correspondencia con el cumplimiento de los objetivos planteados, por lo que se puede establecer que:

- **A. Respecto a los alcances teórico – metodológicos y la pertinencia del uso de los SIG en el ámbito de la ciencia geográfica:**
- i. Partiendo de la relación sociedad-espacio, el análisis espacial desarrollado mediante Sistemas de Información Geográfica, se presenta como un método que apoyó en buena medida el estudio del espacio geográfico, la gestión y planificación territorial en la búsqueda de resultados concretos.
- ii. En la práctica resultó que el proceso de análisis espacial fue interactivo. En cada etapa se realizó una revisión, que ofreció la oportunidad de incorporar nuevos conocimientos. El resultado fue que el proceso de análisis permitió por una parte modelar y por otra generar una serie de mapas, informes de resumen, gráficos científicos y estadísticos y resúmenes. Se generó un grupo de resultados (datos de salida y vistas de mapa), lo que sirvió para su posterior representación cartográfica, comparación, interpretación, conclusiones y toma de decisiones.
- iii. Las herramientas que ofrecen los Sistemas de Información Geográfica, permitieron operacionalizar los cinco conceptos fundamentales que se proponen como parte del análisis espacial, los cuales se presentaron en el apartado del Marco Teórico. Lo anterior se traduce principalmente en la representación de los elementos de espacio geográfico mediante la elaboración de cartografía temática, cuyas variables fueron en su mayoría aspectos poblacionales, ambientales, económicos y territoriales.
- iv. Durante el desarrollo del trabajo, fue posible aplicar las cuatro categorías de herramientas técnicas para el análisis espacial, en este sentido, algunos de los resultados para cada grupo son los siguientes:
	- a) Técnicas cualitativas: se aplicaron entrevistas, se elaboraron diarios de campo y análisis documental.
	- b) Técnicas cuantitativas: se calcularon una serie de índices, tasas, porcentajes, promedios y valores totales, sobre todo con los datos demográficos.
- c) Representaciones gráficas: se elaboraron mapas temáticos a partir de los resultados obtenidos mediante las técnicas cuantitativas y la "línea base" se soporta con una base de datos robusta que contiene la información poblacional.
- d) Sistemas de Información Geográfica: gran parte de la los mapas fueron resultado de funciones de análisis, como la sobreposición, intersección, cortes, combinaciones, etc., ligados con los resultados de los cálculos estadísticos.
- v. Derivado de lo anterior es posible establecer que el análisis espacial apoyado en los SIG, permite generar procedimientos que ligan aspectos cualitativos y cuantitativos tendientes a comprender el espacio geográfico.
- vi. El diseño de la herramienta SIG, desarrollada acorde a las necesidades del proyecto, cuyas funciones principales son la ubicación, consulta de atributos, elaboración de tablas y mapas temáticos, permite incorporar las bases del análisis espacial, al incluir los conceptos de ubicación, distribución y asociación espacial. No obstante, durante el proceso de diseño e implementación se involucraron los cinco conceptos fundamentales del análisis espacial.

### **B. Respecto a la base de datos geográfica**

- i. La base de datos geográfica quedó conformada por la base de datos geográfica de tipo grafica-espacial y la base de datos tabular que contiene los datos e información de la "Línea Base".
- ii. Se considera como un resultado importante la base de datos que contiene la información de la "Línea Base", ya que contiene información que en todo momento alimento la construcción de la herramienta SIG y por lo tanto formó parte medular del análisis geográfico. En otras palabras, la "Línea Base" contiene entre otras cosas la información relativa a la ubicación de las localidades, la población, nivel de prioridad de las localidades, índices y tasas poblacionales que fueron calculadas para la interpretación de datos, etc.
- iii. La base de datos geográfica de tipo grafica-espacial, conforma un acervo de información relevante que permitió aplicar diferentes técnicas de análisis y al igual que la "Línea base", todas la capas de información espacial se incluyeron en la herramienta SIG. Los resultados de los procesos de interacción entre la base de datos tabular y la base de datos gráfica – espacial, se reflejan en los mapas temáticos que se construyeron, esta serie cartográfica muestra los indicadores más relevantes del estudio.
- iv. A través de la base de datos geográfica, se logró establecer el marco social de acción para el inicio, desarrollo y conclusión de los estudios, en cada una se éstas etapas se involucró en todo momento el proceso de visualización y procesamiento de los datos espaciales.
- v. Se construyó una capa temática que contiene la localización de puntos de conflicto social, así como un histórico de conflictos entre población y las actividades industriales, está información involucró el esfuerzo conjuntó del trabajo de campo, entrevistas con la población local, sesiones de trabajo con expertos y finalmente con la ayuda de las herramientas de geoprocesamiento que lograron visualizar los sitios y asociarle los datos obtenidos.
- vi. Se pudo relacionar los sitios de conflicto social, las poblaciones con mayor rezago, poblaciones vulnerables a riesgos ambientales, metereologicos entre otros, con los sitios y las zonas donde se llevan a sé llevarán a cabo trabajos de exploración y/o producción de hidrocarburos. Esto con la finalidad de establecer puntos de acuerdo que derivaron en las propuestas de responsabilidad social de la industria para el entorno y las poblaciones con las que conviven.
- vii. Se estableció una matriz de datos geográfica que relacionó variados aspectos, los cuales se lograron sintetizar en una capa temática compuesta por tres niveles de riesgo/oportunidad para la industria, categorizados en alto, medio y bajo R/O, lo anterior también apoyo en los trabajos de la elaboración de las recomendaciones sobre responsabilidad social y ambiental.
- viii. Finalmente los mapas resultantes lograron proporcionar datos relativos a la localización, distribución y relación entre los elementos clave en la dinámica social y territorial de la zona de estudio.
- ix. La base de datos geográfica conformada para este proyecto constituyó la estructura de todo el trabajo, debido a que la infraestructura de datos geoespaciales permite realizar un sin fin de procesos geoinformaticos que van desde la representación geográfica, hasta la compleja relación de atributos en la búsqueda de los mejores resultados.
- i. La base representa una fuente de datos que puede ser retomada, actualizada y comparada debido principalmente a las características de interoperabilidad de los datos, mismos que cumplen con los estándares básicos del *Open Geospatial Consortium* (OGC).
- x. Finalmente la base de datos cumple con la potencialidad de representar datos espacialmente localizados, debido principalmente a la estructura de las tablas que la

componen, logrado principalmente con técnicas cuantitativas de manejo de datos, como apoyó para el análisis espacial.

## **C. Respecto a la clasificación y estandarización de la información:**

- ii. Se logró clasificar, estandarizar y homogeneizar datos de diversas fuentes, en un primer momento de las poblaciones del área de estudio, posteriormente de la infraestructura industrial, de las encuestas realizadas a la población, entrevistas a actores principales y expertos en la zona, características físicas del medio, uso de suelo, propiedad social, tenencia de la tierra, informes institucionales etc. Esta flexibilidad se vio reflejada en los paquetes informáticos presentados, así como en los mapas temáticos.
- iii. Las capas de información espacial, fueron estandarizadas en el siguiente sistema de referencia: Proyección: UNIVERSAL TRANSVERSA DE MERCATOR UTM; Elipsoide: WGS84; Datum: WGS84; Zona: 15N.
- iv. Se construyeron los metadatos para cada una de las capas, los cuales cumplen con las características básicas que solicita a nivel nacional el Instituto Nacional de Estadística y Geografía (INEGI) basado en los estándares establecidos por el *Open Geospatial Consortium* (OGC).
- v. Las tablas asociadas a la información espacial se depuraron de manera que sólo contienen campos cuyos datos fueron de interés para el estudio.
- vi. La base de datos que contiene la información de la "Línea Base", permitió generar cálculos, gráficos, nuevas tablas a partir de consultas específicas, informes para la construcción de los documentos, etc.
- vii. Se considera que contar con la documentación adecuada que cumpla con las especificaciones técnicas de la cartografía, de los procesos realizados y de las tablas generadas a partir de la información original, contribuye al establecimiento y fomento de buenas prácticas dentro del campo de la Geografía.

## **C) Respecto al diseño de la aplicación SIG:**

i. El uso de aplicaciones tecnológicas en los procesos de investigación se ha vuelto cada vez más común, y desde luego que para el caso se vuelve más necesario, los resultados del uso

de aplicaciones tecnológicas se reflejan en la construcción de la aplicación SIG y el diseño de la página web que permite acceder a los resultados de los "Estudios de Línea Base Social, Evaluación de Impacto Social y Programa de Gestión Social y Ambiental del Área Contractual Magallanes"

- ii. Dentro de la concepción misma de un sistema de información geográfica se contempla la visión de sistema como un conjunto de técnicas que, aplicadas por los usuarios, son capaces de brindar resultados para la toma de decisiones. En este caso se trató de llevar a la práctica esta visión y conformar un paquete que fuera el marco de presentación de la cartografía y sus tablas asociadas, para que los usuarios pudieran visualizar y consultar aspectos eminentemente geográficos con herramientas sencillas de manipular, esto con el objetivo de apoyar el análisis posterior de los datos y como apoyo a la toma de decisiones.
- iii. Adicionalmente se realizó el trabajo de formular un entorno web para la información del proyecto, con fines meramente prácticos, para su consulta.
- iv. Se considera que contar con un diseño de un visualizador de información y cartografía disponible como el que se presenta en este documento, permite a los usuarios un fácil y mejor entendimiento acerca de la conformación del espacio geográfico.
- v. Uno de los aspectos constitutivos de la aplicación de los SIG en contextos profesionales, es el relativo a la capacitación, además de ello, es muy común que en ciertas innovaciones tecnológicas o software especializado se encuentre con una difícil asimilación por parte del usuario final, debido a ello se pensó en implementar un curso de inducción para capacitar al usuario final de la información, que mediante el uso y práctica de procesos sencillos, pudiera manipular la información.
- vi. El diseño del curso de inducción permitió a los usuarios trabajar en plataformas complementarias para el uso de funciones básicas de captura, almacenamiento y procesamiento, básicamente funciones de análisis espacial.
- vii. El diseño del curso permite capacitar para el uso de bases de datos geográficas, de manera que el usuario final combine aspectos como la localización, distribución, dispersión, correlación, etc. Y así obtener sus propios resultados a partir de la información obtenida en el estudio.

## **BIBLIOGRAFÍA**

BOSQUE SENDRA, J. (2005): "Espacio geográfico y ciencias sociales. Nuevas propuestas para el estudio del territorio". Investigaciones Regionales No. 6. Barcelona. Pp. 202 - 221

BOSQUE SENDRA, J. (1992). Sistemas de Información Geográfica. Madrid, Ed. Rialp.

- BOSQUE SENDRA, J. (1997). Sistemas de información geográfica. Ediciones Rialp S. A. Alcalá. España. 449 pp.
- BUZAI, G.D. (2010). Análisis Espacial con Sistemas de Información Geográfica: sus cinco conceptos fundamentales. (Capítulo 7). Buzai, G.D. (Ed.) Geografía y Sistemas de Información Geográfica. Aspectos conceptuales y aplicaciones. Universidad Nacional de Luján – GESIG. Luján. pp. 163-195.
- BUZAI, G. D.; BAXENDALE, CLAUDIA A. Y CRUZ, MARIA DEL ROSARIO (2009): "Fases de un proyecto de Investigación en estudios de Geografía Aplicada en el uso de Sistemas de Información Geográfica". Revista Fronteras Año. 8-No.8. GEPAMA, FADU, UBA, GESIG, PROEG, CONICET. Universidad de Buenos Aires, Argentina. 31-39 pp.
- BUZAI, G. D. (2007): "Dilemas de la relación Geografía-SIG entre la disciplina, la interdisciplina y la transdisciplina", GeoFocus (Editorial), nº 7, p.5-7, ISSN: 1578-5157
- BUZAI, G. D. Y BAXENDALE, CLAUDIA A. (2007): "Áreas de potencial conflicto entre usos de suelo, identificación mediante el uso de Sistemas de Información Geográfica (Primera parte: Descripción metodológica)". Revista Fronteras Año. 6-No.6. GEPAMA, FADU, UBA, CONICET. Universidad de Buenos Aires, Argentina. 45-49 pp.
- BUZAI, G. D. (2006): "Acerca de la investigación científica actual". Revista Fronteras Año. 5-No.5. GEPAMA, FADU, UBA, DCS-UNLU. Universidad de Buenos Aires, Argentina. 39-41 pp.

BUZAI, G. D. (1999). Geografía global. Buenos Aires, Lugar Editorial.

BUZAI, G.D. y BAXENDALE, C. (2006). Análisis socioespacial con Sistemas de Información Geográfica, Grupo Ecológico del Paisaje y Medio Ambiente (GEPAMA), Buenos Aires, Argentina, 400 pp.

CASSETARI, E., (1993). SIG y Medio Ambiente Principios Básicos. Universidad de Cádiz. España.

- CHECA-ARTASU, M.; CHIANG, G.A.; y VILLAGRAN, S.P. (2013): "Los paisajes del petróleo en México: un paisaje cultural a reivindicar". Ponencia presentada en el VII Coloquio Latinoamericano de conservación del patrimonio industrial en el marco del III Seminario Internacional de TICCIH México. San Luis Potosí, México.
- COMAS, D. y RUIZ, E. (1993). Fundamentos de los sistemas de información geográfica. Barcelona, Ariel Geografía.

CONAPO (2010). Índices de Marginación por Localidad 2010. Consejo Nacional de Población. México CONABIO (2013). Acervo de Información Geográfica del Sistema Nacional de Información sobre Biodiversidad. Comisión Nacional para la Biodiversidad. México

- CONABIO (2008). Georreferenciación de localidades de colecciones biológicas. Manual de procedimientos. Comisión Nacional para la Biodiversidad. México
- EUGENI SÁNCHEZ, JOAN (1990). Espacio, Economía y Sociedad. Siglo XXI de España Editores. Barcelona. España
- GARCÍA-CHIANG, ARMANDO, (2012). "Propuesta técnica y económica de los estudios de línea base social, evaluación de impacto social y Programa de Gestión Social y Ambiental del Área Contractual Magallanes", UAM, México, Documento de trabajo no publicado
- GARCÍA-CHIANG, ARMANDO, CHECA-ARTASU MARTÍN, (2013). "Estudios de línea base social, evaluación de impacto social y Programa de Gestión Social y Ambiental del Área Contractual Magallanes", UAM, México, Informe Técnico.
- GONZÁLEZ, G. R., Y HOLGUÍN, Q. N., 1991, Las rocas generadoras de México: Boletín de la Asociación Mexicana de Geólogos Petroleros, v. 59, No. 1-2, p. 16-30.

HASEN ALBITES, FRANCISCO A. (s/a). Boletín de Sistemas Nacionales Estadístico y de Información Geográfica. Vol.2, núm.1.

- INEGI (2011). Continúo de Elevaciones Mexicano CEM 2.0, Instituto Nacional de Estadística y Geografía, México.
- INEGI (2010). Censo de Población y Vivienda 2010, Instituto Nacional de Estadística y Geografía, México.
- INEGI. (2013). Índice de Cartas 1:250,000 y 1:50,000. Instituto Nacional de Estadística y Geografía, México.
- INEGI (1993). Modelo de Datos Vectoriales. Instituto Nacional de Estadística y Geografía, México.
- IAPG (2013). El Abc de los hidrocarburos en reservorios no convencionales. Instituto Argentino del Petróleo y Gas. Segunda Edición. pp. 48-50
- PEMEX (2013). Principales elementos del Plan de Negocios de Petróleos Mexicanos y sus Organismos Subsidiarios 2013 -2017. Pemex Exploración y Producción. Petróleos Mexicanos. México
- PEMEX (2012). Modelo de Contrato, Área Contractual Magallanes. Pemex Exploración y Producción. Petróleos Mexicanos. México
- PEMEX (2012). Resumen Ejecutivo. Área Contractual Magallanes. Pemex Exploración y Producción. Petróleos Mexicanos. México
- SERNAPAM (2012). Programa de Ordenamiento Ecológico del Estado de Tabasco. Secretaria de Energía, Recursos Naturales y Protección Ambiental. Tabasco, México.
- MADRID SOTO, ADRIANA Y ORTIZ LÓPEZ, LINA MARÍA (2005) Análisis y síntesis en cartografía: algunos procedimientos. Universidad Nacional de Colombia, Bogotá. ISBN 9588063329